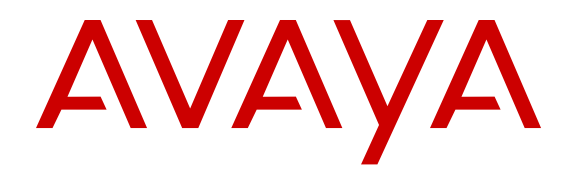

# **Release Notes for VSP Operating System Software**

Release 5.1 NN47277-401 Issue 08.05 April 2017

### **Notice**

While reasonable efforts have been made to ensure that the information in this document is complete and accurate at the time of printing, Avaya assumes no liability for any errors. Avaya reserves the right to make changes and corrections to the information in this document without the obligation to notify any person or organization of such changes.

### **Documentation disclaimer**

"Documentation" means information published by Avaya in varying mediums which may include product information, operating instructions and performance specifications that Avaya may generally make available to users of its products and Hosted Services. Documentation does not include marketing materials. Avaya shall not be responsible for any modifications, additions, or deletions to the original published version of documentation unless such modifications, additions, or deletions were performed by Avaya. End User agrees to indemnify and hold harmless Avaya, Avaya's agents, servants and employees against all claims, lawsuits, demands and judgments arising out of, or in connection with, subsequent modifications, additions or deletions to this documentation, to the extent made by End User.

### **Link disclaimer**

Avaya is not responsible for the contents or reliability of any linked websites referenced within this site or documentation provided by Avaya. Avaya is not responsible for the accuracy of any information, statement or content provided on these sites and does not necessarily endorse the products, services, or information described or offered within them. Avaya does not guarantee that these links will work all the time and has no control over the availability of the linked pages.

### **Warranty**

Avaya provides a limited warranty on Avaya hardware and software. Refer to your sales agreement to establish the terms of the limited warranty. In addition, Avaya's standard warranty language, as well as information regarding support for this product while under warranty is available to Avaya customers and other parties through the Avaya Support website: [https://support.avaya.com/helpcenter/](https://support.avaya.com/helpcenter/getGenericDetails?detailId=C20091120112456651010) [getGenericDetails?detailId=C20091120112456651010](https://support.avaya.com/helpcenter/getGenericDetails?detailId=C20091120112456651010) under the link "Warranty & Product Lifecycle" or such successor site as designated by Avaya. Please note that if You acquired the product(s) from an authorized Avaya Channel Partner outside of the United States and

Canada, the warranty is provided to You by said Avaya Channel

Partner and not by Avaya. "Hosted Service" means a hosted service subscription that You acquire from either Avaya or an authorized Avaya Channel Partner (as applicable) and which is described further in Hosted SAS or other service description documentation regarding the applicable hosted service. If You purchase a Hosted Service subscription, the foregoing limited warranty may not apply but You may be entitled to support services in connection with the Hosted Service as described further in your service description documents for the applicable Hosted Service. Contact Avaya or Avaya Channel Partner (as applicable) for

### more information. **Hosted Service**

THE FOLLOWING APPLIES IF YOU PURCHASE A HOSTED SERVICE SUBSCRIPTION FROM AVAYA OR AN AVAYA CHANNEL PARTNER (AS APPLICABLE), THE TERMS OF USE FOR HOSTED SERVICES ARE AVAILABLE ON THE AVAYA WEBSITE, [HTTPS://SUPPORT.AVAYA.COM/LICENSEINFO](https://support.avaya.com/LicenseInfo) UNDER THE LINK "Avaya Terms of Use for Hosted Services" OR SUCH SUCCESSOR SITE AS DESIGNATED BY AVAYA, AND ARE APPLICABLE TO ANYONE WHO ACCESSES OR USES THE HOSTED SERVICE. BY ACCESSING OR USING THE HOSTED SERVICE, OR AUTHORIZING OTHERS TO DO SO, YOU, ON BEHALF OF YOURSELF AND THE ENTITY FOR WHOM YOU ARE DOING SO (HEREINAFTER REFERRED TO INTERCHANGEABLY AS "YOU" AND "END USER"), AGREE TO THE TERMS OF USE. IF YOU ARE ACCEPTING THE TERMS OF USE ON BEHALF A COMPANY OR OTHER LEGAL ENTITY, YOU REPRESENT THAT YOU HAVE THE AUTHORITY TO BIND SUCH ENTITY TO THESE

TERMS OF USE. IF YOU DO NOT HAVE SUCH AUTHORITY, OR IF YOU DO NOT WISH TO ACCEPT THESE TERMS OF USE, YOU MUST NOT ACCESS OR USE THE HOSTED SERVICE OR AUTHORIZE ANYONE TO ACCESS OR USE THE HOSTED SERVICE. YOUR USE OF THE HOSTED SERVICE SHALL BE LIMITED BY THE NUMBER AND TYPE OF LICENSES PURCHASED UNDER YOUR CONTRACT FOR THE HOSTED SERVICE, PROVIDED, HOWEVER, THAT FOR CERTAIN HOSTED SERVICES IF APPLICABLE, YOU MAY HAVE THE OPPORTUNITY TO USE FLEX LICENSES, WHICH WILL BE INVOICED ACCORDING TO ACTUAL USAGE ABOVE THE CONTRACT LICENSE LEVEL. CONTACT AVAYA OR AVAYA'S CHANNEL PARTNER FOR MORE INFORMATION ABOUT THE LICENSES FOR THE APPLICABLE HOSTED SERVICE, THE AVAILABILITY OF ANY FLEX LICENSES (IF APPLICABLE), PRICING AND BILLING INFORMATION, AND OTHER IMPORTANT INFORMATION REGARDING THE HOSTED SERVICE.

### **Licenses**

THE SOFTWARE LICENSE TERMS AVAILABLE ON THE AVAYA WEBSITE, [HTTPS://SUPPORT.AVAYA.COM/LICENSEINFO](https://support.avaya.com/LicenseInfo), UNDER THE LINK "AVAYA SOFTWARE LICENSE TERMS (Avaya Products)" OR SUCH SUCCESSOR SITE AS DESIGNATED BY AVAYA, ARE APPLICABLE TO ANYONE WHO DOWNLOADS, USES AND/OR INSTALLS AVAYA SOFTWARE, PURCHASED FROM AVAYA INC., ANY AVAYA AFFILIATE, OR AN AVAYA CHANNEL PARTNER (AS APPLICABLE) UNDER A COMMERCIAL AGREEMENT WITH AVAYA OR AN AVAYA CHANNEL PARTNER. UNLESS OTHERWISE AGREED TO BY AVAYA IN WRITING, AVAYA DOES NOT EXTEND THIS LICENSE IF THE SOFTWARE WAS OBTAINED FROM ANYONE OTHER THAN AVAYA, AN AVAYA AFFILIATE OR AN AVAYA CHANNEL PARTNER; AVAYA RESERVES THE RIGHT TO TAKE LEGAL ACTION AGAINST YOU AND ANYONE ELSE USING OR SELLING THE SOFTWARE WITHOUT A LICENSE. BY INSTALLING, DOWNLOADING OR USING THE SOFTWARE, OR AUTHORIZING OTHERS TO DO SO, YOU, ON BEHALF OF YOURSELF AND THE ENTITY FOR WHOM YOU ARE INSTALLING, DOWNLOADING OR USING THE SOFTWARE (HEREINAFTER REFERRED TO INTERCHANGEABLY AS "YOU" AND "END USER"), AGREE TO THESE TERMS AND CONDITIONS AND CREATE A BINDING CONTRACT BETWEEN YOU AND AVAYA INC. OR THE APPLICABLE AVAYA AFFILIATE ("AVAYA").

Avaya grants You a license within the scope of the license types described below, with the exception of Heritage Nortel Software, for which the scope of the license is detailed below. Where the order documentation does not expressly identify a license type, the applicable license will be a Designated System License. The applicable number of licenses and units of capacity for which the license is granted will be one (1), unless a different number of licenses or units of capacity is specified in the documentation or other materials available to You. "Software" means computer programs in object code, provided by Avaya or an Avaya Channel Partner, whether as stand-alone products, pre-installed on hardware products, and any upgrades, updates, patches, bug fixes, or modified versions thereto. "Designated Processor" means a single stand-alone computing device. "Server" means a Designated Processor that hosts a software application to be accessed by multiple users. "Instance" means a single copy of the Software executing at a particular time: (i) on one physical machine; or (ii) on one deployed software virtual machine ("VM") or similar deployment.

### **Licence types**

Designated System(s) License (DS). End User may install and use each copy or an Instance of the Software only on a number of Designated Processors up to the number indicated in the order. Avaya may require the Designated Processor(s) to be identified in the order by type, serial number, feature key, Instance, location or other specific designation, or to be provided by End User to Avaya through electronic means established by Avaya specifically for this purpose.

### **Heritage Nortel Software**

"Heritage Nortel Software" means the software that was acquired by Avaya as part of its purchase of the Nortel Enterprise Solutions Business in December 2009. The Heritage Nortel Software is the software contained within the list of Heritage Nortel Products located at <https://support.avaya.com/LicenseInfo>under the link "Heritage

Nortel Products" or such successor site as designated by Avaya. For Heritage Nortel Software, Avaya grants Customer a license to use Heritage Nortel Software provided hereunder solely to the extent of the authorized activation or authorized usage level, solely for the purpose specified in the Documentation, and solely as embedded in, for execution on, or for communication with Avaya equipment. Charges for Heritage Nortel Software may be based on extent of activation or use authorized as specified in an order or invoice.

### **Copyright**

Except where expressly stated otherwise, no use should be made of materials on this site, the Documentation, Software, Hosted Service, or hardware provided by Avaya. All content on this site, the documentation, Hosted Service, and the product provided by Avaya including the selection, arrangement and design of the content is owned either by Avaya or its licensors and is protected by copyright and other intellectual property laws including the sui generis rights relating to the protection of databases. You may not modify, copy, reproduce, republish, upload, post, transmit or distribute in any way any content, in whole or in part, including any code and software unless expressly authorized by Avaya. Unauthorized reproduction, transmission, dissemination, storage, and or use without the express written consent of Avaya can be a criminal, as well as a civil offense under the applicable law.

### **Virtualization**

The following applies if the product is deployed on a virtual machine. Each product has its own ordering code and license types. Note that each Instance of a product must be separately licensed and ordered. For example, if the end user customer or Avaya Channel Partner would like to install two Instances of the same type of products, then two products of that type must be ordered.

### **Third Party Components**

"Third Party Components" mean certain software programs or portions thereof included in the Software or Hosted Service may contain software (including open source software) distributed under third party agreements ("Third Party Components"), which contain terms regarding the rights to use certain portions of the Software ("Third Party Terms"). As required, information regarding distributed Linux OS source code (for those products that have distributed Linux OS source code) and identifying the copyright holders of the Third Party Components and the Third Party Terms that apply is available in the products, Documentation or on Avaya's website at: https: [support.avaya.com/Copyright](https://support.avaya.com/Copyright) or such successor site as designated by Avaya. The open source software license terms provided as Third Party Terms are consistent with the license rights granted in these Software License Terms, and may contain additional rights benefiting You, such as modification and distribution of the open source software. The Third Party Terms shall take precedence over these Software License Terms, solely with respect to the applicable Third Party Components to the extent that these Software License Terms impose greater restrictions on You than the applicable Third Party Terms.

The following applies if the H.264 (AVC) codec is distributed with the product. THIS PRODUCT IS LICENSED UNDER THE AVC PATENT PORTFOLIO LICENSE FOR THE PERSONAL USE OF A CONSUMER OR OTHER USES IN WHICH IT DOES NOT RECEIVE REMUNERATION TO (i) ENCODE VIDEO IN COMPLIANCE WITH THE AVC STANDARD ("AVC VIDEO") AND/OR (ii) DECODE AVC VIDEO THAT WAS ENCODED BY A CONSUMER ENGAGED IN A PERSONAL ACTIVITY AND/OR WAS OBTAINED FROM A VIDEO PROVIDER LICENSED TO PROVIDE AVC VIDEO. NO LICENSE IS GRANTED OR SHALL BE IMPLIED FOR ANY OTHER USE. ADDITIONAL INFORMATION MAY BE OBTAINED FROM MPEG LA, L.L.C. SEE [HTTP://WWW.MPEGLA.COM.](HTTP://WWW.MPEGLA.COM)

### **Service Provider**

THE FOLLOWING APPLIES TO AVAYA CHANNEL PARTNER'S HOSTING OF AVAYA PRODUCTS OR SERVICES. THE PRODUCT OR HOSTED SERVICE MAY USE THIRD PARTY COMPONENTS SUBJECT TO THIRD PARTY TERMS AND REQUIRE A SERVICE PROVIDER TO BE INDEPENDENTLY LICENSED DIRECTLY FROM THE THIRD PARTY SUPPLIER. AN AVAYA CHANNEL PARTNER'S HOSTING OF AVAYA PRODUCTS MUST BE AUTHORIZED IN WRITING BY AVAYA AND IF THOSE HOSTED PRODUCTS USE OR EMBED CERTAIN THIRD PARTY SOFTWARE, INCLUDING BUT NOT LIMITED TO MICROSOFT

SOFTWARE OR CODECS, THE AVAYA CHANNEL PARTNER IS REQUIRED TO INDEPENDENTLY OBTAIN ANY APPLICABLE LICENSE AGREEMENTS, AT THE AVAYA CHANNEL PARTNER'S EXPENSE, DIRECTLY FROM THE APPLICABLE THIRD PARTY SUPPLIER.

WITH RESPECT TO CODECS, IF THE AVAYA CHANNEL PARTNER IS HOSTING ANY PRODUCTS THAT USE OR EMBED THE G.729 CODEC, H.264 CODEC, OR H.265 CODEC, THE AVAYA CHANNEL PARTNER ACKNOWLEDGES AND AGREES THE AVAYA CHANNEL PARTNER IS RESPONSIBLE FOR ANY AND ALL RELATED FEES AND/OR ROYALTIES. THE G.729 CODEC IS LICENSED BY SIPRO LAB TELECOM INC. SEE [WWW.SIPRO.COM/CONTACT.HTML.](http://www.sipro.com/contact.html) THE H.264 (AVC) CODEC IS LICENSED UNDER THE AVC PATENT PORTFOLIO LICENSE FOR THE PERSONAL USE OF A CONSUMER OR OTHER USES IN WHICH IT DOES NOT RECEIVE REMUNERATION TO: (I) ENCODE VIDEO IN COMPLIANCE WITH THE AVC STANDARD ("AVC VIDEO") AND/OR (II) DECODE AVC VIDEO THAT WAS ENCODED BY A CONSUMER ENGAGED IN A PERSONAL ACTIVITY AND/OR WAS OBTAINED FROM A VIDEO PROVIDER LICENSED TO PROVIDE AVC VIDEO. NO LICENSE IS GRANTED OR SHALL BE IMPLIED FOR ANY OTHER USE. ADDITIONAL INFORMATION FOR H.264 (AVC) AND H.265 (HEVC) CODECS MAY BE OBTAINED FROM MPEG LA, L.L.C. SEE [HTTP://](HTTP://WWW.MPEGLA.COM) [WWW.MPEGLA.COM](HTTP://WWW.MPEGLA.COM).

### **Compliance with Laws**

Customer acknowledges and agrees that it is responsible for complying with any applicable laws and regulations, including, but not limited to laws and regulations related to call recording, data privacy, intellectual property, trade secret, fraud, and music performance rights, in the country or territory where the Avaya product is used.

### **Preventing Toll Fraud**

"Toll Fraud" is the unauthorized use of your telecommunications system by an unauthorized party (for example, a person who is not a corporate employee, agent, subcontractor, or is not working on your company's behalf). Be aware that there can be a risk of Toll Fraud associated with your system and that, if Toll Fraud occurs, it can result in substantial additional charges for your telecommunications services.

### **Avaya Toll Fraud intervention**

If You suspect that You are being victimized by Toll Fraud and You need technical assistance or support, call Technical Service Center Toll Fraud Intervention Hotline at +1-800-643-2353 for the United States and Canada. For additional support telephone numbers, see the Avaya Support website: <https://support.avaya.com> or such successor site as designated by Avaya.

### **Security Vulnerabilities**

Information about Avaya's security support policies can be found in the Security Policies and Support section of [https://](https://support.avaya.com/security) [support.avaya.com/security](https://support.avaya.com/security).

Suspected Avaya product security vulnerabilities are handled per the Avaya Product Security Support Flow [\(https://](https://support.avaya.com/css/P8/documents/100161515) [support.avaya.com/css/P8/documents/100161515](https://support.avaya.com/css/P8/documents/100161515)).

#### **Downloading Documentation**

For the most current versions of Documentation, see the Avaya Support website: <https://support.avaya.com>, or such successor site as designated by Avaya.

### **Contact Avaya Support**

See the Avaya Support website:<https://support.avaya.com>for product or Hosted Service notices and articles, or to report a problem with your Avaya product or Hosted Service. For a list of support telephone numbers and contact addresses, go to the Avaya Support website: <https://support.avaya.com> (or such successor site as designated by Avaya), scroll to the bottom of the page, and select Contact Avaya Support.

### **Trademarks**

The trademarks, logos and service marks ("Marks") displayed in this site, the Documentation, Hosted Service(s), and product(s) provided by Avaya are the registered or unregistered Marks of Avaya, its affiliates, or other third parties. Users are not permitted to use such

Marks without prior written consent from Avaya or such third party which may own the Mark. Nothing contained in this site, the Documentation, Hosted Service(s) and product(s) should be construed as granting, by implication, estoppel, or otherwise, any license or right in and to the Marks without the express written permission of Avaya or the applicable third party.

### Avaya is a registered trademark of Avaya Inc.

All non-Avaya trademarks are the property of their respective owners.<br>Linux® is the registered trademark of Linus Torvalds in the U.S. and other countries.

# **Contents**

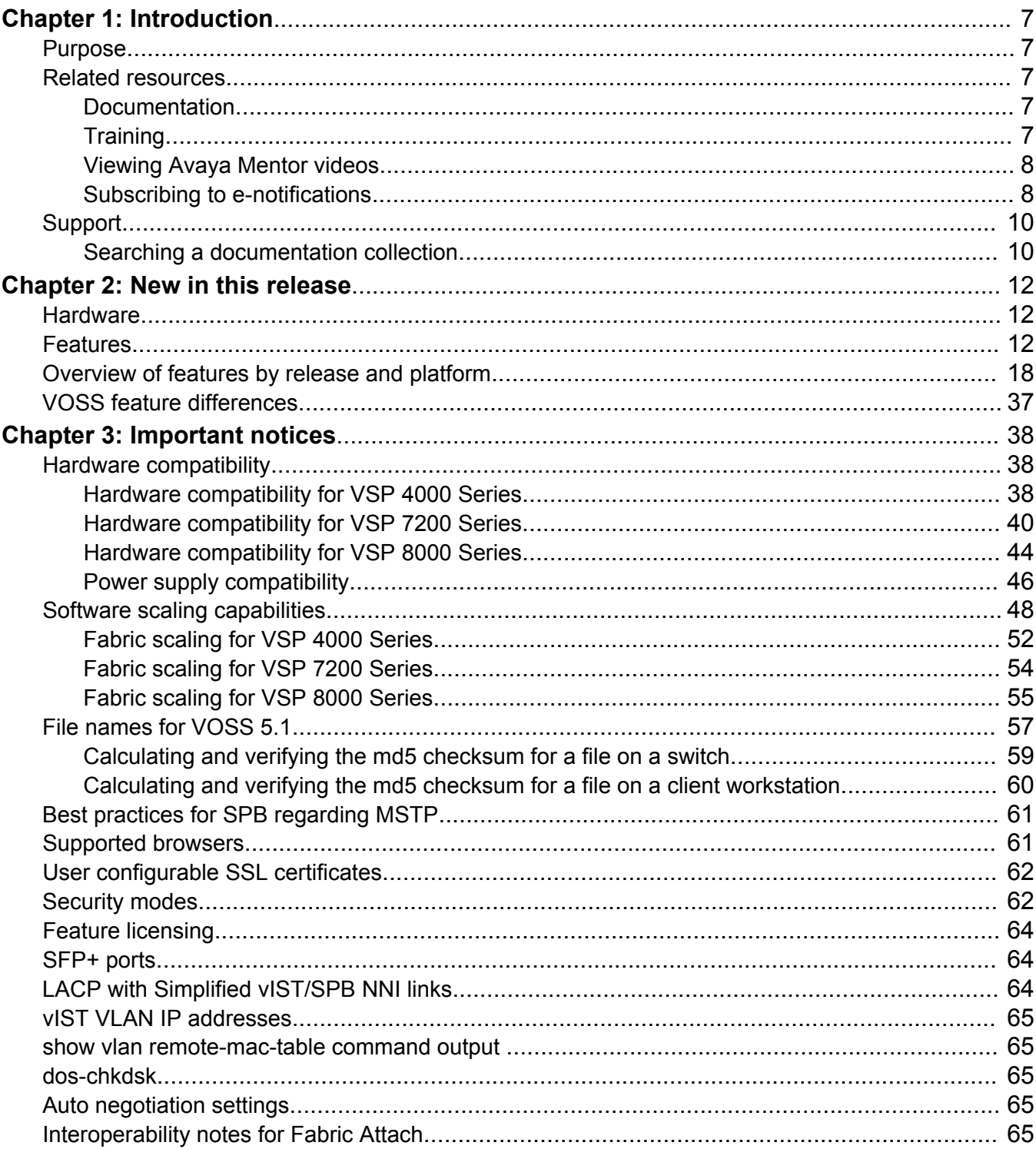

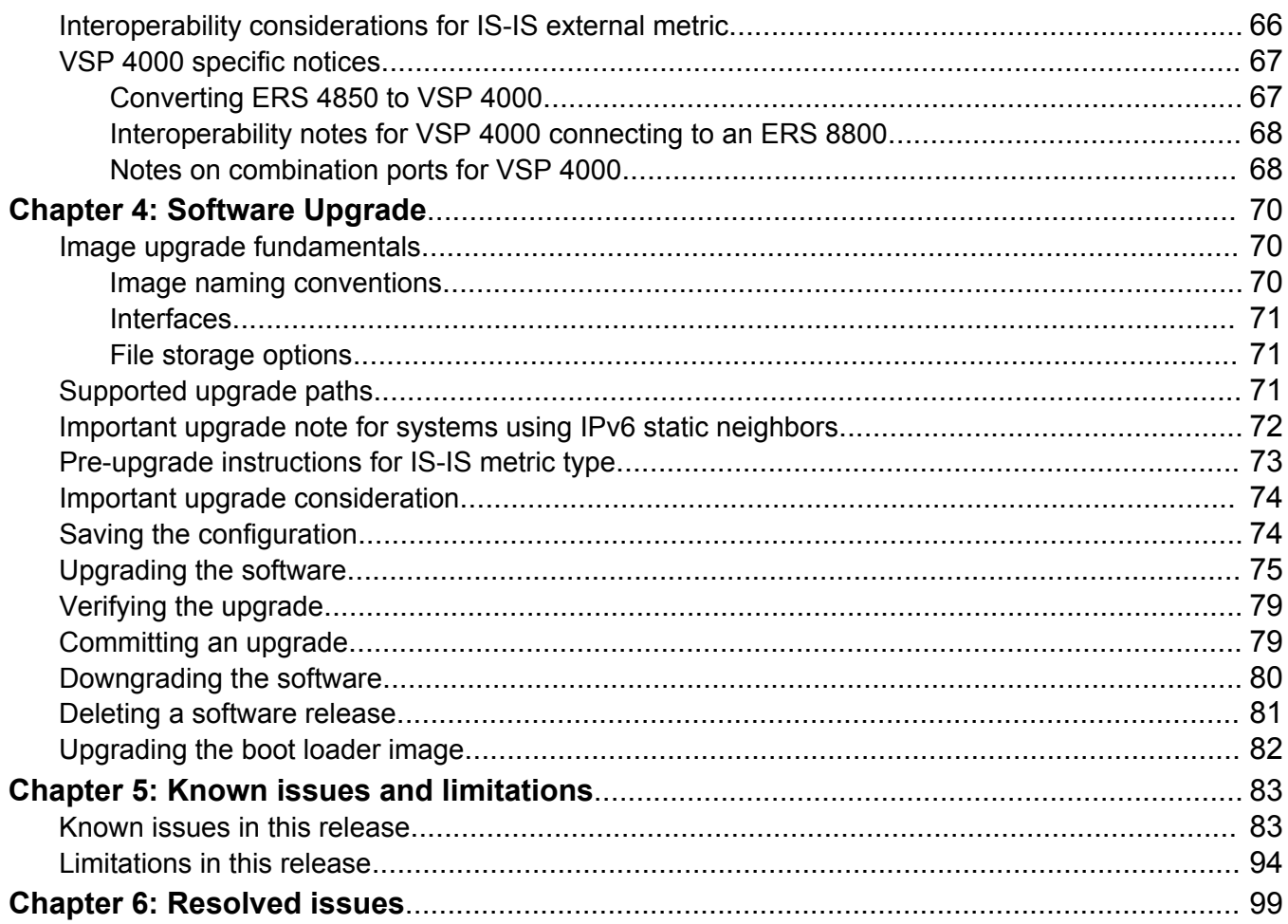

# <span id="page-6-0"></span>**Chapter 1: Introduction**

# **Purpose**

This document provides information on features in VSP Operating System Software (VOSS). VOSS runs on the following product families:

- Avaya Virtual Services Platform 4000 Series
- Avaya Virtual Services Platform 7200 Series
- Avaya Virtual Services Platform 8000 Series

This document describes important information about this release for the VOSS products.

These Release Notes include supported hardware and software, scaling capabilities, and a list of known issues (including workarounds, where appropriate). This document also describes known limitations and restrictions.

# **Related resources**

# **Documentation**

For installation and initial setup information of the Open Networking Adapter (ONA), refer to the Quick Install Guide that came with your ONA.

## **Note:**

The ONA works only with the Avaya Virtual Services Platform 4000 Series. For more information about configuring features, refer to the VOSS documentation. See *Documentation Reference for VSP Operating System Software*, NN47227-100 for a list of all the VSP 4000 documents.

# **Training**

Ongoing product training is available. For more information or to register, you can access the Web site at [http://avaya-learning.com/.](http://avaya-learning.com/)

# <span id="page-7-0"></span>**Viewing Avaya Mentor videos**

Avaya Mentor videos provide technical content on how to install, configure, and troubleshoot Avaya products.

## **About this task**

Videos are available on the Avaya Support website, listed under the video document type, and on the Avaya-run channel on YouTube.

### **Procedure**

- To find videos on the Avaya Support website, go to [http://support.avaya.com](http://support.avaya.com/) and perform one of the following actions:
	- In **Search**, type Avaya Mentor Videos to see a list of the available videos.
	- In **Search**, type the product name. On the Search Results page, select **Video** in the **Content Type** column on the left.
- To find the Avaya Mentor videos on YouTube, go to [www.youtube.com/AvayaMentor](http://www.youtube.com/AvayaMentor) and perform one of the following actions:
	- Enter a key word or key words in the **Search Channel** to search for a specific product or topic.
	- Scroll down Playlists, and click the name of a topic to see the available list of videos posted on the website.

### **R3** Note:

Videos are not available for all products.

# **Subscribing to e-notifications**

Subscribe to e-notifications to receive an email notification when documents are added to or changed on the Avaya Support website.

### **About this task**

You can subscribe to different types of general notifications, for example, Product Correction Notices (PCN), which apply to any product or a specific product. You can also subscribe to specific types of documentation for a specific product, for example, Application & Technical Notes for Ethernet Routing Switch 5000 Series.

### **Procedure**

- 1. In an Internet browser, go to [https://support.avaya.com](https://support.avaya.com/).
- 2. Type your username and password, and then click **Login**.
- 3. Under **My Information**, select **SSO login Profile**.
- 4. Click **E-NOTIFICATIONS**.

5. In the GENERAL NOTIFICATIONS area, select the required documentation types, and then click **UPDATE**.

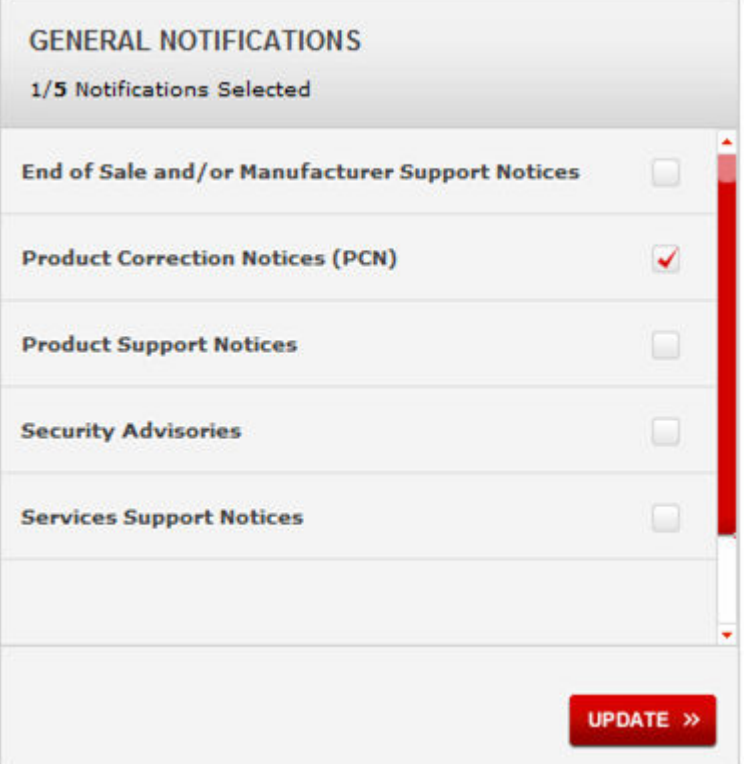

6. Click **OK**.

i.

7. In the PRODUCT NOTIFICATIONS area, click **Add More Products**.

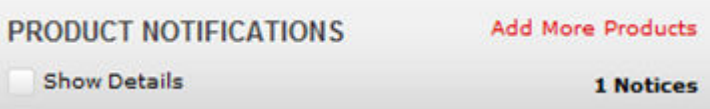

- 8. Scroll through the list, and then select the product name.
- 9. Select a release version.
- 10. Select the check box next to the required documentation types.

<span id="page-9-0"></span>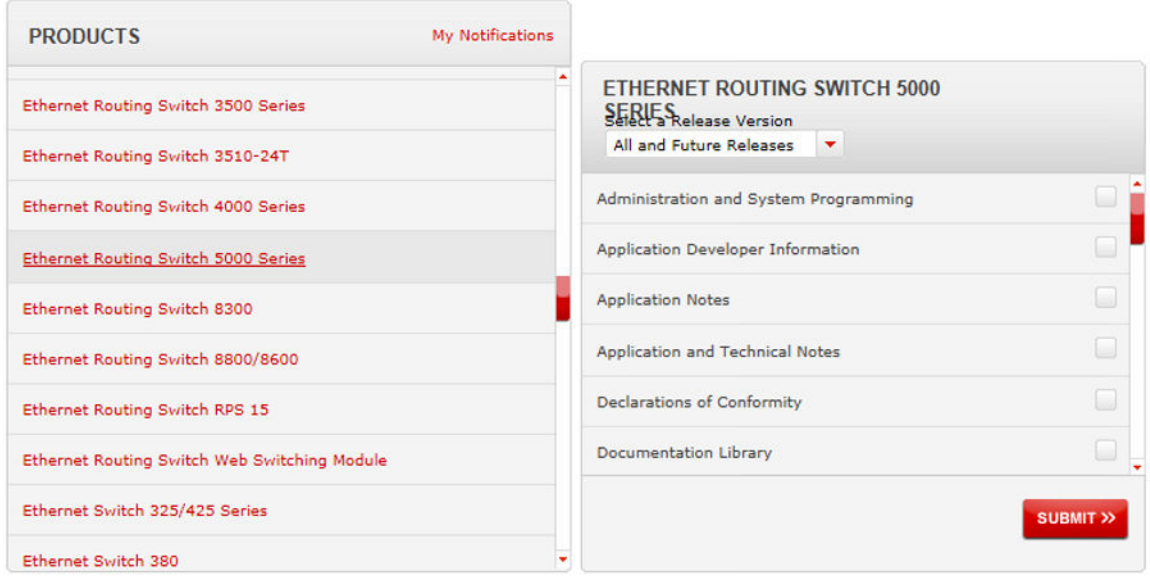

11. Click **Submit**.

# **Support**

Go to the Avaya Support website at<http://support.avaya.com>for the most up-to-date documentation, product notices, and knowledge articles. You can also search for release notes, downloads, and resolutions to issues. Use the online service request system to create a service request. Chat with live agents to get answers to questions, or request an agent to connect you to a support team if an issue requires additional expertise.

# **Searching a documentation collection**

On the Avaya Support website, you can download the documentation library for a specific product and software release to perform searches across an entire document collection. For example, you can perform a single, simultaneous search across the collection to quickly find all occurrences of a particular feature. Use this procedure to perform an index search of your documentation collection.

### **Before you begin**

- Download the documentation collection zip file to your local computer.
- You must have Adobe Acrobat or Adobe Reader installed on your computer.

### **Procedure**

- 1. Extract the document collection zip file into a folder.
- 2. Navigate to the folder that contains the extracted files and open the file named <*product\_name\_release*>.pdx.
- 3. In the Search dialog box, select the option **In the index named <***product\_name\_release***>.pdx**.
- 4. Enter a search word or phrase.
- 5. Select any of the following to narrow your search:
	- Whole Words Only
	- Case-Sensitive
	- Include Bookmarks
	- Include Comments
- 6. Click **Search**.

The search results show the number of documents and instances found. You can sort the search results by Relevance Ranking, Date Modified, Filename, or Location. The default is Relevance Ranking.

# <span id="page-11-0"></span>**Chapter 2: New in this release**

The following sections detail what is new in *Release Notes for VSP Operating System Software*, NN47227-401.

# **Hardware**

### **Release 5.1**

Release 5.1 introduced new Port licensed VSP 7200 series hardware models.

Two additional VSP 7200 Series models are now available: these are referred to as Port-Licensed models. By default these models ship with the first twenty-four of the forty-eight 10 Gigabit ports (SFP+ or RJ45), and the first four of the six 40 Gigabit ports, enabled. The remaining twenty-four 10 Gigabit ports and the remaining two 40 Gigabit ports can be field-enabled through the purchase and installation of the optional Port License.

The Port License can be used alone, or may be combined with a Premier or Premier plus MACsec License at any time. Similarly, a Premier or Premier plus MACsec License can be used alone on a Port licensed VSP 7200 Series or may be combined with a Port License at any time to fully enable all access ports on the Port-Licensed models.

## **Note:**

Existing Premier or Premier plus MACsec Licenses supported on VSP 7200 Series, VSP 8200 Series and VSP 8400 Series are also applicable to the Port-Licensed VSP 7200 Series.

For more information, see the following documents:

- *Installing the Avaya Virtual Services Platform 7200 Series*, NN47228-302
- *Administering Avaya Virtual Services Platform 7200 Series and 8000 Series*, NN47227-600

# **Features**

See the following sections for information about feature changes.

### **Enable or disable IPv4 ICMP broadcast and IPv6 ICMP multicast**

This release introduces the option to enable or disable the following:

• IPv4 ICMP broadcast processing

• IPv6 ICMP multicast processing

For more information, see the following documents:

- *Configuration IP Routing for Avaya Virtual Services Platform 4000 Series*, NN46251-505
- *Configuring IP Routing on Avaya Virtual Services Platform 7200 Series and 8000 Series*, NN47227-505
- *Configuring IPv6 Routing on VSP Operating System Software*, NN47227-507

## **Extensible Authentication Protocol over LAN (EAPoL) MHMA-MV**

This release introduces support for EAPoL Multihost mode, with MultiVLAN support. With Multihost mode, a finite number of EAP or NEAP users or devices with unique MAC addresses are allowed on a port after authentication. RADIUS based authentication is the only supported authentication mode for this feature.

Multihost operation can be further classified as:

- MultiHost Multiple Authentication mode (MHMA) with MultiVLAN suport
- Multihost Single Authentication mode (MHSA)

# **RB** Note:

This release supports only MHMA-MV. MHSA mode is not supported in this release.

In MHMA-MV mode, a finite number of EAP or NEAP clients with unique MAC addresses can be authenticated and allowed access on the port. Each authenticated client can then be classified into different VLAN based on authorization from RADIUS server.

Each user must complete EAP authentication before the port allows traffic from the corresponding source MAC address. MHMA-MV support is useful in common enterprise deployments for desk connectivity to users. Here a single Ethernet port is available at the user desk where a PC is daisy chained behind an IP Phone. In this case the PC and the IP Phone can be independently authenticated on a single Ethernet port, and traffic can be classified into Voice or Data VLAN appropriately based dynamic VLAN assignment per client, from RADIUS server.

Both tagged and untagged traffic is supported on the port.

For more information, see the following documents:

- *Security for Avaya Virtual Services Platform 4000 Series*, NN46251-601
- *Configuring Security on Avaya Virtual Services Platform 7200 Series and 8000 Series*, NN47227-601

### **Enable/disable IP Source Routing**

IPv4 source routing is disabled by default, the packets reaching the control plane that contain IP Source Route options (LSRR and SSRR) are dropped, and an ICMPv4 Destination Unreachable Code 5 (source route failed) packet is returned to the source of the packet. You can now enable IPv4 source routing if needed, it allows you to partially or completely specify the route the packet takes through the network.

For more information, see *Configuring IP Routing on Avaya Virtual Services Platform 7200 Series and 8000 Series*, NN47227-505.

IPv6 source routing is disabled by default, you can now enable the processing of IPv6 packets containing Type 0 Routing Header extension header. By enabling source route processing, the packets reaching the control plane that contains IPv6 Type 0 Routing Header extension header are processed according to the rules specified in RFC2460.

For more information, see *Configuring IPv6 Routing on VSP Operating System Software*, NN47227-507.

## **Enhanced secure JITC and NON-JITC Modes**

The enhanced secure mode boot flag is updated to support two sub-modes namely JITC and non-JITC. The JITC sub-mode is more restrictive and prevents the use of some ACLI commands that are commonly used for troubleshooting. Avaya recommends that you use the non-JITC sub-mode.

For more information, see the following documents:

- *Administration for Avaya Virtual Services Platform 4000 Series*, NN46251-600
- *Administering Avaya Virtual Services Platform 7200 Series and 8000 Series*, NN47227-600

### **EDM support for new browsers**

This release introduces support for newer browser versions with Enterprise Device Manager (EDM).

For more information, see [Supported browsers](#page-60-0) on page 61.

### **IPv6 enhancements**

This release introduces the following IPv6-specific enhancements:

### **Alternative Routes:**

This release introduces the option to enable or disable alternative routes globally on the switch. To avoid traffic interruption, enable alternative routes globally on the switch to replace the best route with the next-best route, if the best route becomes unavailable.

For more information, see *Configuring IPv6 Routing on VSP Operating System Software*, NN47227-507.

### **DHCP Snooping and Neighbor Discovery Inspection:**

This release introduces the DHCP snooping and Neighbor Discovery inspection (NDI) feature for IPv6.

IPv6 DHCP snooping and ND inspection feature protects the network from the following types of attacks:

- User misconfigurations
- DAD spoofing
- NUD spoofing
- ND cache poisoning

For more information, see the following documents:

- *Security for Avaya Virtual Services Platform 4000 Series*, NN46251-601
- *Configuring Security on Avaya Virtual Services Platform 7200 Series and 8000 Series*, NN47227-601

### **Equal Cost Multipath:**

With Equal Cost Multipath (ECMP), the switch can support multiple equal-cost paths to the same destination prefix. You can use multiple paths for load sharing of traffic. These multiple paths allow faster convergence to other active paths in case of network failure.

## **Important:**

VSP 8000 and VSP 7200 Series switches support up to 8 ECMP paths per destination prefix and VSP 4000 supports up to 4 ECMP paths per destination prefix.

For more information, see *Configuring IPv6 Routing on VSP Operating System Software*, NN47227-507.

### **Multicast Listener Discovery :**

Multicast Listener Discovery is a IPv6 multicast host membership discovery protocol. This is equivalent to IGMP for IPv4 Multicast.

MLD can be used in "Snoop" mode for Layer 2 networks or in "routed" mode for Layer 3 networks, that can be used in conjunction with PIM-SM for IPv6.

Starting this release, all VOSS based switches will support MLD protocol.

## **B** Note:

This release does not support MLD over vIST.

For more information, see the following documents:

- *Configuring IP Multicast Routing Protocols on Avaya Virtual Services Platform 4000 Series* , NN46251-504
- *Configuring IP Multicast Routing Protocols on Avaya Virtual Services Platform 7200 Series and 8000 Series*, NN47227-504

### **Protocol Independent Multicast over IPv6:**

Several multicast protocols are used to enable IP multicast. The protocol used by hosts to report multicast group memberships of directly attached multicast listeners to neighboring multicast routers is the Internet Group Management Protocol (IGMP) for IPv4, and Multicast Listener Discovery (MLD v1/v2) for IPv6. MLD is the IPv6 counterpart for the IGMP protocol used in IPV4. Protocols such as Protocol Independent Multicast-Sparse Mode (PIM-SM) and PIM source Specific Mode (SSM) are used between routers to exchange multicast routing information. PIM-SM protocol is the multicast routing protocol that uses the underlying unicast routing information base to build unidirectional shared trees to group members rooted at the RP per group, and creates shortest-path trees (SPT) per source. Multicast packets are forwarded along these trees. Starting this release all VOSS based switches will support PIM-SM and PIM-SSM for IPv6 Multicast.PIM-SSM does not require RP and only supports SPT. PIM over IPv6 uses the IPv6 unicast routing table for reverse path information about source and RP.

For more information, see the following documents:

- *Configuring IP Multicast Routing Protocols on Avaya Virtual Services Platform 4000 Series* , NN46251-504
- *Configuring IP Multicast Routing Protocols on Avaya Virtual Services Platform 7200 Series and 8000 Series*, NN47227-504

## **Multicast Route Statistics for IPv4 and IPv6**

The Multicast route statistics feature provides statistics for multicast streams through the switch. A user can track the number of senders sending multicast streams to a particular group address, the count of packets or bytes being received for a particular multicast group address and the average size of frames, through ACLI or SNMP/EDM.

## **Important:**

Multicast Route Statistics are supported only on the VSP 7200 and VSP 8000 Series platform. Multicast Route Statistics are not supported on the VSP 4000 Series platform.

For more information, see *Configuring IP Multicast Routing Protocols on Avaya Virtual Services Platform 7200 Series and 8000 Series*, NN47227-504.

### **NTP with SHA Authentication**

This release introduces support for NTP authentication using SHA1 secure hash authentication algorithm.

For more information, see the following documents:

- *Administration for Avaya Virtual Services Platform 4000 Series*
- *Administering Avaya Virtual Services Platform 7200 Series and 8000 Series*, NN47227-600

### **VRRPv3 for IPv4 and IPv6**

VRRPv3 is a combined protocol for both IPv4 and IPv6. It specifies an election protocol that dynamically assigns responsibility for a virtual router to one of the VRRP routers on a LAN. The VRRP router controlling the IPv4 or IPv6 addresses associated with a virtual router is called Master, and it forwards packets sent to these IPv4 or IPv6 addresses. VRRP Backups wait for a Master and take ownership when the Master is no longer detected.

The following VRRPv3 enhancements are available as part of this release:

- 1. Adding VRRPv3 for IPv4.
- 2. Making both IPv4 and IPv6 VRRPv3 features compliant to RFC5798.

For more information, see the following documents:

- *Configuration IP Routing for Avaya Virtual Services Platform 4000 Series*, NN46251-505
- *Configuring IP Routing on Avaya Virtual Services Platform 7200 Series and 8000 Series*, NN47227-505
- *Configuring IPv6 Routing on VSP Operating System Software*, NN47227-507
- *Performance Management of Avaya Virtual Services Platform 4000 Series*, NN46251-701
- *Monitoring Performance on Avaya Virtual Services Platform 7200 Series and 8000 Series*, NN47227-701

### **Supported NLB topology**

This release supports a topology where the NLB Server and the NLB Client workstations connect to the same aggregation switch and then connect to the VOSS device using the same port.

# *<u></u>* Important:

The L3 routing between an NLB-enabled VLAN and another VLAN on the same port is supported on the VSP 7200, VSP 8200, and VSP 8400 platforms. It is not supported on VSP 4000 platform.

For more information, see *Configuring VLANs, Spanning Tree, and NLB on Avaya Virtual Services Platform 7200 Series and 8000 Series*, NN47227-500.

# **PoE/PoE+ Allocation Using LLDP**

This release introduces support for Power over Ethernet/Power over Ethernet Plus allocation using Link Layer Discovery Protocol (LLDP) on the VSP 4850GTS-PWR+ and VSP 4450GTX-HT-PWR+ Ethernet Switches. These two Ethernet Switches support IEEE-based PoE and play the role of power sourcing equipment (PSE).

The devices that are powered using PoE/PoE+, such as IP Phone and Video Surveillance Cameras, are classified as Powered Devices (PD). The maximum allowed continuous output power per cable in the original 802.3af PoE specification is 15.4 watts, while the enhanced 802.3at PoE+ specification allows for up to 25.5 watts. The negotiation of actual power supply and demand between a PSE and a PD can be executed at either the physical layer or at the data link layer. After link is established at the physical layer, the PSE can use the IEEE 802.1AB LLDP protocol to repeatedly query the PD to discover its power needs. Communication using LLDP allows for a finer control of power allocation, making it possible for the PSE to dynamically supply the exact power levels needed by individual PDs, and globally for all PDs that are attached. Using LLDP is optional for the PSE, however, it is mandatory for a Type 2 PD that requires more than 12.95 watts of power.

## **Important:**

LLDP is introduced to support PoE discovery and power allocation in the current release because the VSP 4850GTS-PWR+ and VSP 4450GTX-HT-PWR+ products do not support hardware-level power negotiation. This introduction allows Type 2 PDs such PTZ (pan-tilt-zoom) Video Surveillance Cameras to be fully functional when connected to one of these Switches. This functionality is enabled by default and is not configurable.

# **RD** Note:

The VSP 4450GSX-PWR+ Ethernet Switch features a hardware design that supports hardwarelevel detection. Therefore, does not require LLDP.

For more information on Power over Ethernet, see the following document:

• *Administration for Avaya Virtual Services Platform 4000 Series*, NN46251-600

## **USB enhancement**

This release introduces a command to control access to the USB port.

For more information, see the following documents:

- *Administration for Avaya Virtual Services Platform 4000 Series*, NN46251-600
- *Administering Avaya Virtual Services Platform 7200 Series and 8000 Series*, NN47227-600

### **SSH rekey**

SSH rekeying is an SSHv2 feature that allows the SSH server/client to force a key exchange between server and client, while changing the encryption and integrity keys. You can enable SSH rekey only when SSH is enabled globally.

<span id="page-17-0"></span>For more information, see the following documents:

- *Administration for Avaya Virtual Services Platform 4000 Series*, NN46251-600
- *Administering Avaya Virtual Services Platform 7200 Series and 8000 Series*, NN47227-600

# **Overview of features by release and platform**

This section provides an overview of which release introduced feature support for a particular platform. Each new release for a platform includes all the features from previous releases unless specifically stated otherwise.

# **C<sub>2</sub>** Note:

4.1 is the first VOSS release. Release numbers earlier than 4.1 are releases specific to the particular platform.

## **Feature introduction**

For more information about features and their configuration, see the documents listed in the respective sections.

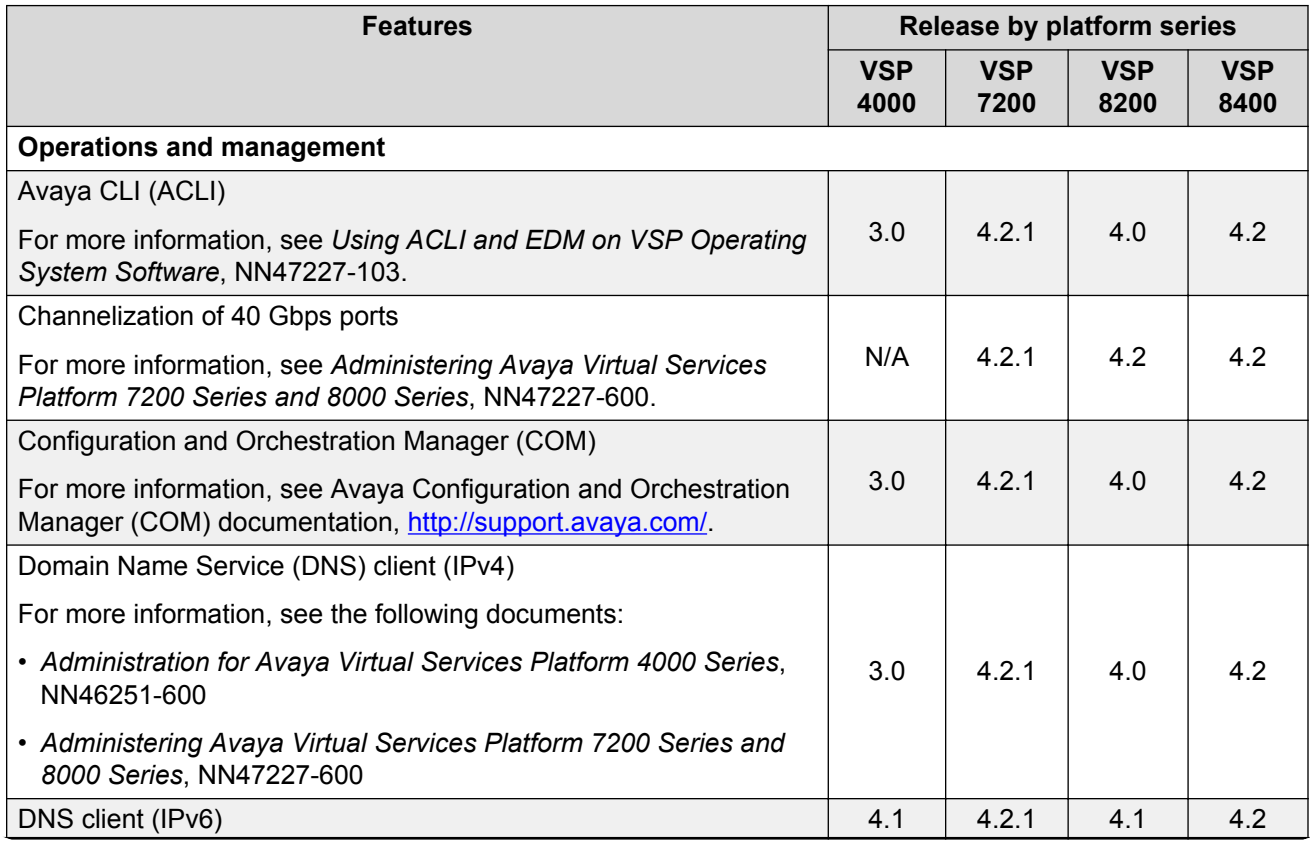

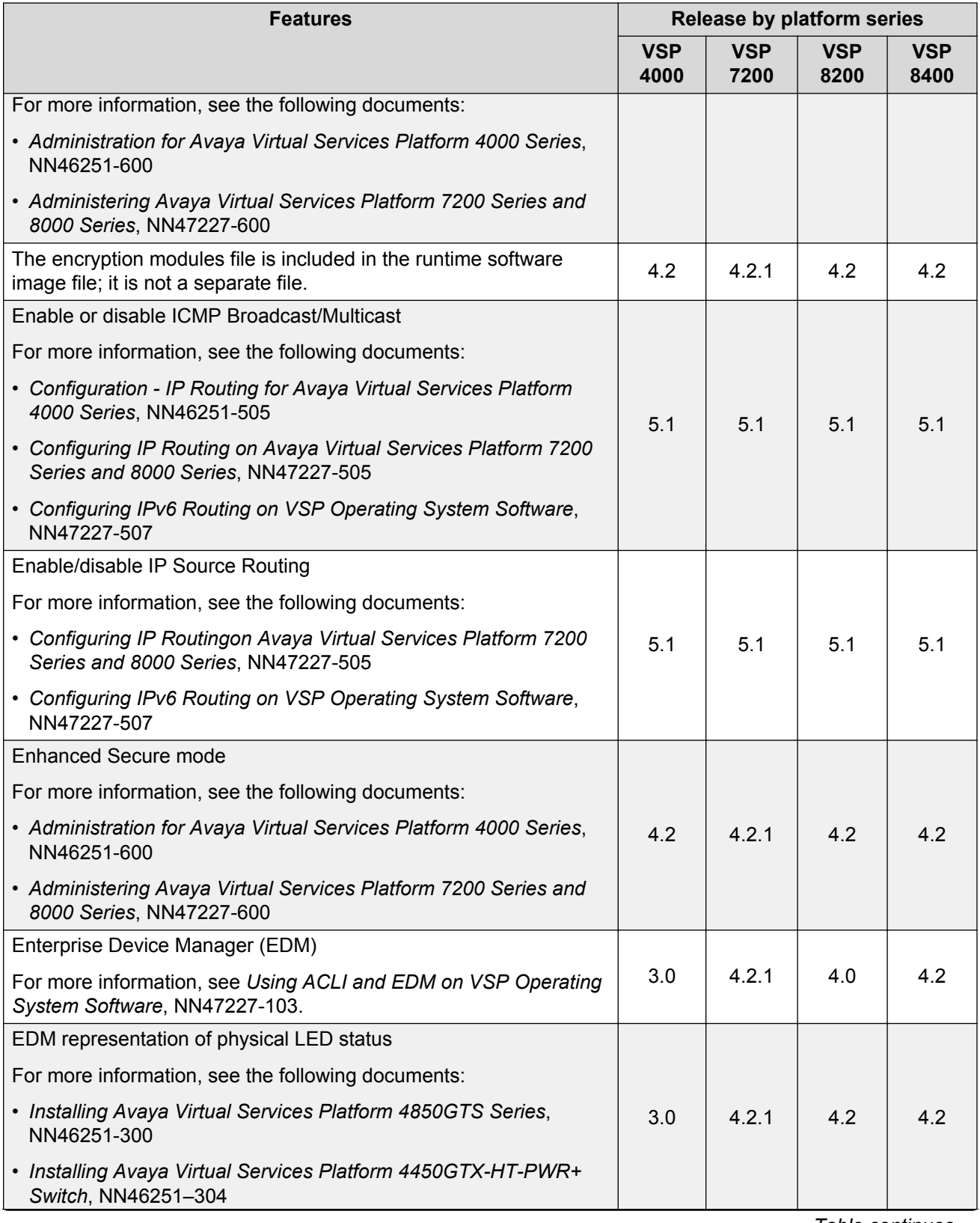

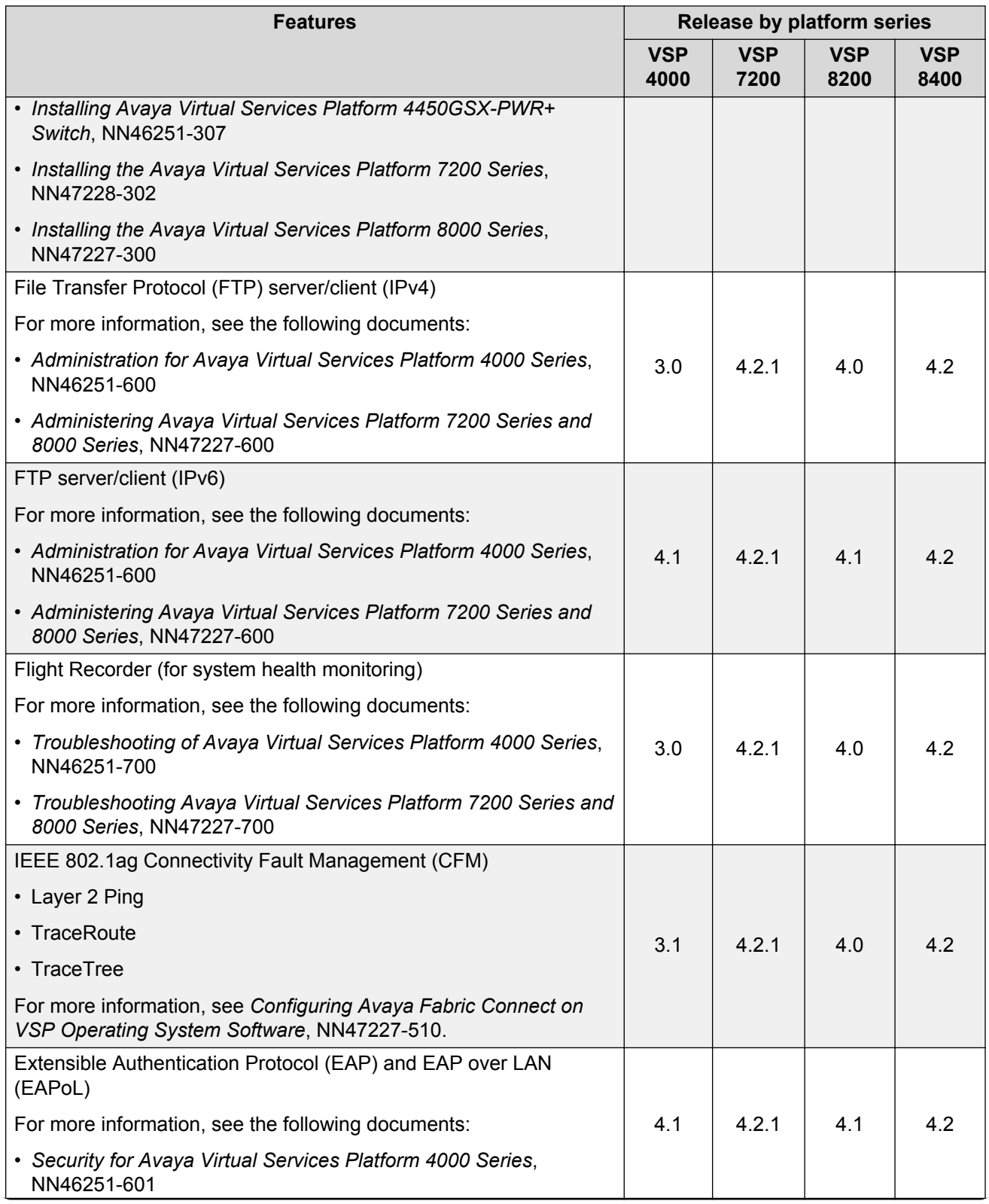

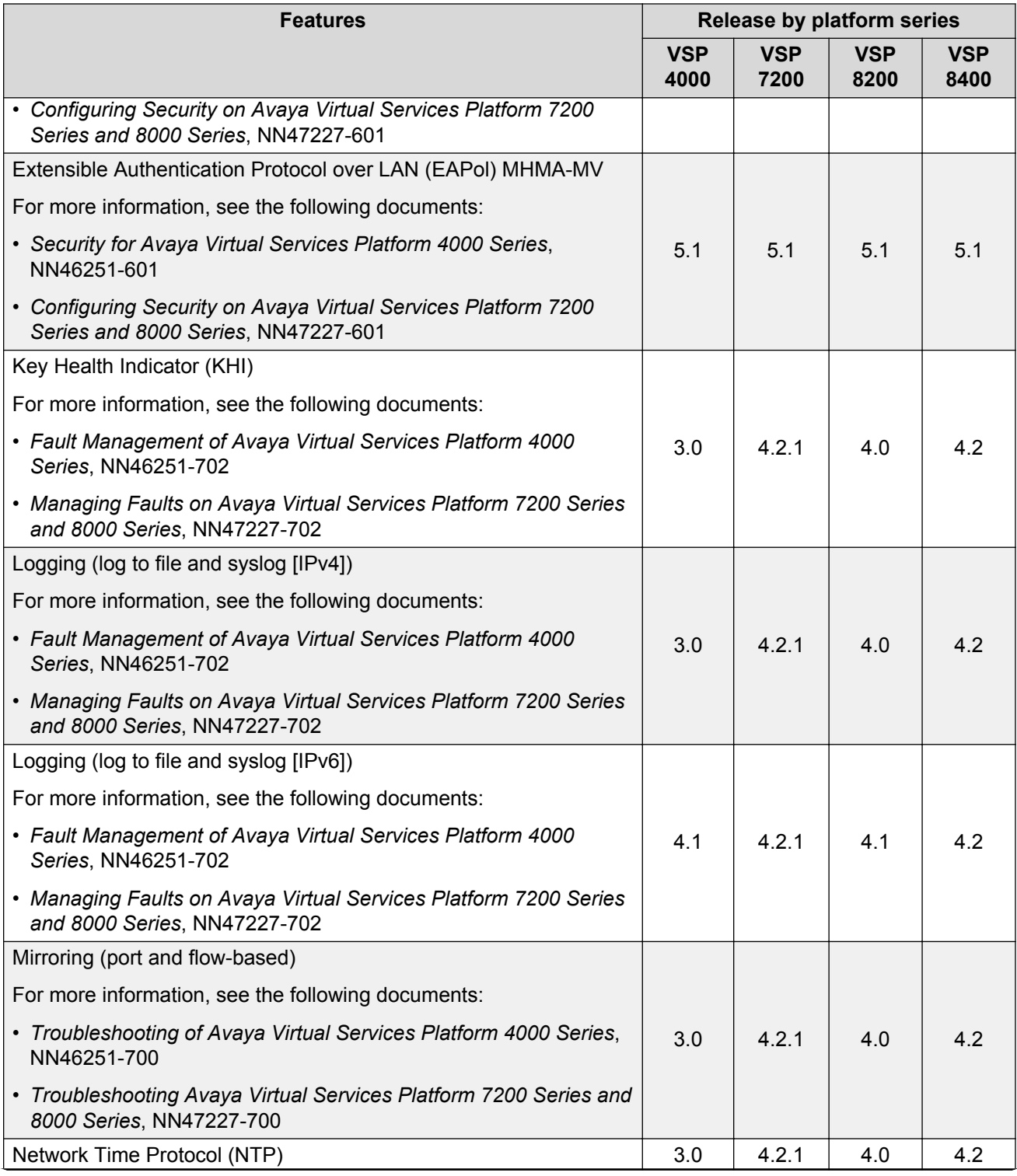

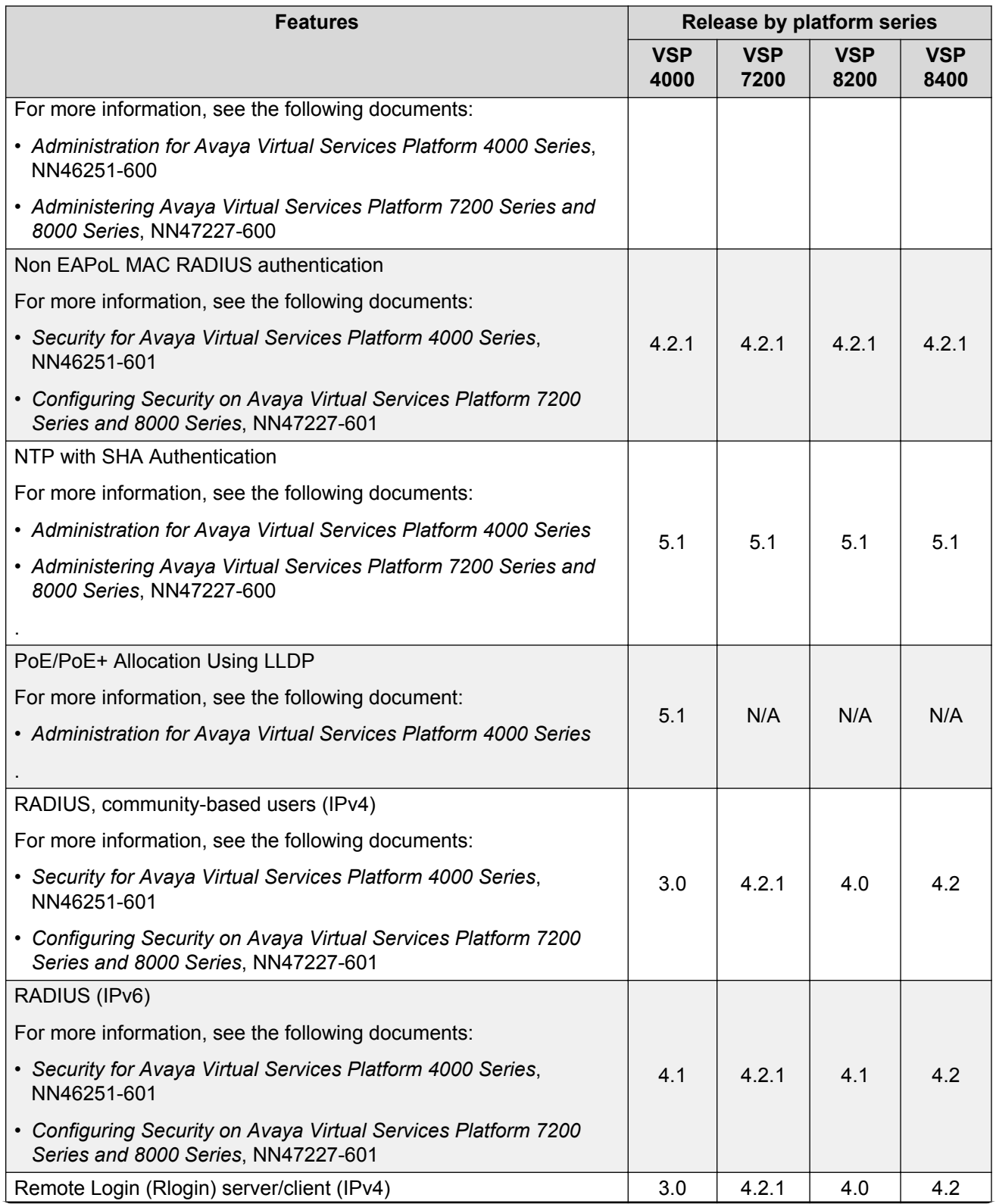

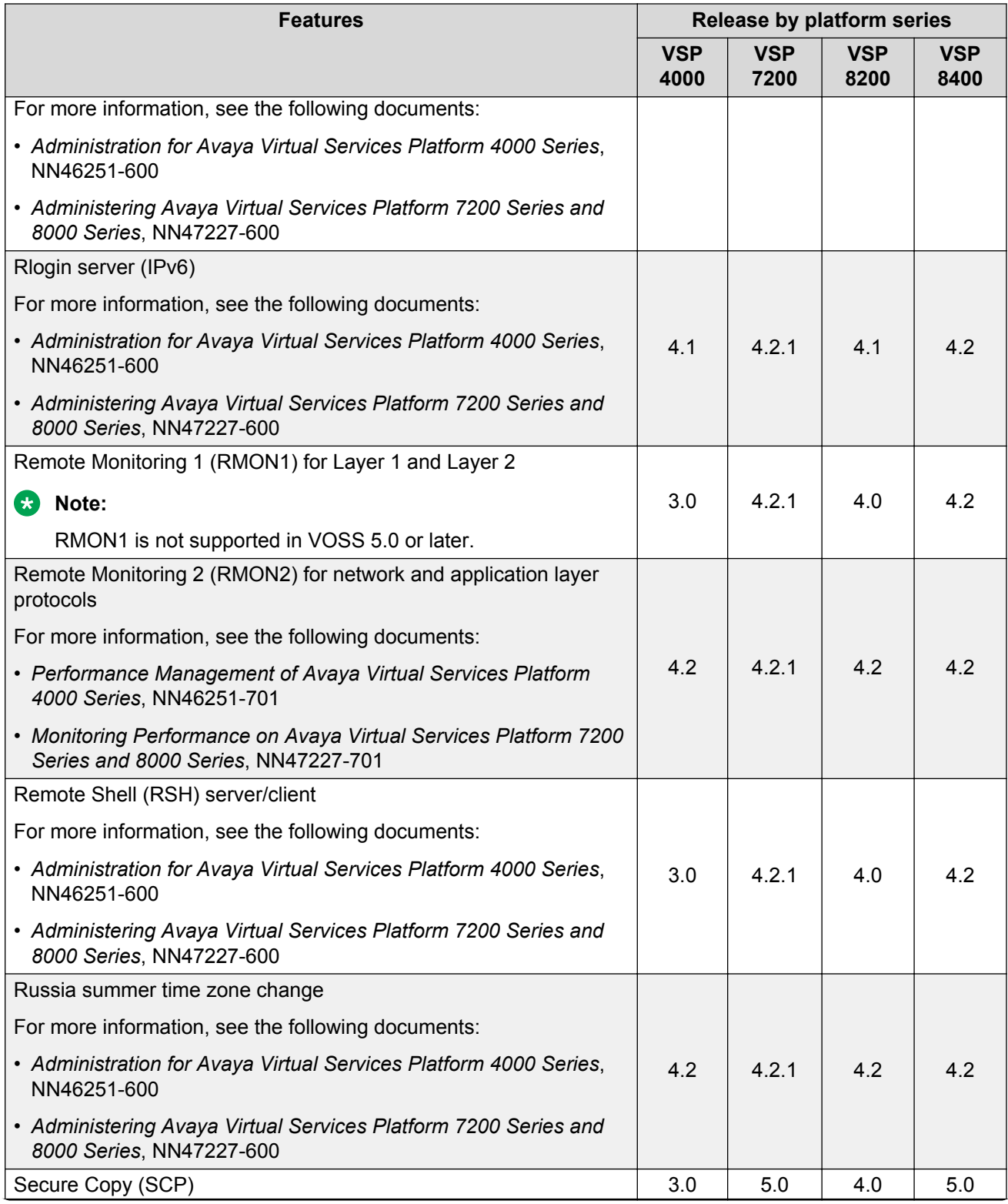

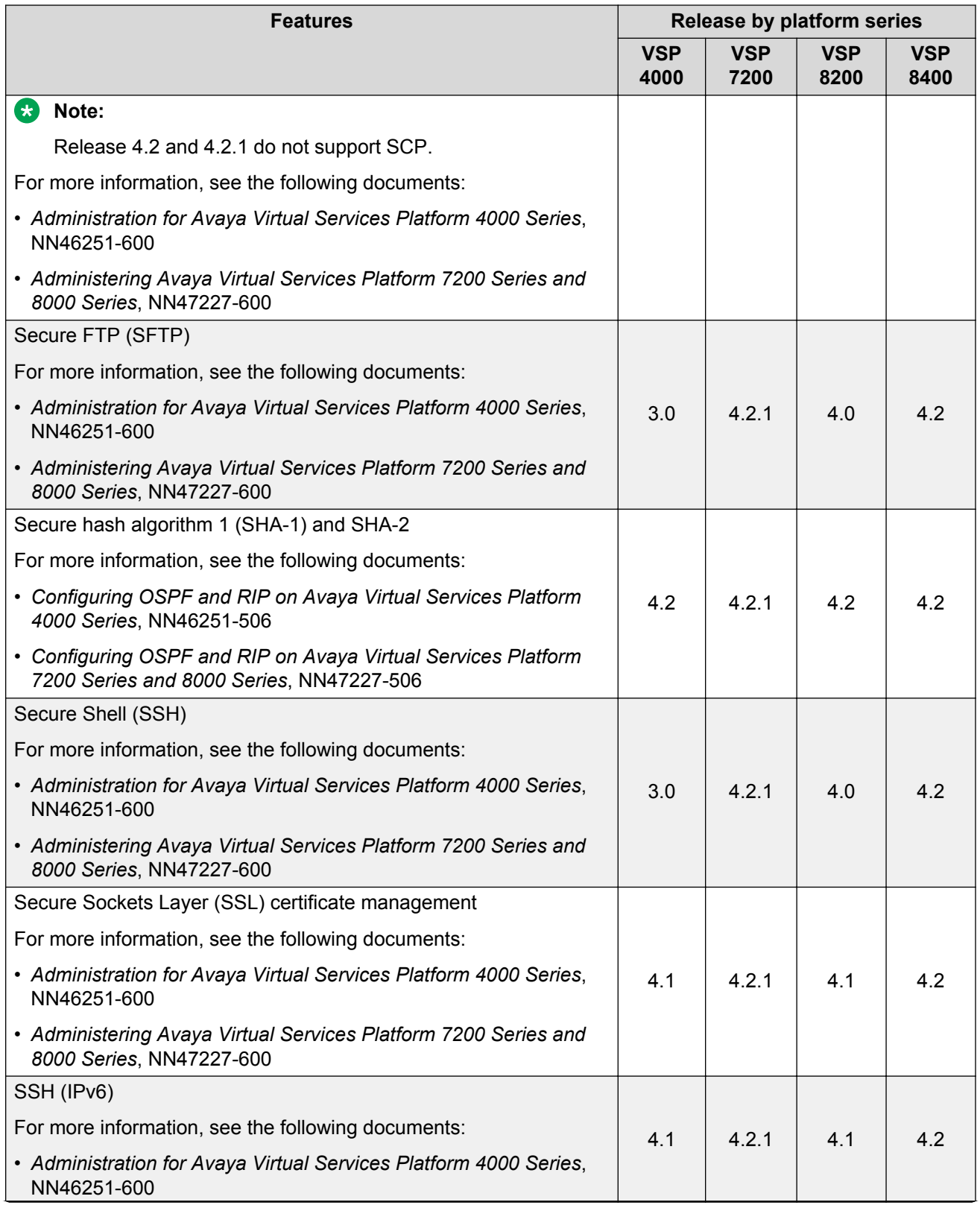

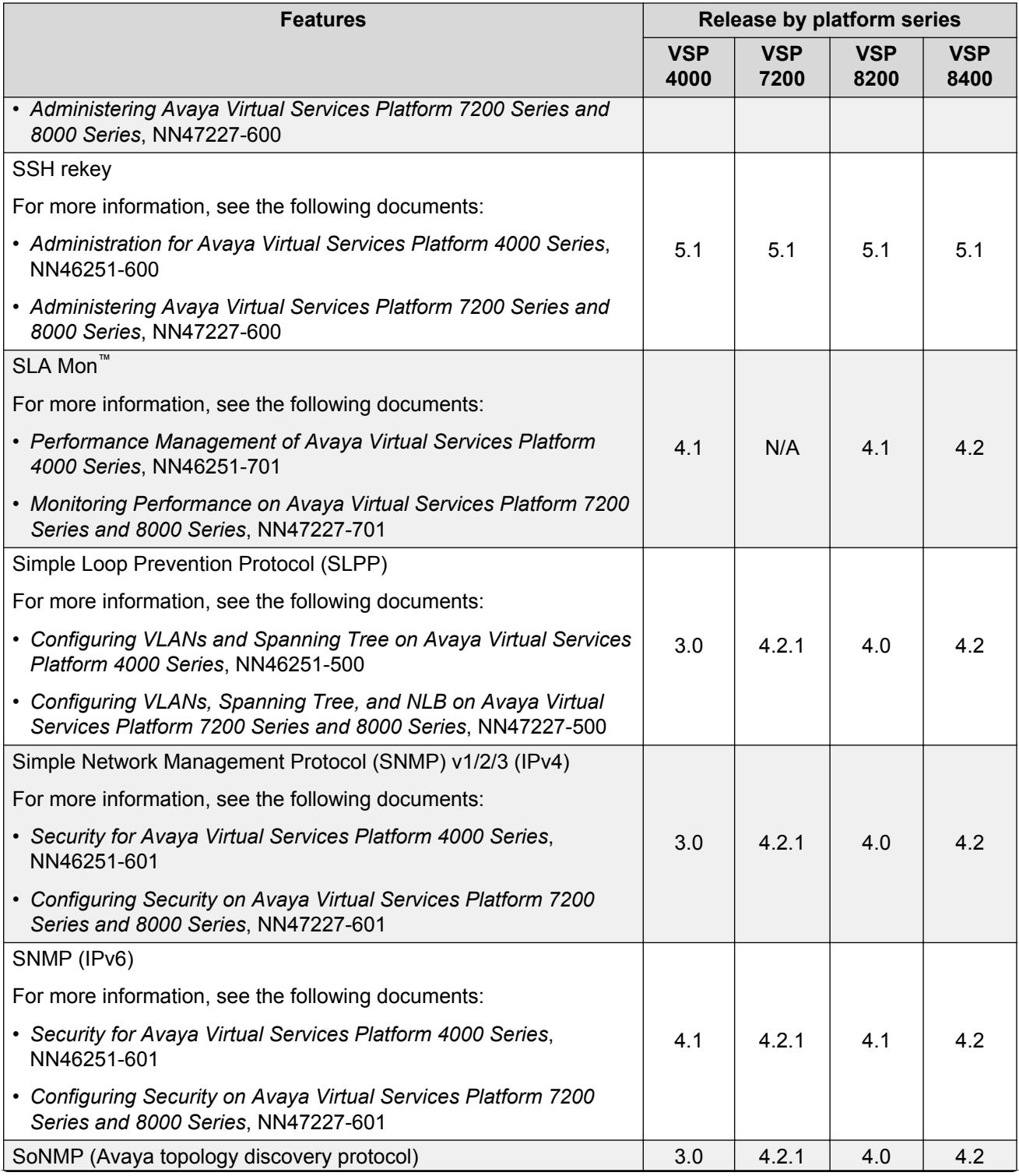

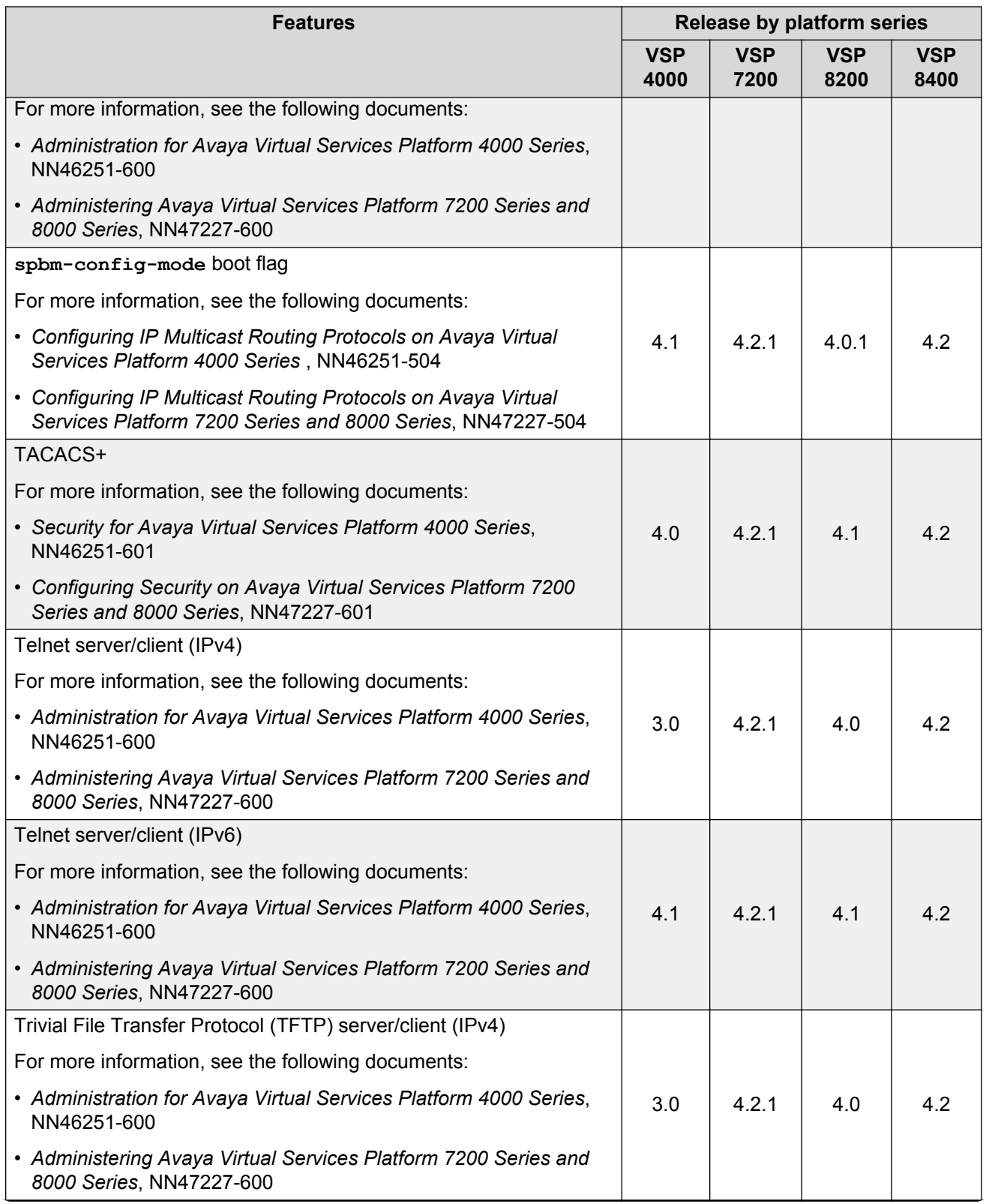

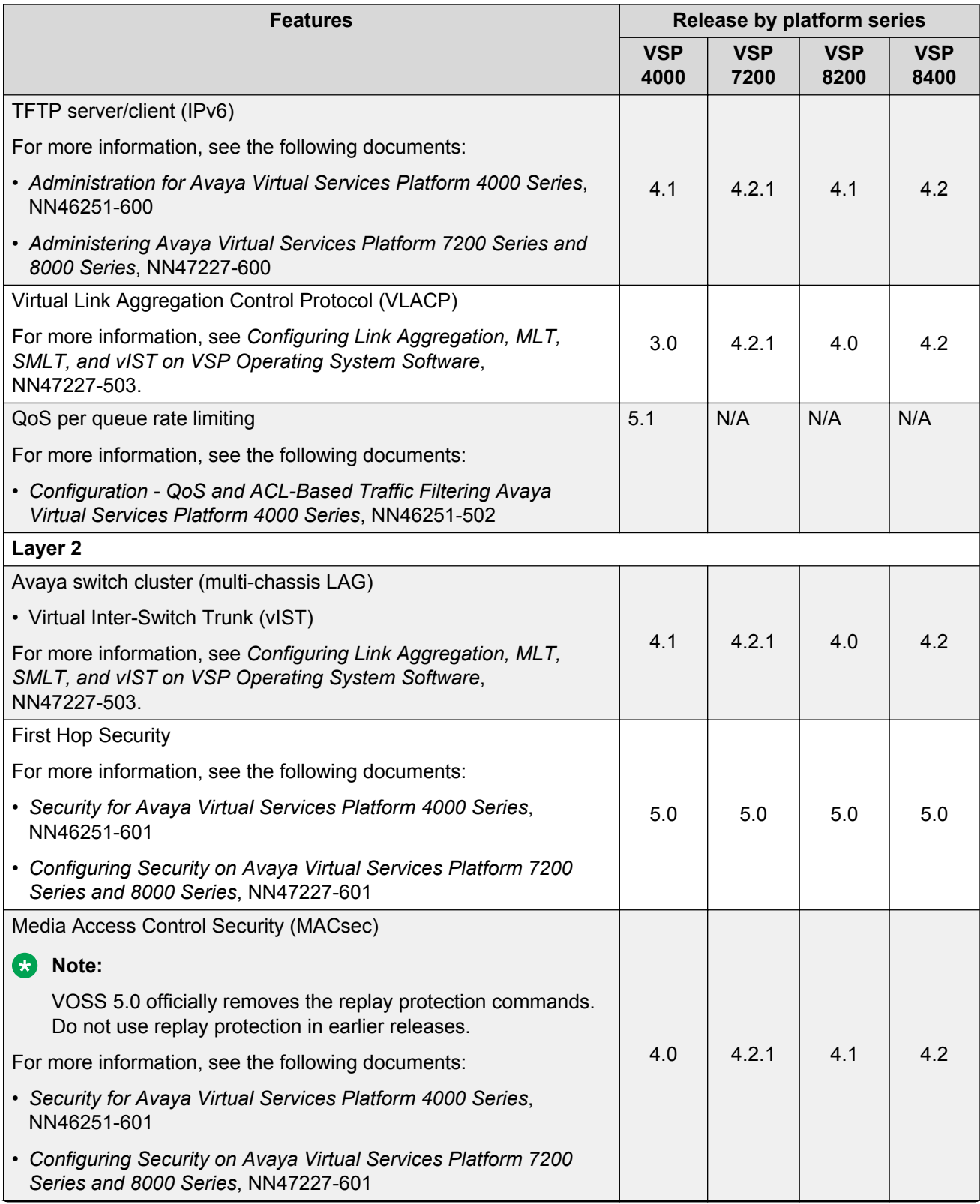

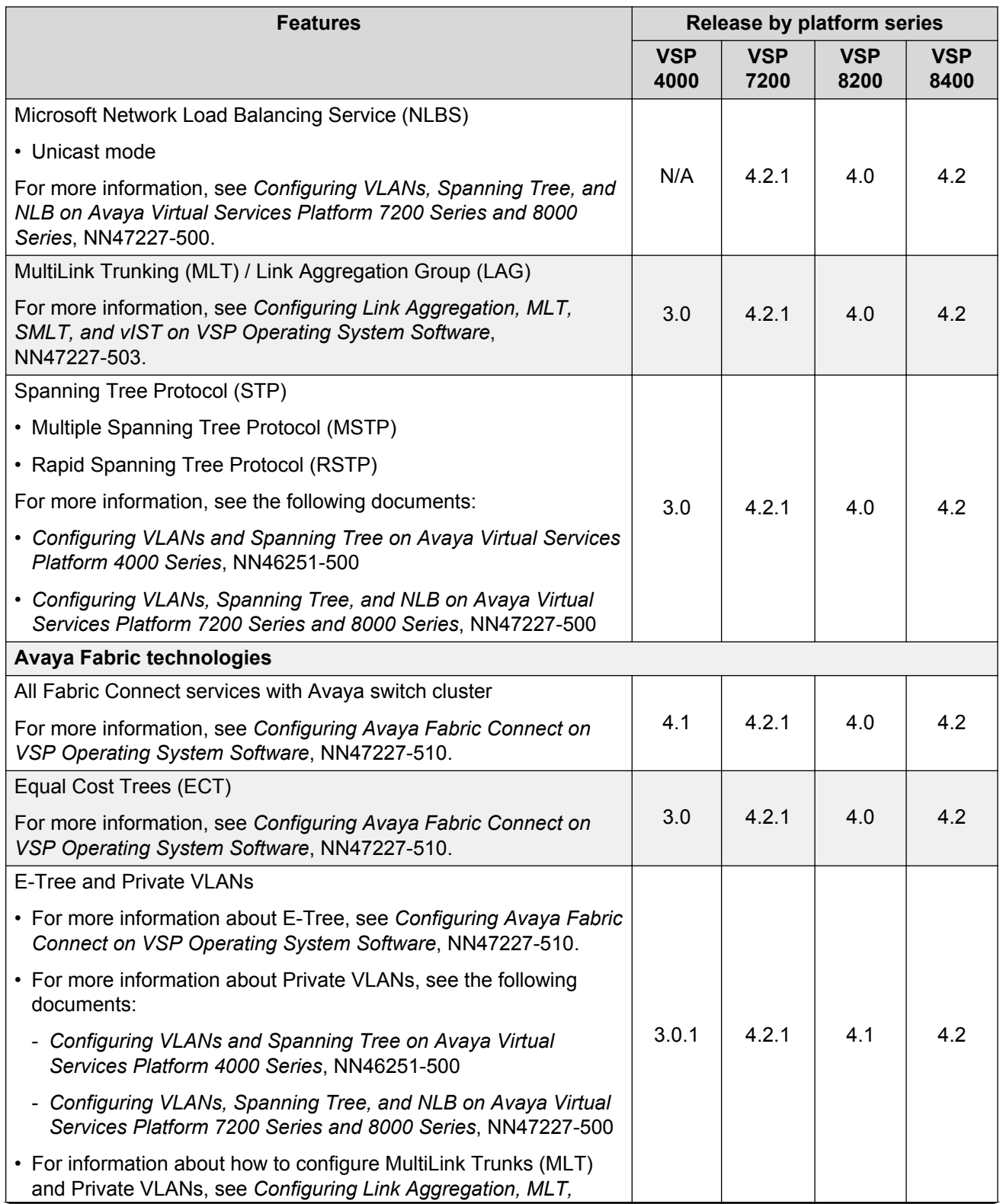

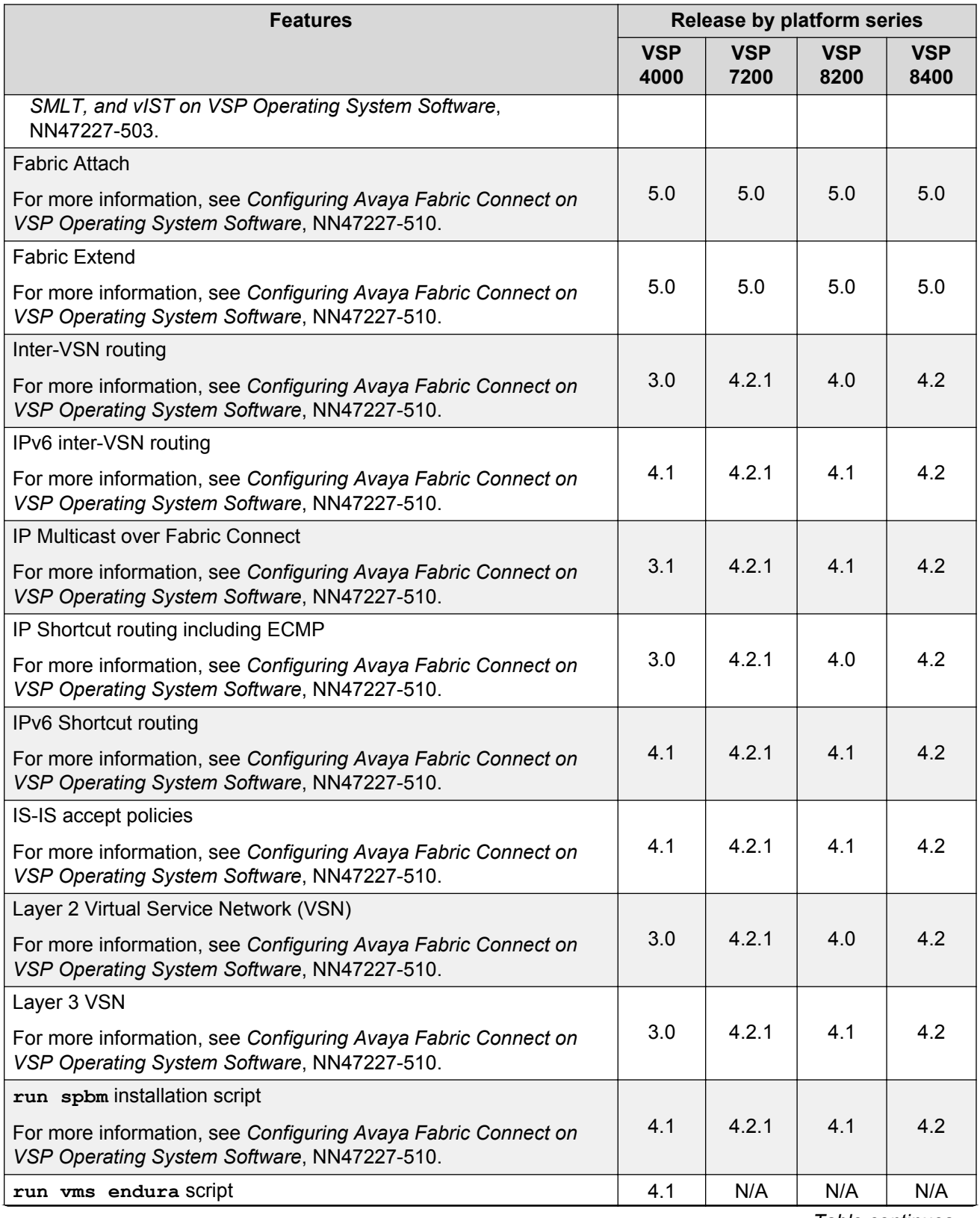

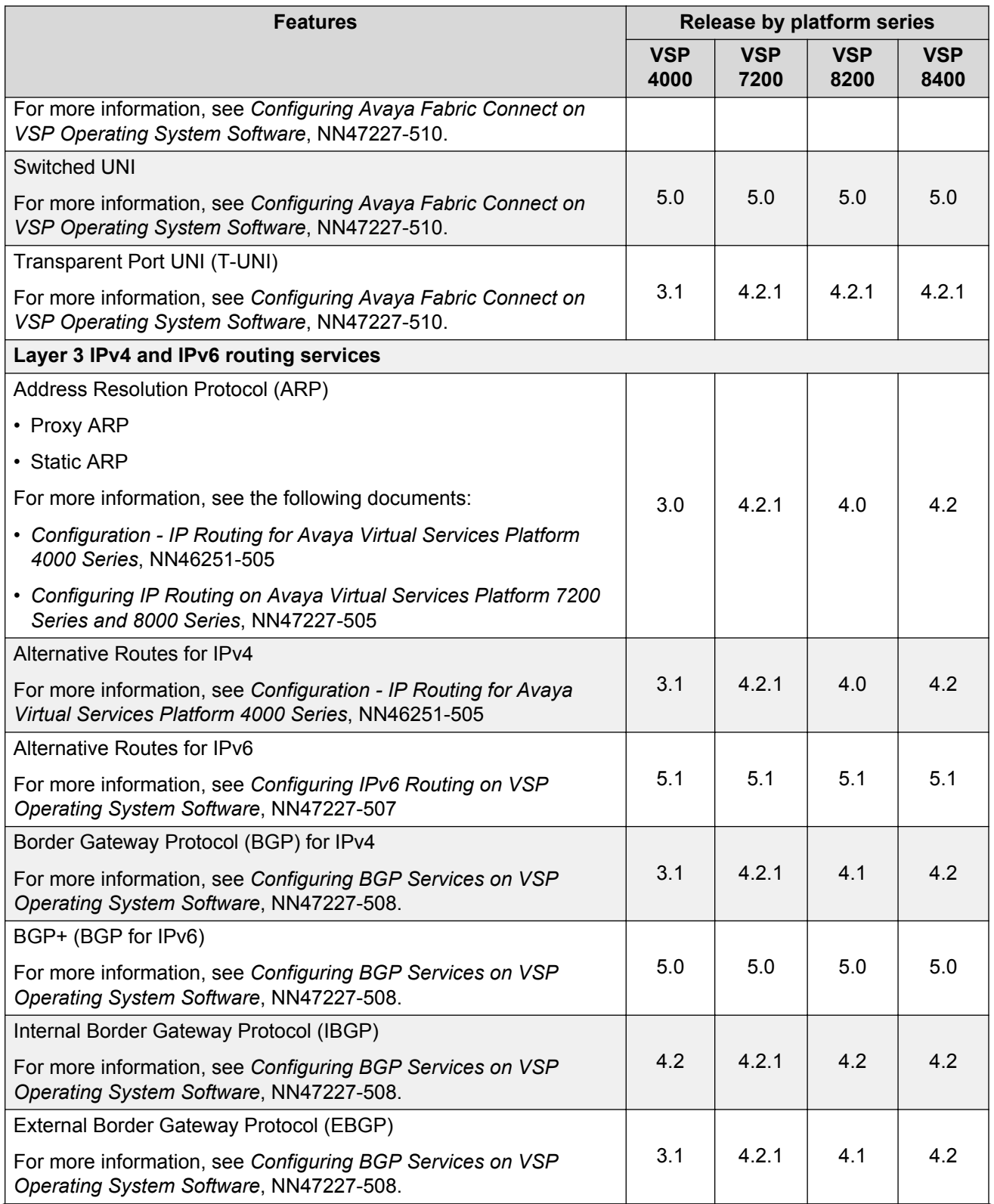

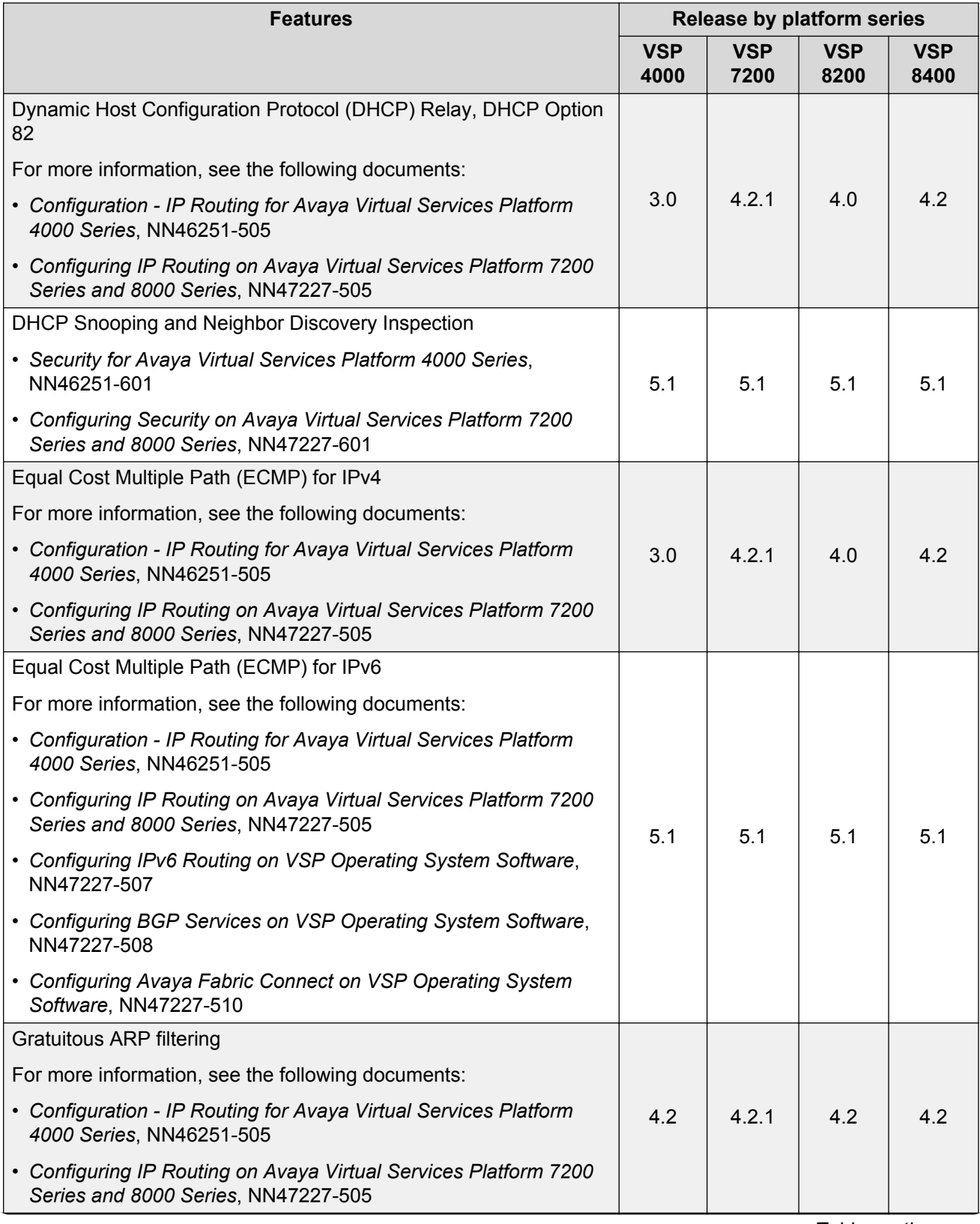

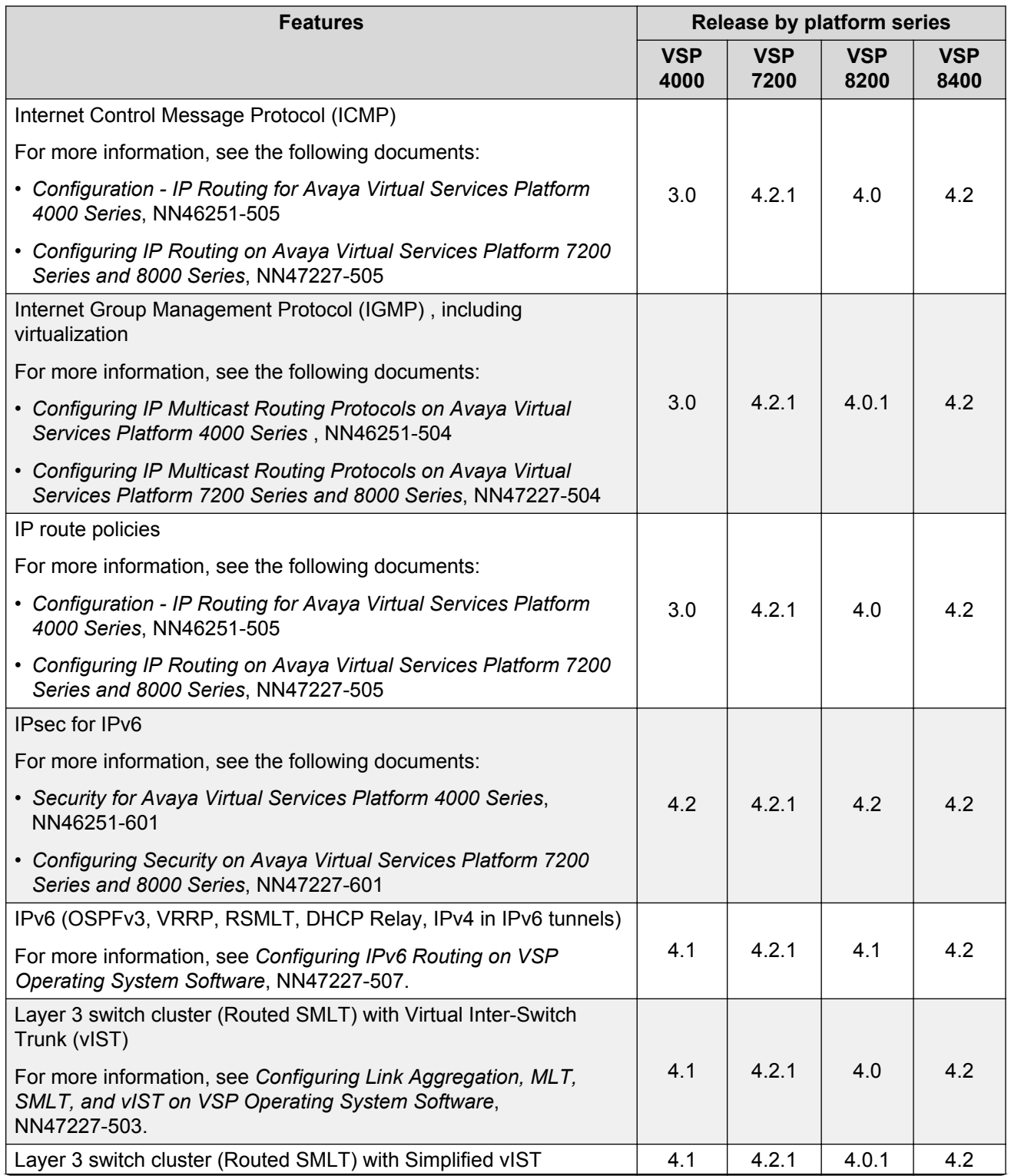

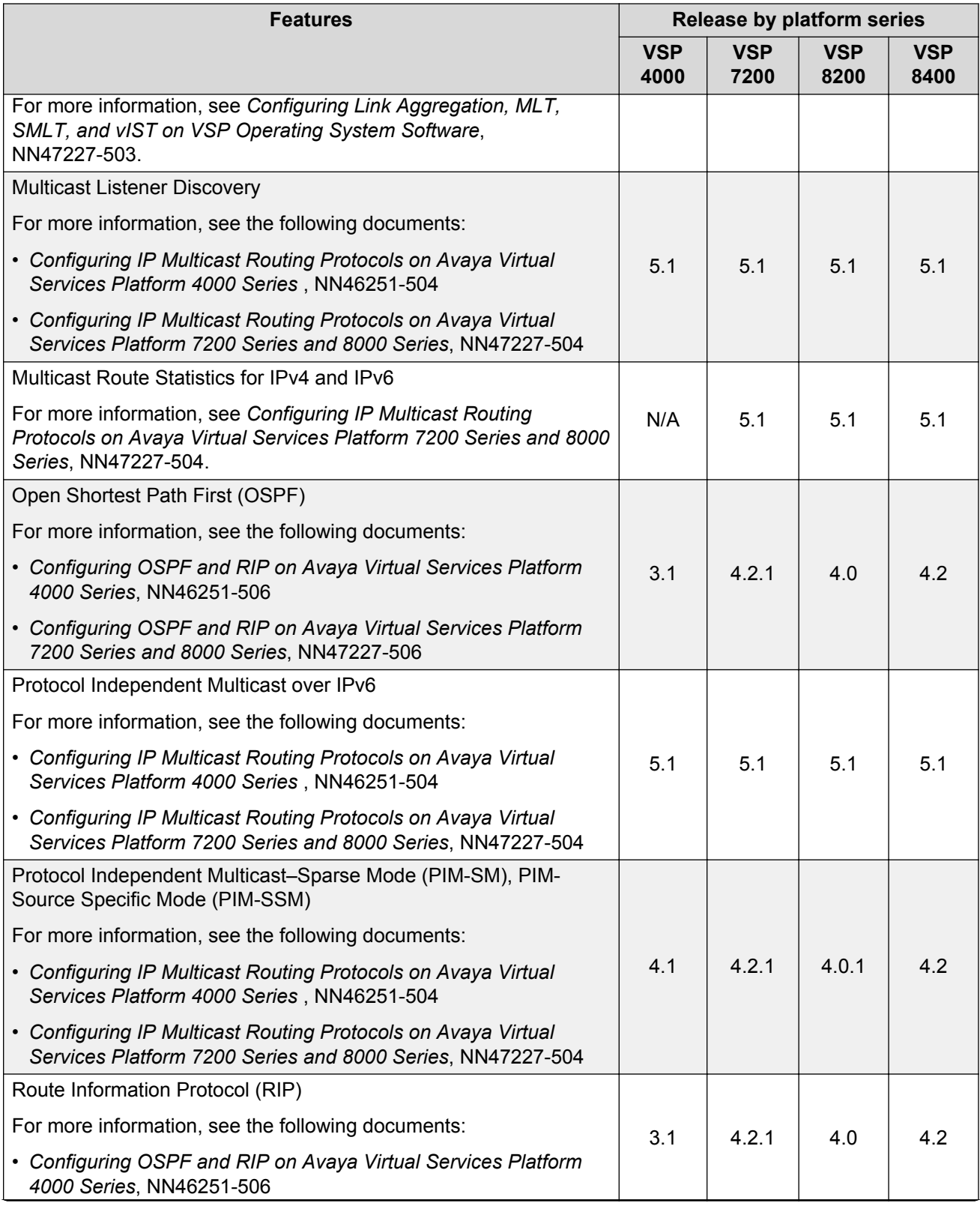

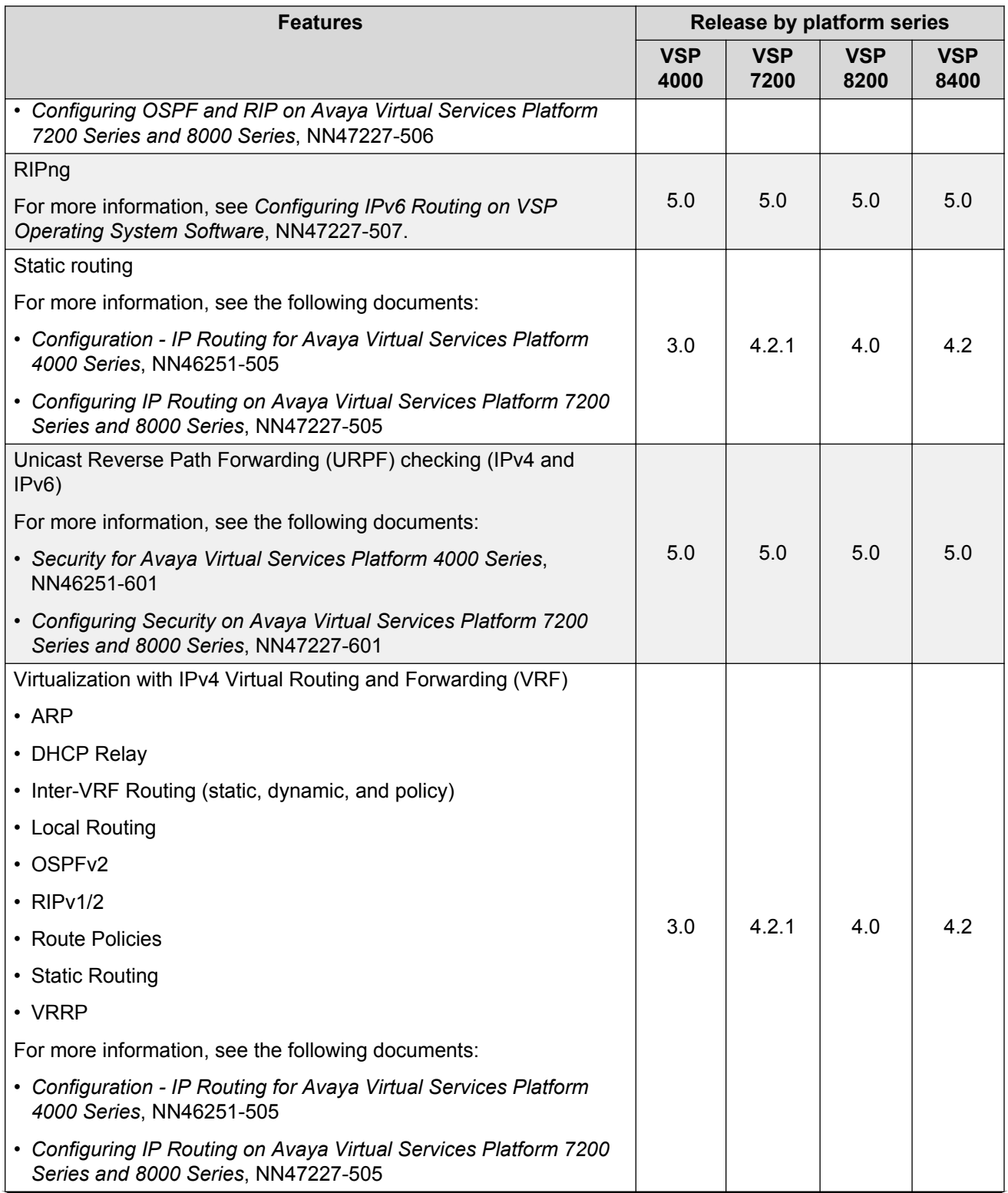

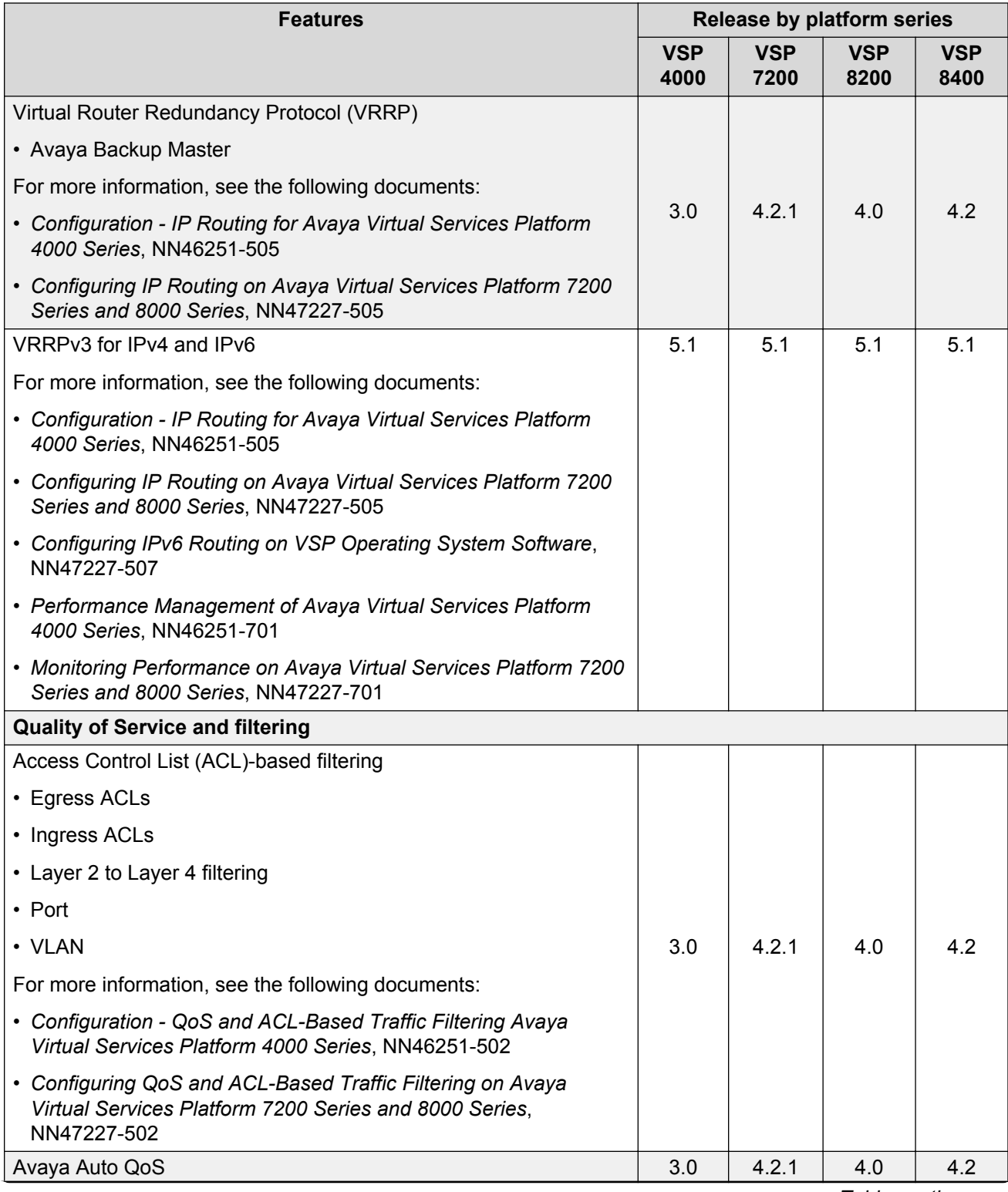

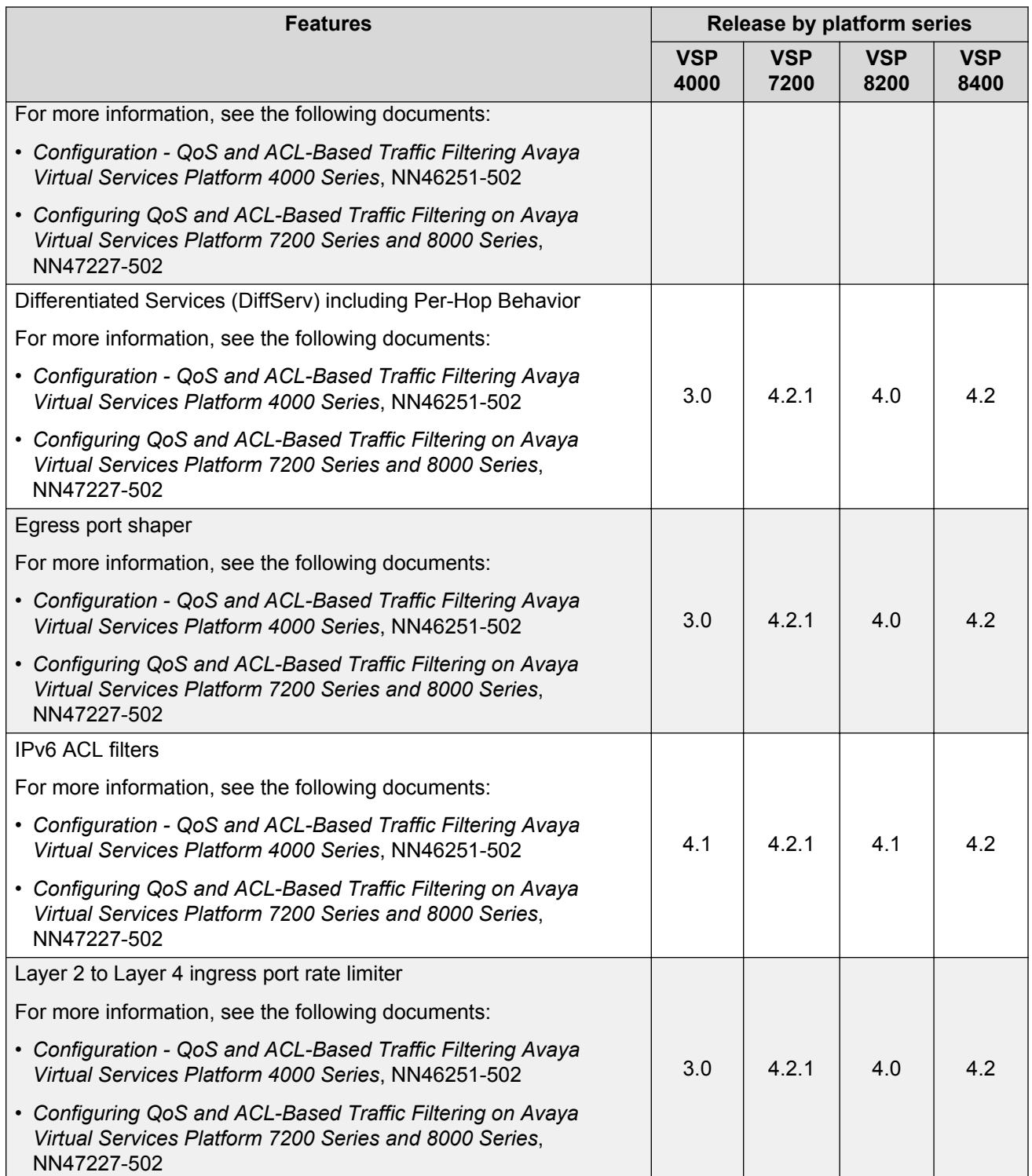
## **VOSS feature differences**

Avaya has implemented feature parity between the VSP Operating System Software (VOSS) platforms in all but a few exceptions. Some features are supported in one platform and not another to maintain compatibility with previous releases. In other cases, the difference is because of the role of the switch in the network.

The following table summarizes the feature differences between the platforms in this release.

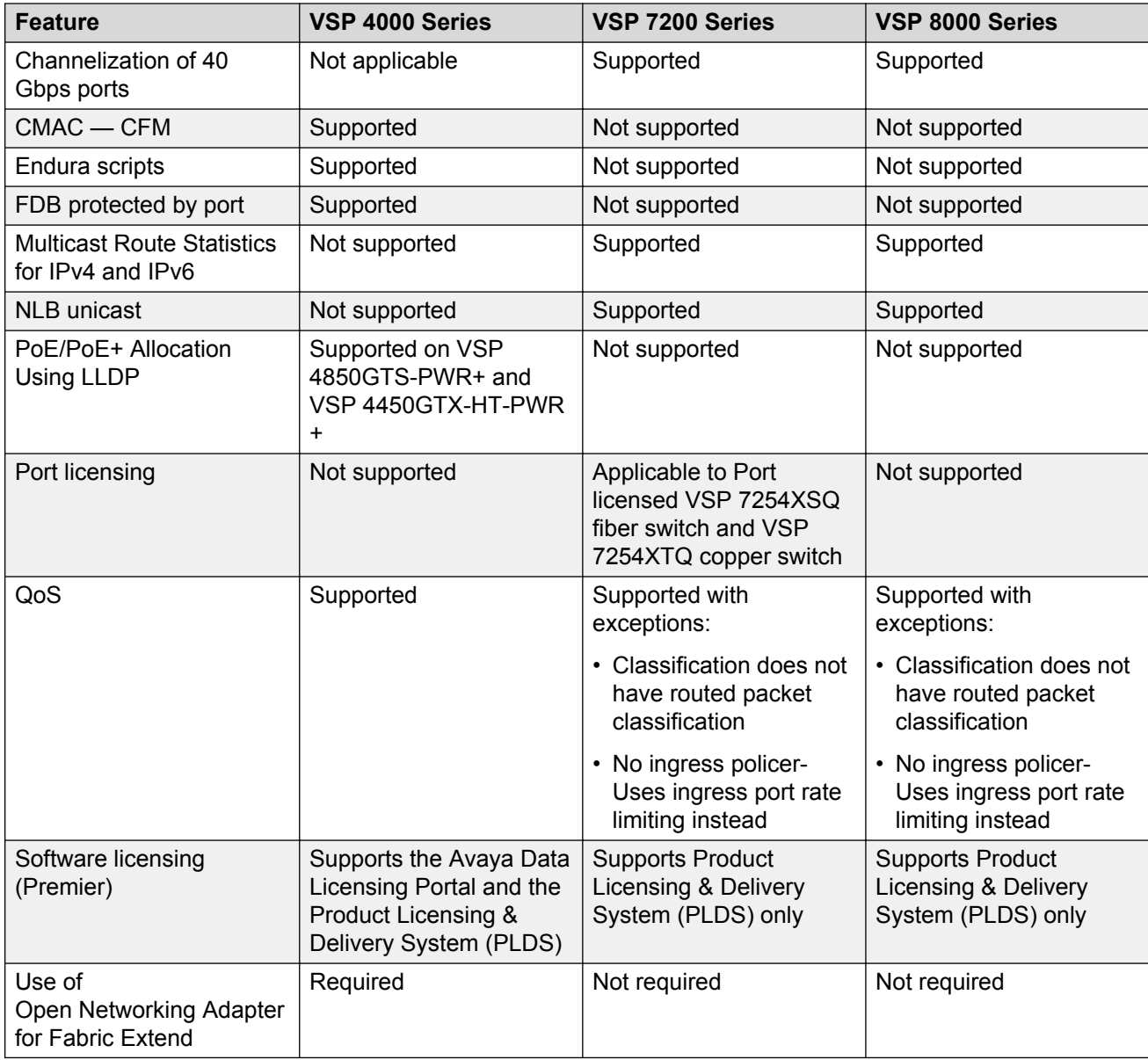

# **Chapter 3: Important notices**

This section describes the supported hardware and software scaling capabilities, and provides important information for this release. Unless specifically stated otherwise, the notices in this section apply to all VOSS platforms.

## **Hardware compatibility**

This section lists the hardware compatibility for all VOSS platforms.

### **Hardware compatibility for VSP 4000 Series**

This section lists the Avaya Virtual Services Platform 4000 Series hardware and indicates the software release support.

### **RS** Note:

4.1 is the first VOSS release. Release numbers earlier than 4.1 are releases specific to VSP 4000.

Part numbers that end in GS are the TAA-compliant version of the hardware.

### **VSP 4000 hardware**

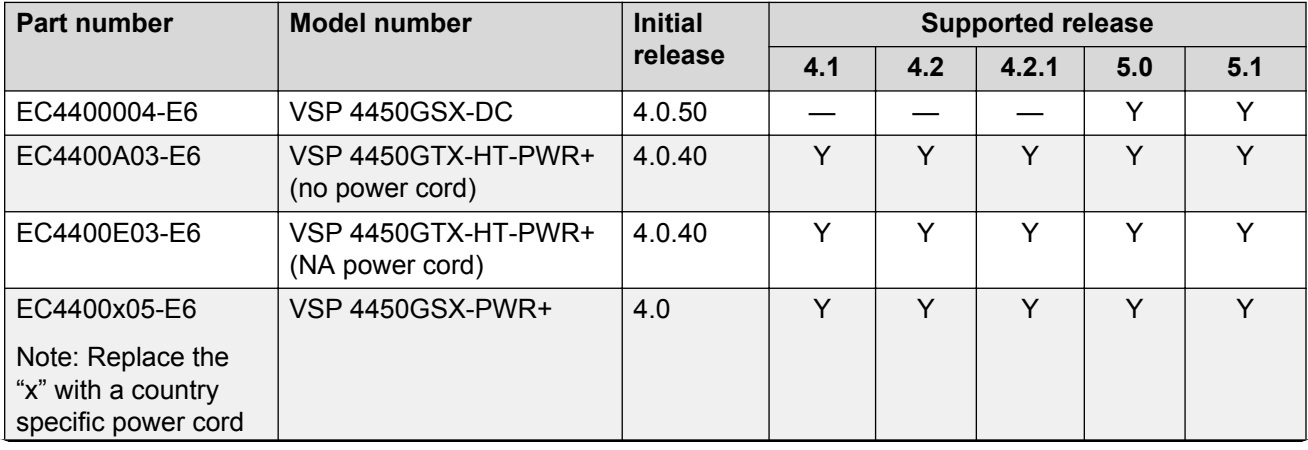

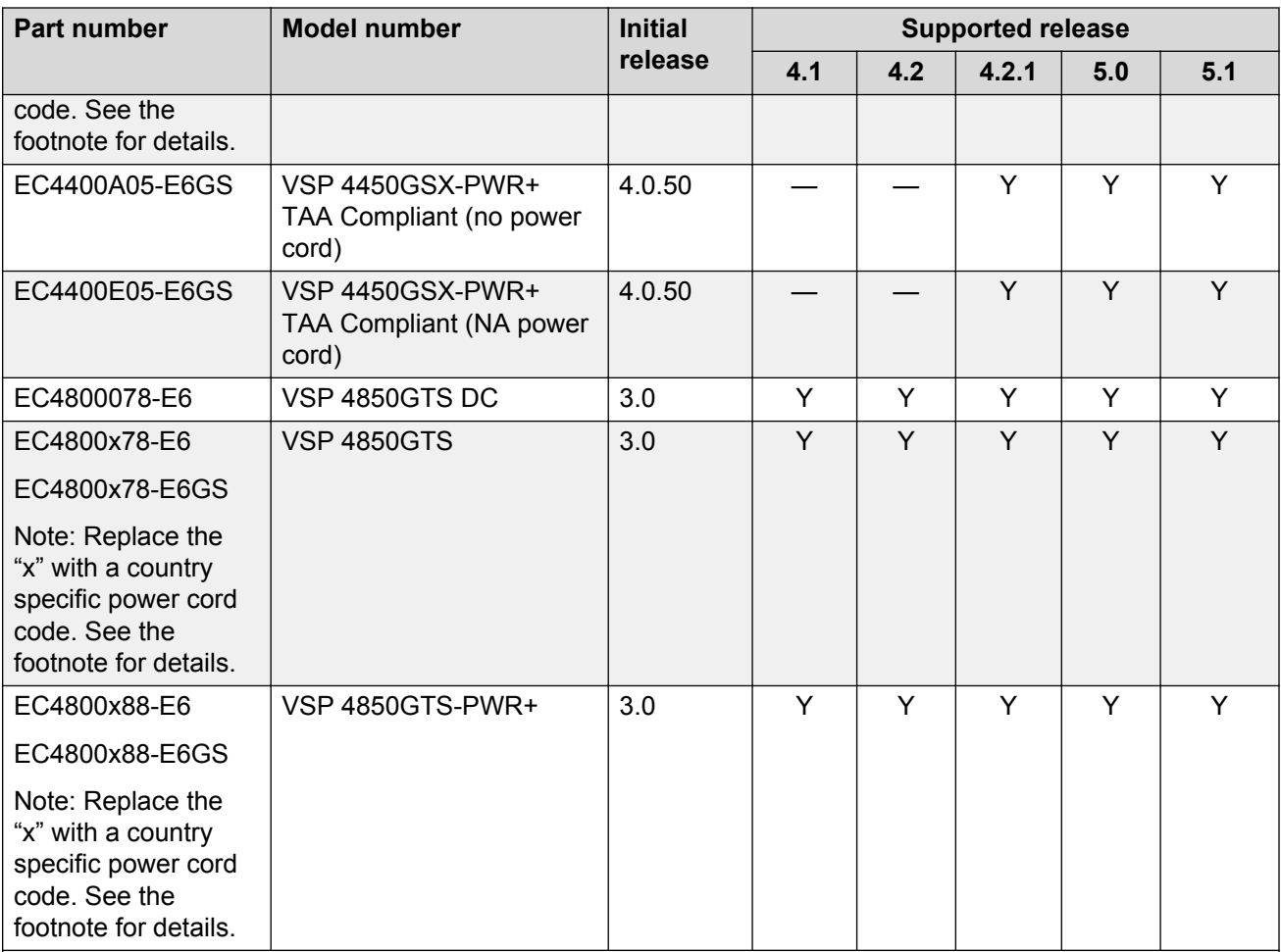

**Note**: The character (x) in the order number indicates the power cord code. Replace the "x" with the proper letter to indicate the desired product nationalization. See the following for details:

"A": No power cord included.

"B": Includes European "Schuko" power cord common in Austria, Belgium, Finland, France, Germany, The Netherlands, Norway, and Sweden.

"C": Includes power cord commonly used in the United Kingdom and Ireland.

"D": Includes power cord commonly used in Japan.

"E": Includes North American power cord.

"F": Includes Australian power cord.

### **Compatible transceivers**

### **Important:**

Avaya recommends using Avaya-branded SFP, and SFP+ transceivers as they have been through extensive qualification and testing. Avaya will not be responsible for issues related to non-Avaya branded transceivers.

- The VSP 4000 Series operates in forgiving mode for SFP transceivers, which means that the switch will bring up the port operationally when using non-Avaya SFP transceivers. Avaya does not provide support for operational issues related to these SFPs, but they will operate and the port link will come up. The switch logs the device as an unsupported or unknown device.
- The VSP 4000 Series operates in strict mode for SFP+ transceivers, which means that the switch will not bring the port up operationally when using non-Avaya SFP+ transceivers.
- The VSP 4000 Series operates in forgiving mode for SFP+ direct attached cables, which means that the switch will bring up the port operationally when using Non-Avaya direct attached cables. Avaya does not provide support for operational issues related to these DACs, but they will operate and the port link will come up.

For more information about compatible transceivers, see *Installing Transceivers and Optical Components on VSP Operating System Software*, NN47227-301.

### **Important operational note for VSP 4000 switches**

This section provides information to take into consideration to prevent system operation failure.

**Operational consideration for USB Flash Drive on factory supplied and converted VSP 4000 switches**

### **Warning:**

The USB FLASH drive on all models of VSP 4850 (factory built and converted from ERS 4850) must be treated as a permanent non-removable part of the switch and must NEVER be removed from the switch to ensure proper operation. Additionally, the USB cover must be installed to ensure additional protection against removal. The USB FLASH drive on the VSP 4850 switch is uniquely and permanently bound to the operating system of the switch it is first used on and cannot be transferred to a different switch. Removal (and reinsertion) of the USB FLASH drive from the switch is not supported as it can permanently compromise the switch functionality and render it non-functional.

### **Hardware compatibility for VSP 7200 Series**

This section lists the VSP 7200 Series hardware and indicates the software release support.

### **VSP 7200 hardware**

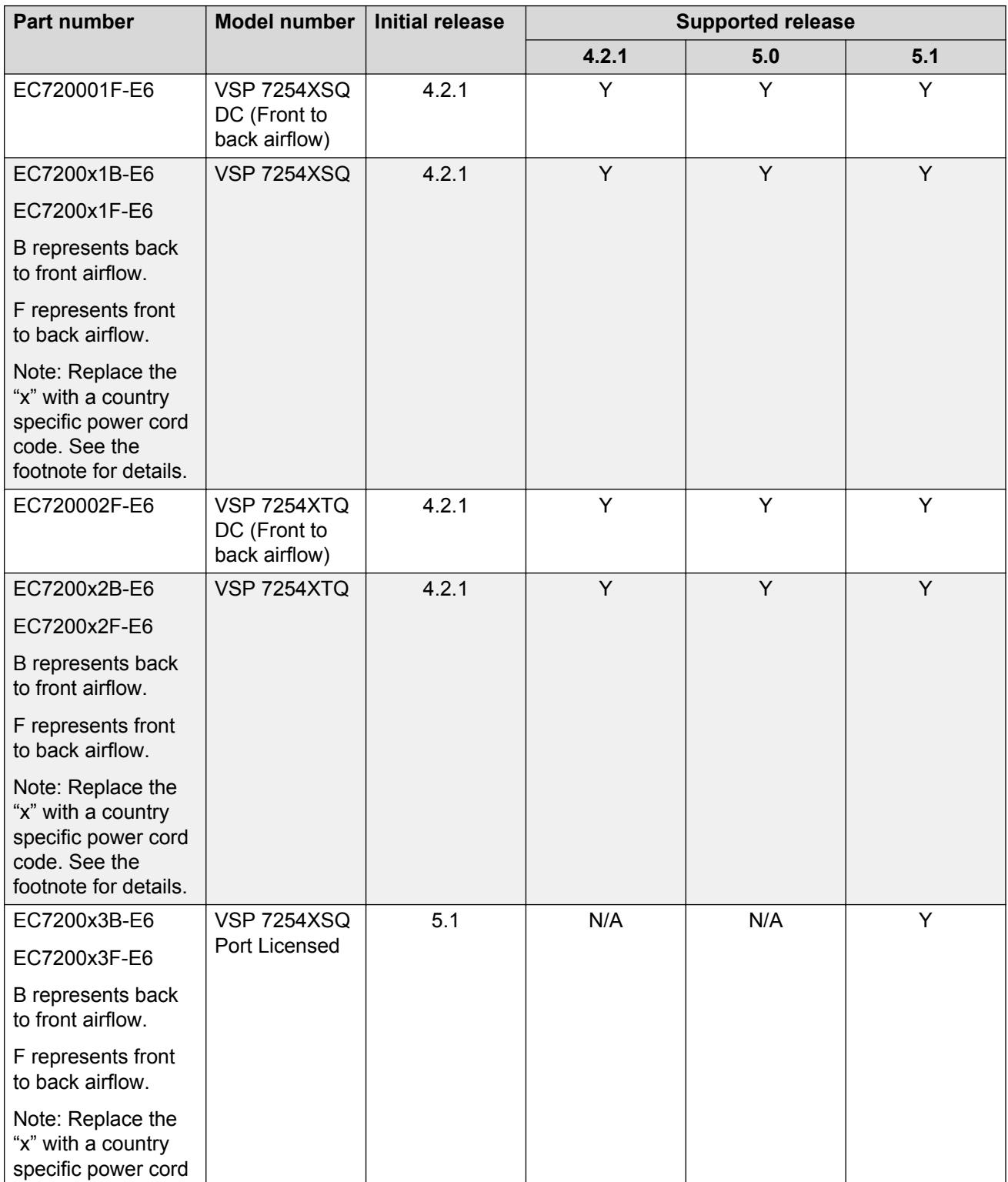

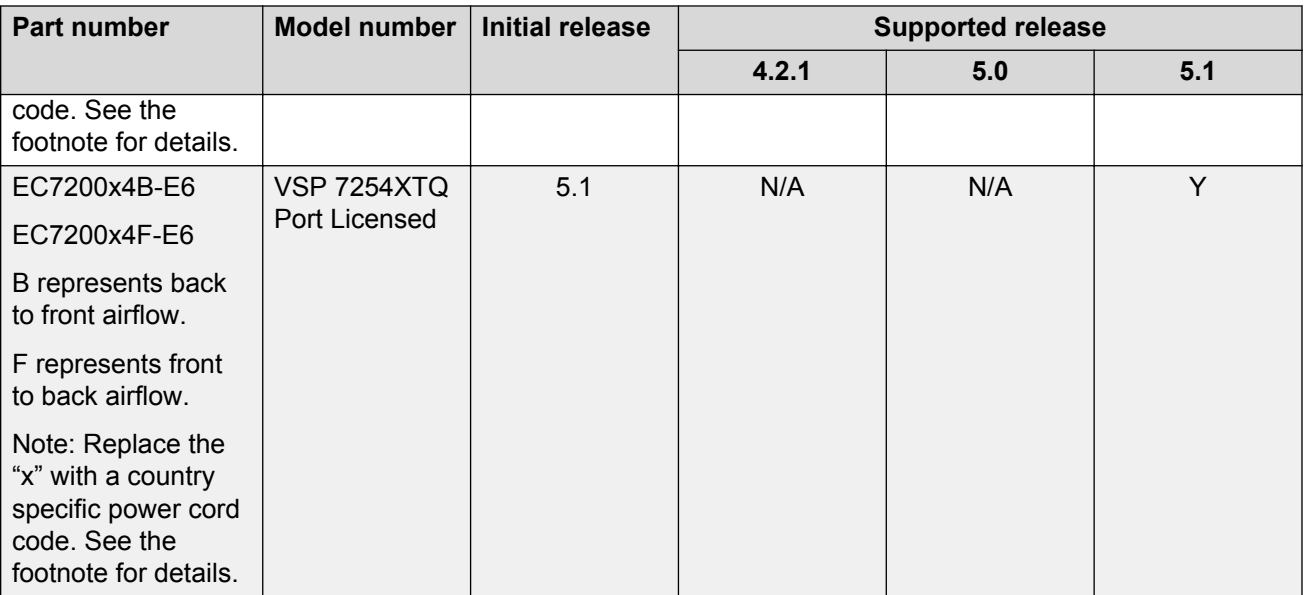

\***Note**: The character (x) in the order number indicates the power cord code. Replace the "x" with the proper letter to indicate desired product nationalization. See the following for details:

"A": No power cord included.

"B": Includes European "Schuko" power cord common in Austria, Belgium, Finland, France, Germany, The Netherlands, Norway, and Sweden.

"C": Includes power cord commonly used in the United Kingdom and Ireland.

"D": Includes power cord commonly used in Japan.

"E": Includes North American power cord.

"F": Includes Australian power cord.

### **Compatible transceivers**

### **Important:**

Avaya recommends using Avaya-branded SFP, SFP+, and QSFP+ transceivers as they have been through extensive qualification and testing. Avaya will not be responsible for issues related to non-Avaya branded transceivers.

- The VSP 7200 Series operates in forgiving mode for SFP transceivers, which means that the switch will bring up the port operationally when using non-Avaya SFP transceivers. Avaya does not provide support for operational issues related to these SFPs, but they will operate and the port link will come up. The switch logs the device as an unsupported or unknown device.
- The VSP 7200 Series operates in strict mode for SFP+ and QSFP+ transceivers, which means that the switch will not bring the port up operationally when using non-Avaya SFP+ or QSFP+ transceivers.
- The VSP 7200 Series operates in forgiving mode for SFP+ and QSFP+ direct attached cables, which means that the switch will bring up the port operationally when using Non-Avaya direct attached cables. Avaya does not provide support for operational issues related to these DACs, but they will operate and the port link will come up.

For more information about compatible transceivers, see *Installing Transceivers and Optical Components on VSP Operating System Software*, NN47227-301.

### **VSP 7200 operational notes**

- The VSP 7254XSQ has a PHYless design, which is typical for Data Center top of rack switches. The benefits of a PHYless design are lower power consumption and lower latency. However, due to the PHYless design, the following transceivers are not supported:
	- AA1403017-E6: 1-port 10GBASE-LRM SFP+
	- AA1403016-E6: 1-port 10GBase-ZR/ZW SFP+

The AA1403165 10GBASE-ZR CWDM DDI SFP+ transceiver can be substituted for AA1403016-E6 10GBASE-ZR/ZW SFP+.

- Software partitions the switch into two logical slots: Slot 1 and Slot 2.
	- Slot 1: 10 Gbps ports: 1 48
	- Slot 2: 40 Gbps ports: 1 6
- Channelization is supported on the 40 Gbps QSFP+ ports.
- MACsec support:
	- MACsec is only supported on the VSP 7254XTQ 10 Gbps ports.
	- MACsec is not supported on VSP 7254XSQ 10 Gbps ports.
	- MACsec is not supported on VSP 7254XTQ and VSP 7254XSQ 40 Gbps ports whether channelization is enabled or not.
- Port licensing support:

On the port licensed VSP 7254XSQ fiber switch:

- 24 ports (Slot 1, ports 25 to 48) out of the 48 1/10 GbE SFP/SFP+ ports require a Port License to be unlocked.
- two ports (Slot 2, ports 5 and 6) out of the six 40 GbE QSFP+ ports require a Port License to be unlocked.

On the port licensed VSP 7254XTQ copper switch:

- 24 ports (Slot 1, ports 25 to 48) out of the 48 100 Mbps/1 GbE/10 GbE RJ-45 ports require a Port License to be unlocked.
- two ports (Slot 2, ports 5 and 6) out of the six 40 GbE QSFP+ ports require a Port License to be unlocked
- 1000BASE-T SFP (AA1419043-E6) will only operate at 1 Gbps speeds when used on a VSP 7254XSQ.
- When you use 1 Gigabit Ethernet SFP transceivers on VSP 7254XSQ, the software disables auto-negotiation on the port:
	- If you use 1 Gbps fiber SFP transceivers, the remote end must also have auto-negotiation disabled.
	- If you use 1 Gbps copper SFP transceivers, the remote end must have auto-negotiation enabled. If not, the link will not be established.
- When a port on VSP 7254XSQ is disabled or enabled, or a cable replaced, or the switch rebooted, the remote link can flap twice.
- Avaya recommends enabling auto-negotiation to ensure proper operation at 100 Mbps speeds on VSP 7254XTQ:
	- Link instability will be seen if both ends are set to 100 Mbps auto-negotiation disabled and you use a straight through cable.
	- If Link instability is seen when you use a cross-over cable, a port disable or enable can fix the issue.

For more information, see *Installing Transceivers and Optical Components on VSP Operating System Software*, NN47227-301.

### **Hardware compatibility for VSP 8000 Series**

This section lists the VSP 8000 Series hardware and indicates the software release support.

### **RB** Note:

4.1 is the first VOSS release. Release numbers earlier than 4.1 are releases specific to VSP 8000.

Part numbers that end in GS are the TAA-compliant version of the hardware.

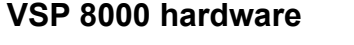

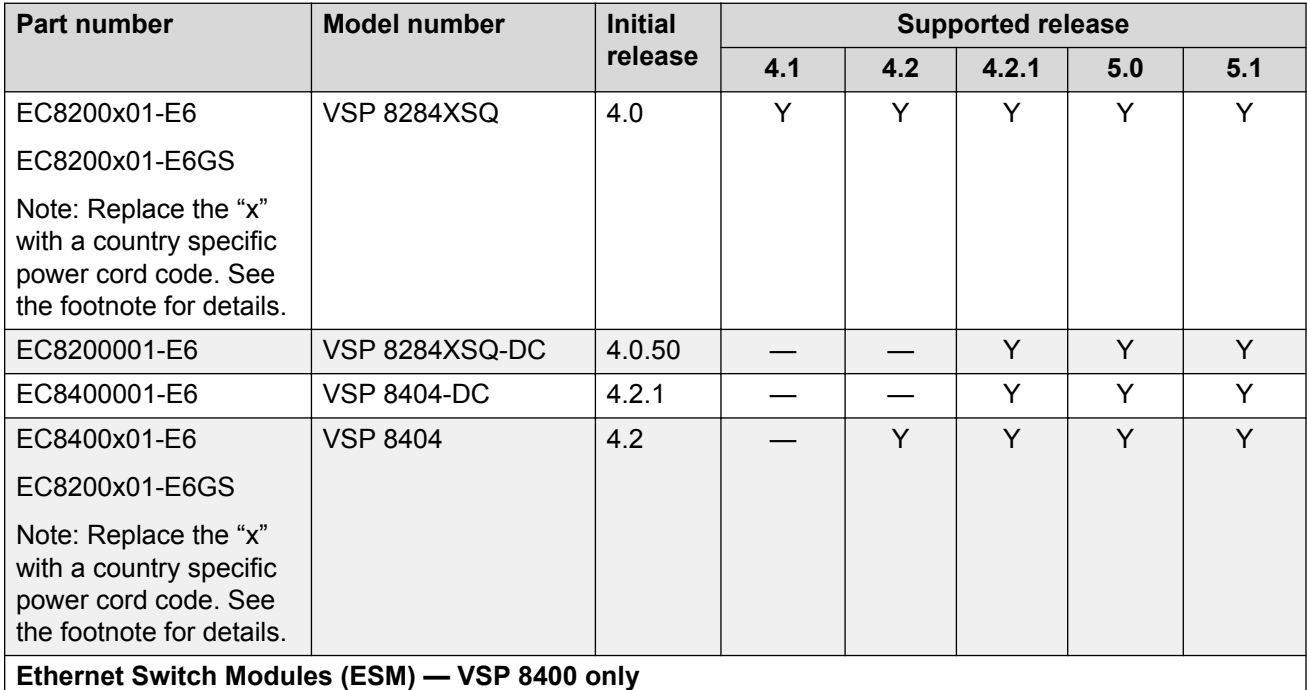

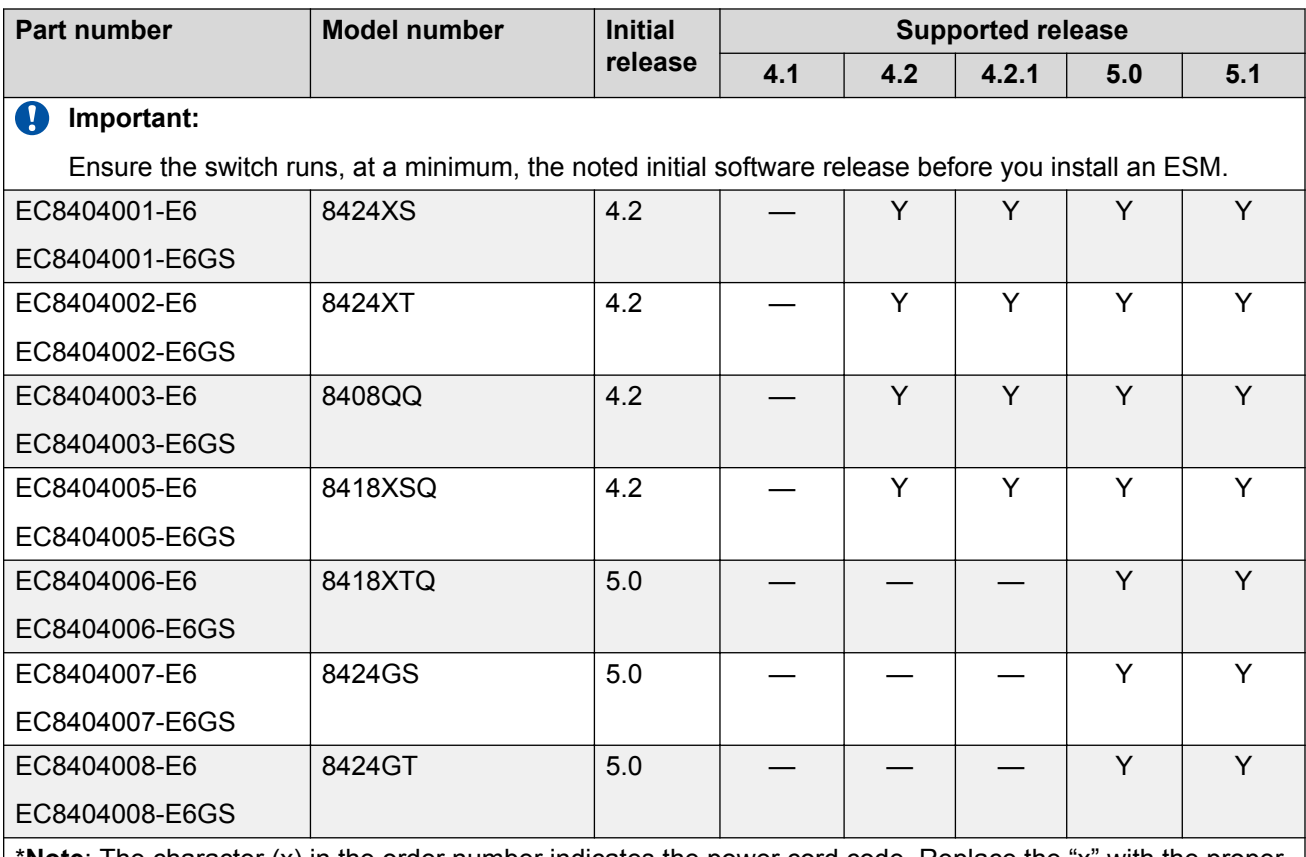

\***Note**: The character (x) in the order number indicates the power cord code. Replace the "x" with the proper letter to indicate desired product nationalization. See the following for details:

"A": No power cord included.

"B": Includes European "Schuko" power cord common in Austria, Belgium, Finland, France, Germany, The Netherlands, Norway, and Sweden.

"C": Includes power cord commonly used in the United Kingdom and Ireland.

"D": Includes power cord commonly used in Japan.

"E": Includes North American power cord.

"F": Includes Australian power cord.

### **Compatible transceivers**

### *<u>I</u>* Important:

Avaya recommends using Avaya-branded SFP, SFP+, and QSFP+ transceivers as they have been through extensive qualification and testing. Avaya will not be responsible for issues related to non-Avaya branded transceivers.

• The VSP 8000 Series operates in forgiving mode for SFP transceivers, which means that the switch will bring up the port operationally when using non-Avaya SFP transceivers. Avaya does not provide support for operational issues related to these SFPs, but they will operate and the port link will come up. The switch logs the device as an unsupported or unknown device.

- The VSP 8000 Series operates in strict mode for SFP+ and QSFP+ transceivers, which means that the switch will not bring the port up operationally when using non-Avaya SFP+ or QSFP+ transceivers.
- The VSP 8000 Series operates in forgiving mode for SFP+ and QSFP+ direct attached cables, which means that the switch will bring up the port operationally when using Non-Avaya direct attached cables. Avaya does not provide support for operational issues related to these DACs, but they will operate and the port link will come up.

For more information about compatible transceivers, see *Installing Transceivers and Optical Components on VSP Operating System Software*, NN47227-301.

### **Power supply compatibility**

You can use certain power supplies in more than one VOSS platform. This section lists the power supplies and indicates the compatible platforms.

For more specific information on each power supply, see the following documents:

- *Installing Avaya Virtual Services Platform 4850GTS Series*, NN46251-300
- *Installing Avaya Virtual Services Platform 4450GTX-HT-PWR+ Switch*, NN46251–304
- *Installing Avaya Virtual Services Platform 4450GSX-PWR+ Switch*, NN46251-307
- *Installing the Avaya Virtual Services Platform 8000 Series*, NN47227-300
- *Installing the Avaya Virtual Services Platform 7200 Series*, NN47228-302

#### **VSP 4000 Series power supplies**

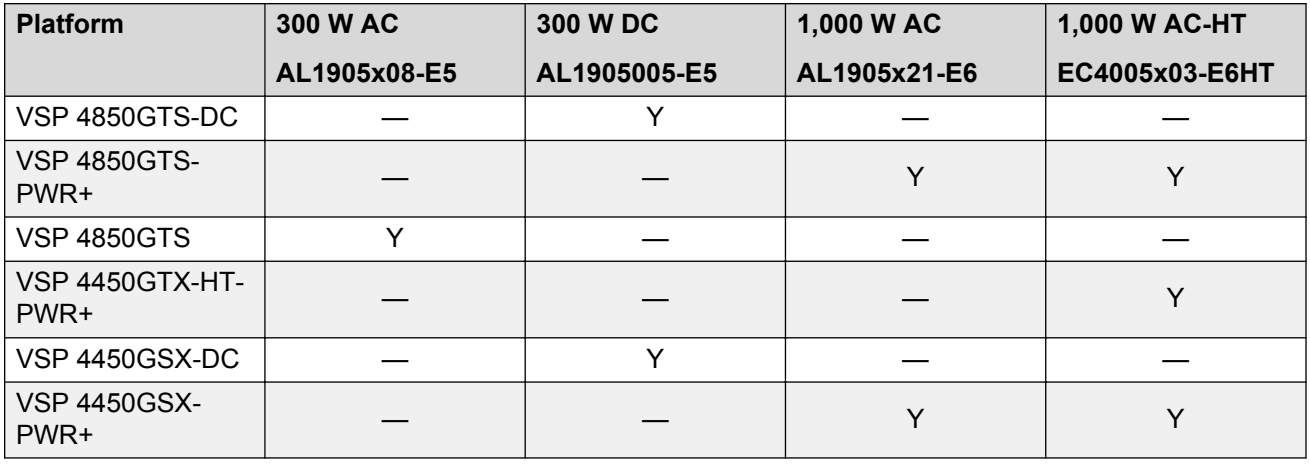

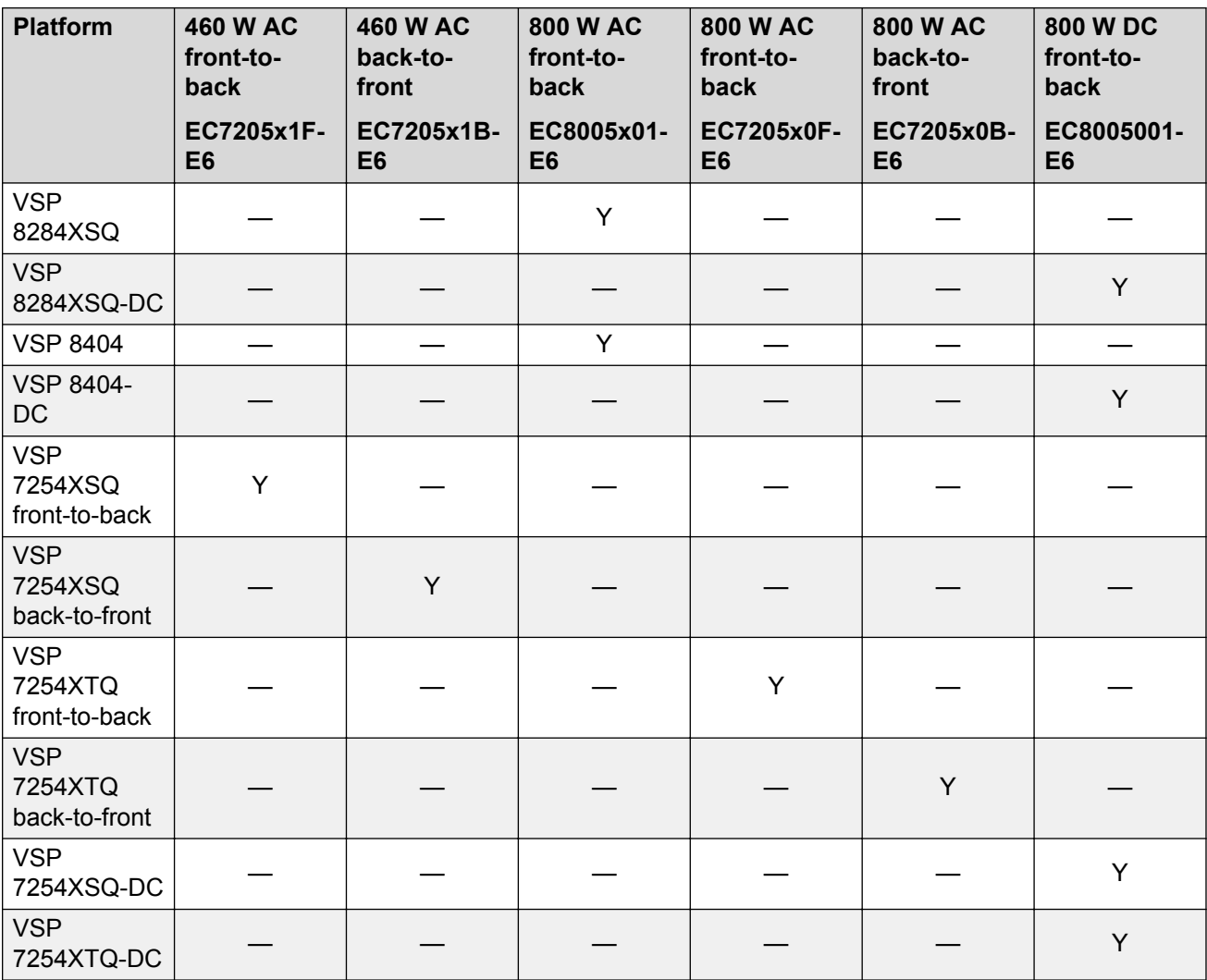

### **VSP 7200 Series and VSP 8000 Series power supplies**

**Note**: The character (x) in the order number indicates the power cord code. Replace the "x" with the proper letter to indicate desired product nationalization. See the following for details:

"A": No power cord included.

"B": Includes European "Schuko" power cord common in Austria, Belgium, Finland, France, Germany, The Netherlands, Norway, and Sweden.

"C": Includes power cord commonly used in the United Kingdom and Ireland.

"D": Includes power cord commonly used in Japan.

"E": Includes North American power cord.

"F": Includes Australian power cord.

## **Software scaling capabilities**

This section lists software scaling capabilities of the following products:

- Avaya Virtual Services Platform 4000 Series
- Avaya Virtual Services Platform 7200 Series
- Avaya Virtual Services Platform 8000 Series

#### **Table 1: Software scaling capabilities**

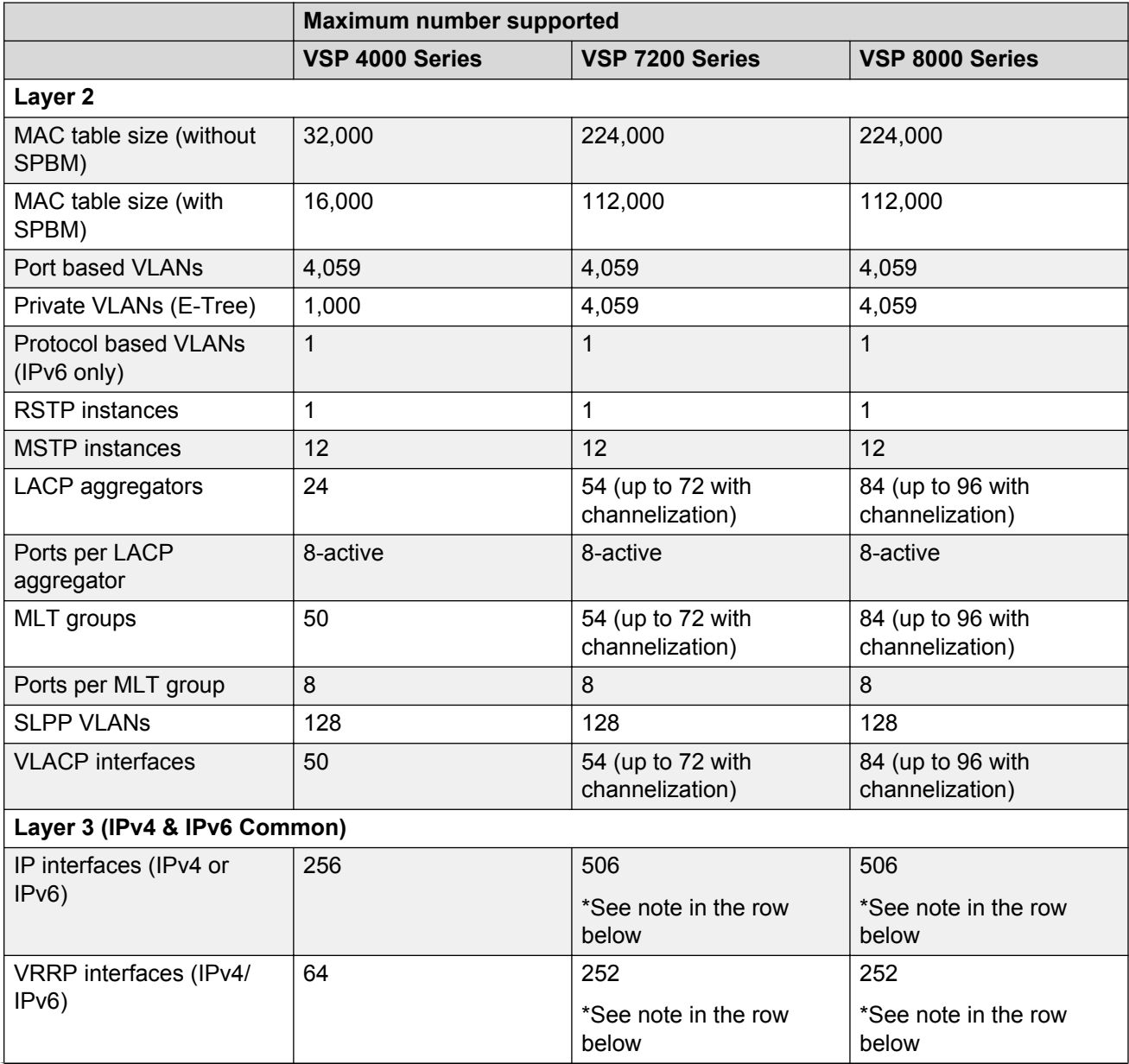

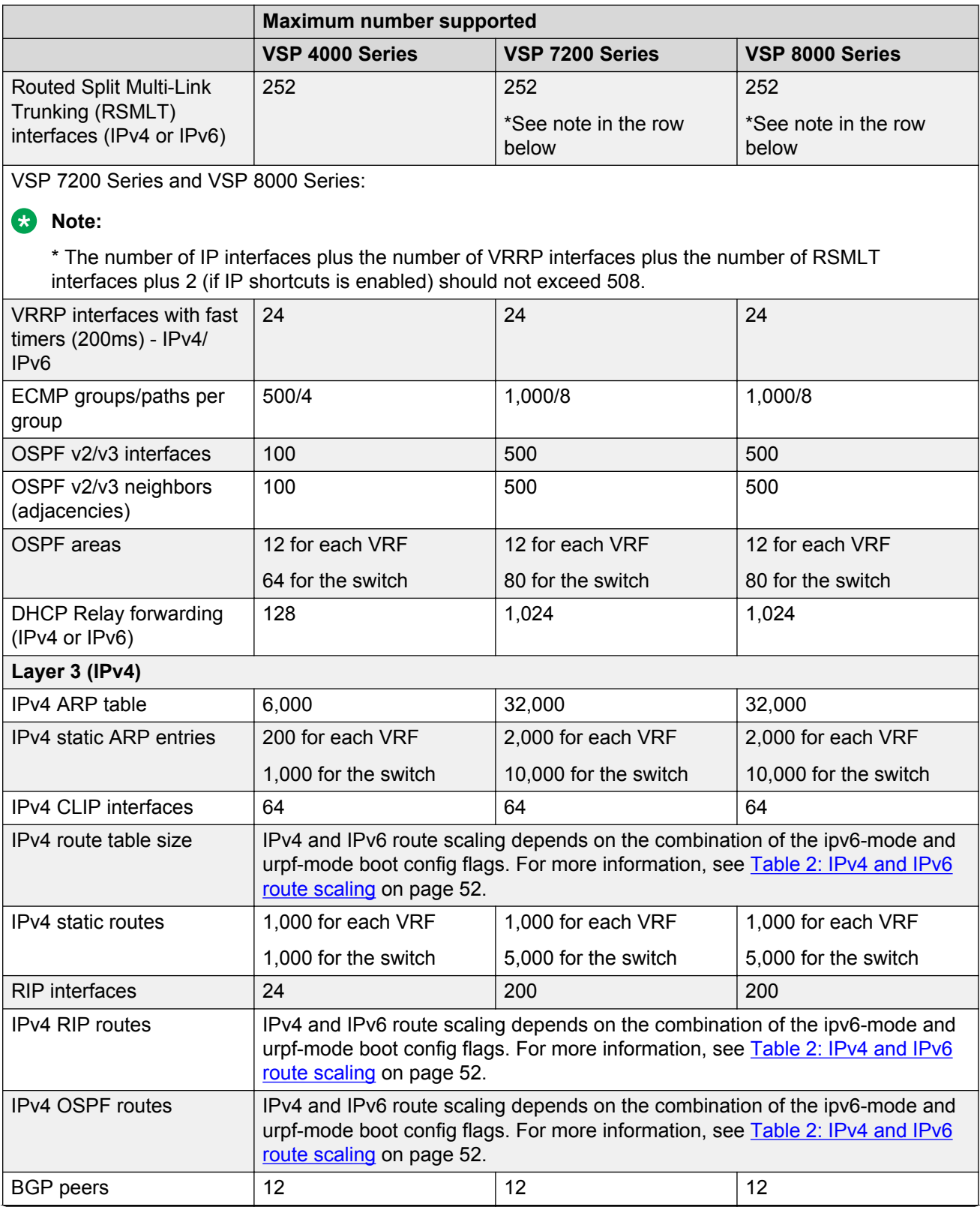

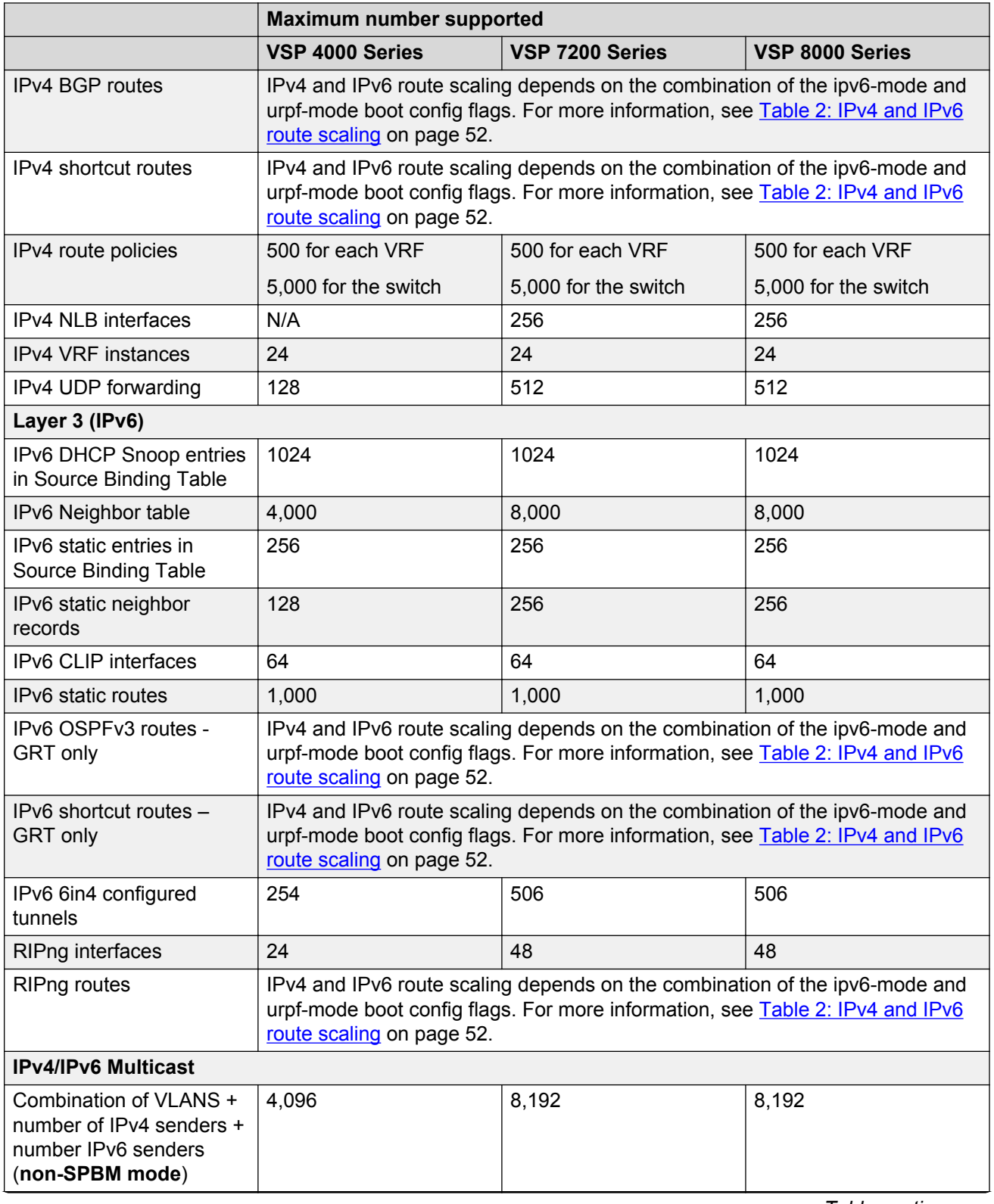

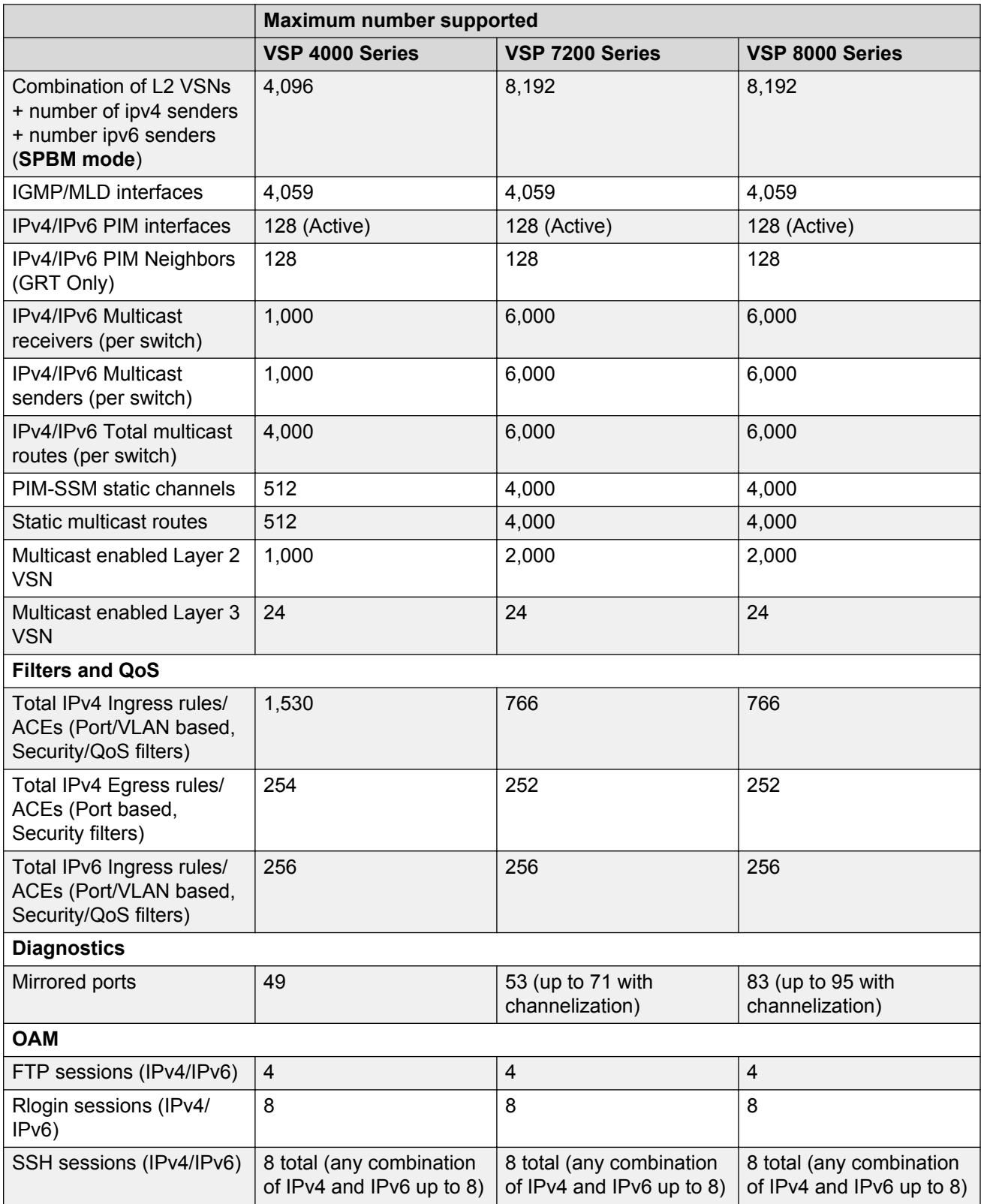

<span id="page-51-0"></span>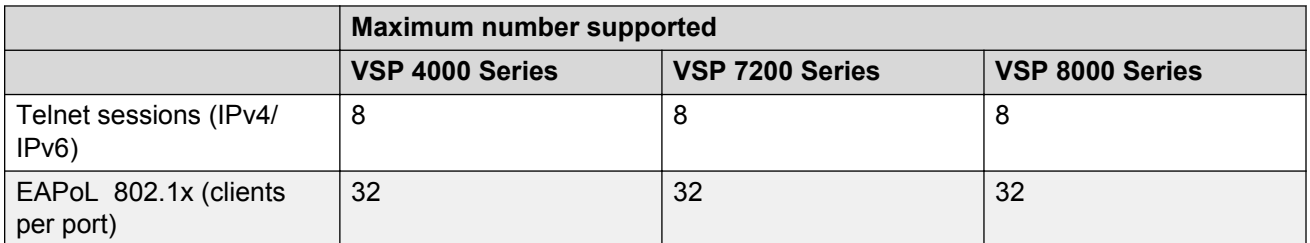

The following table provides information on IPv4 and IPv6 route scaling. The route scaling does not depend on the protocol itself but rather the general system limitation in different configuration modes.

### **Table 2: IPv4 and IPv6 route scaling**

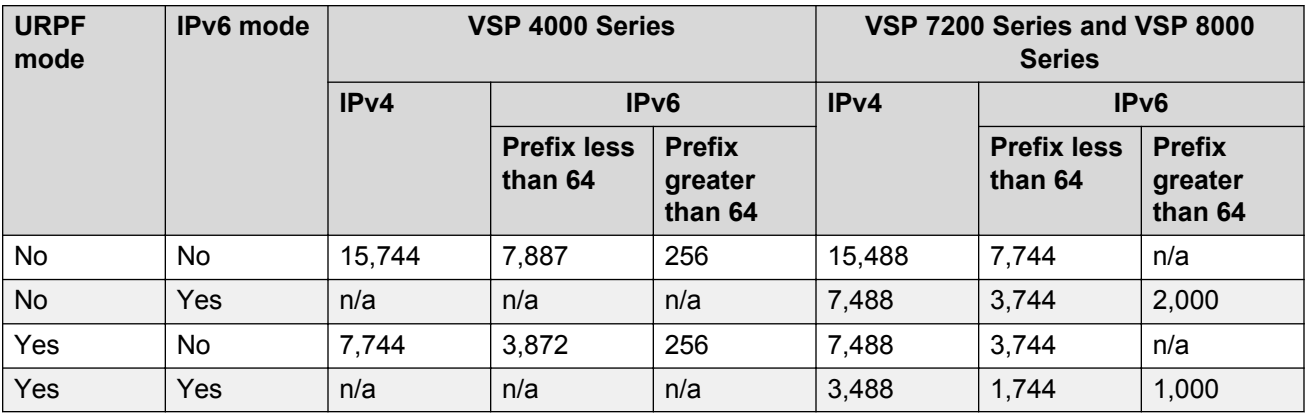

## **Fabric scaling for VSP 4000 Series**

The following table provides fabric scaling information.

### **Table 3: Fabric scaling**

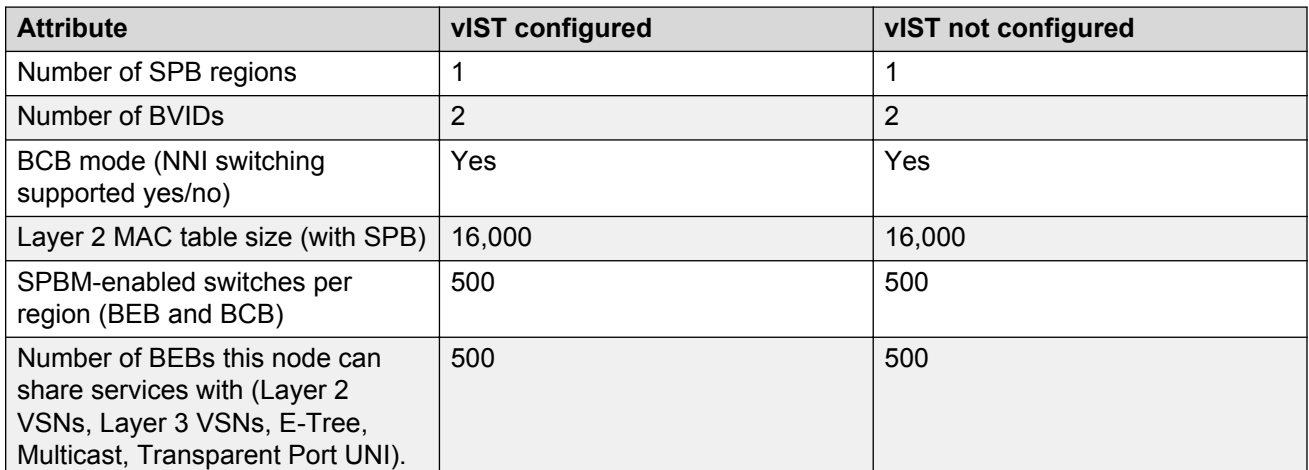

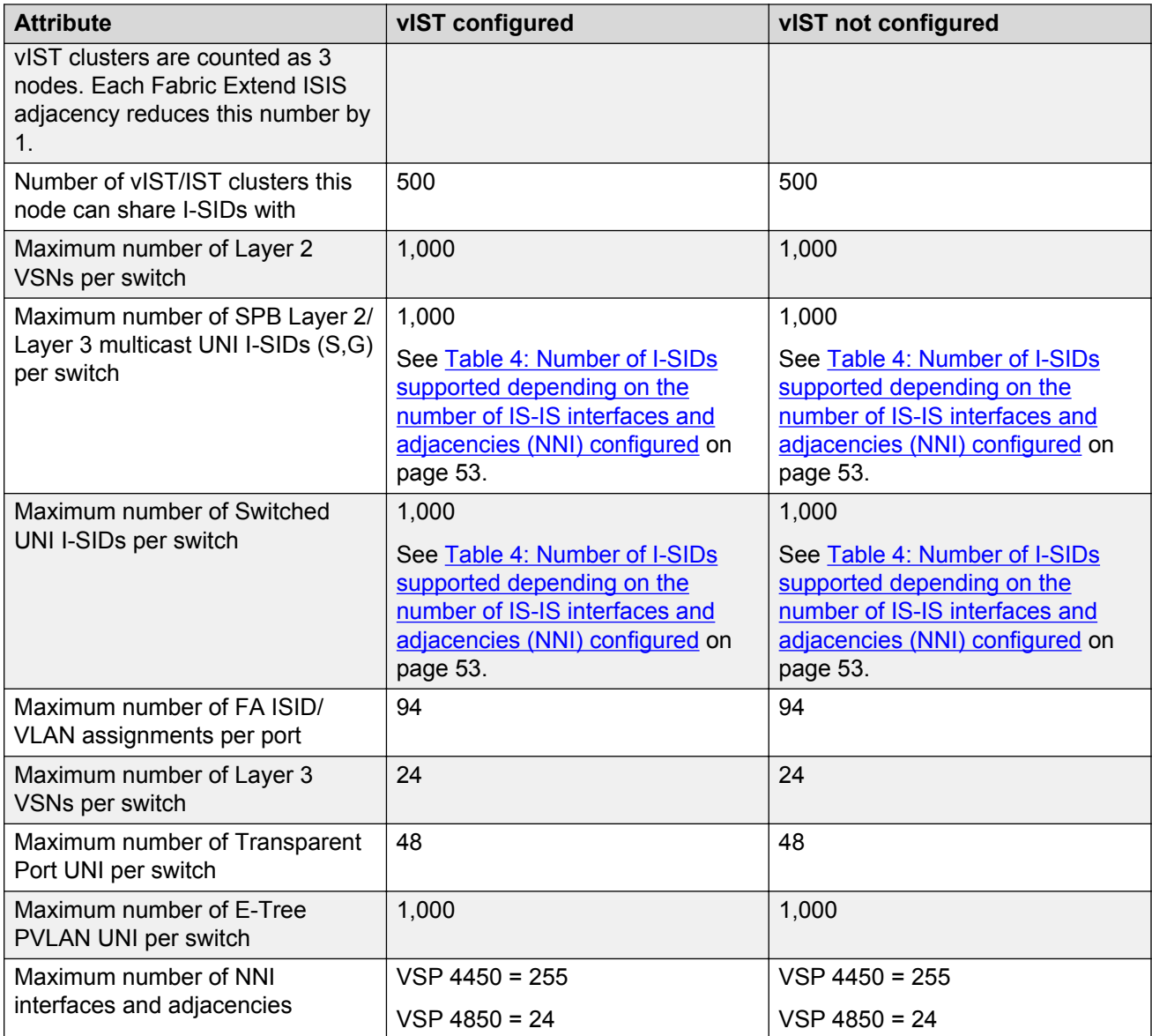

#### **Table 4: Number of I-SIDs supported depending on the number of IS-IS interfaces and adjacencies (NNI) configured**

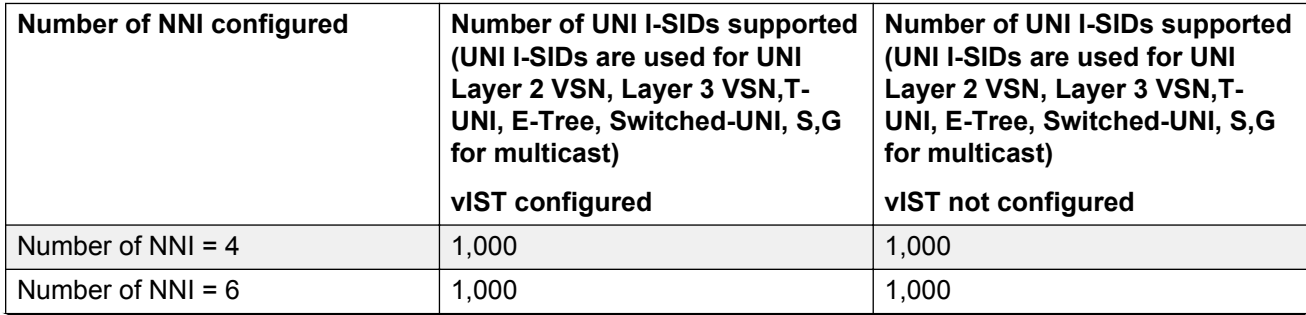

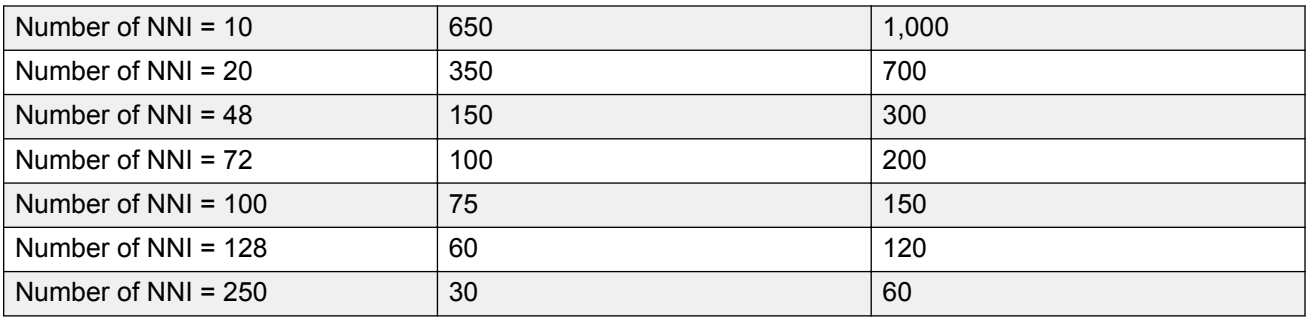

## **Fabric scaling for VSP 7200 Series**

The following table provides fabric scaling information.

### **Table 5: Fabric scaling**

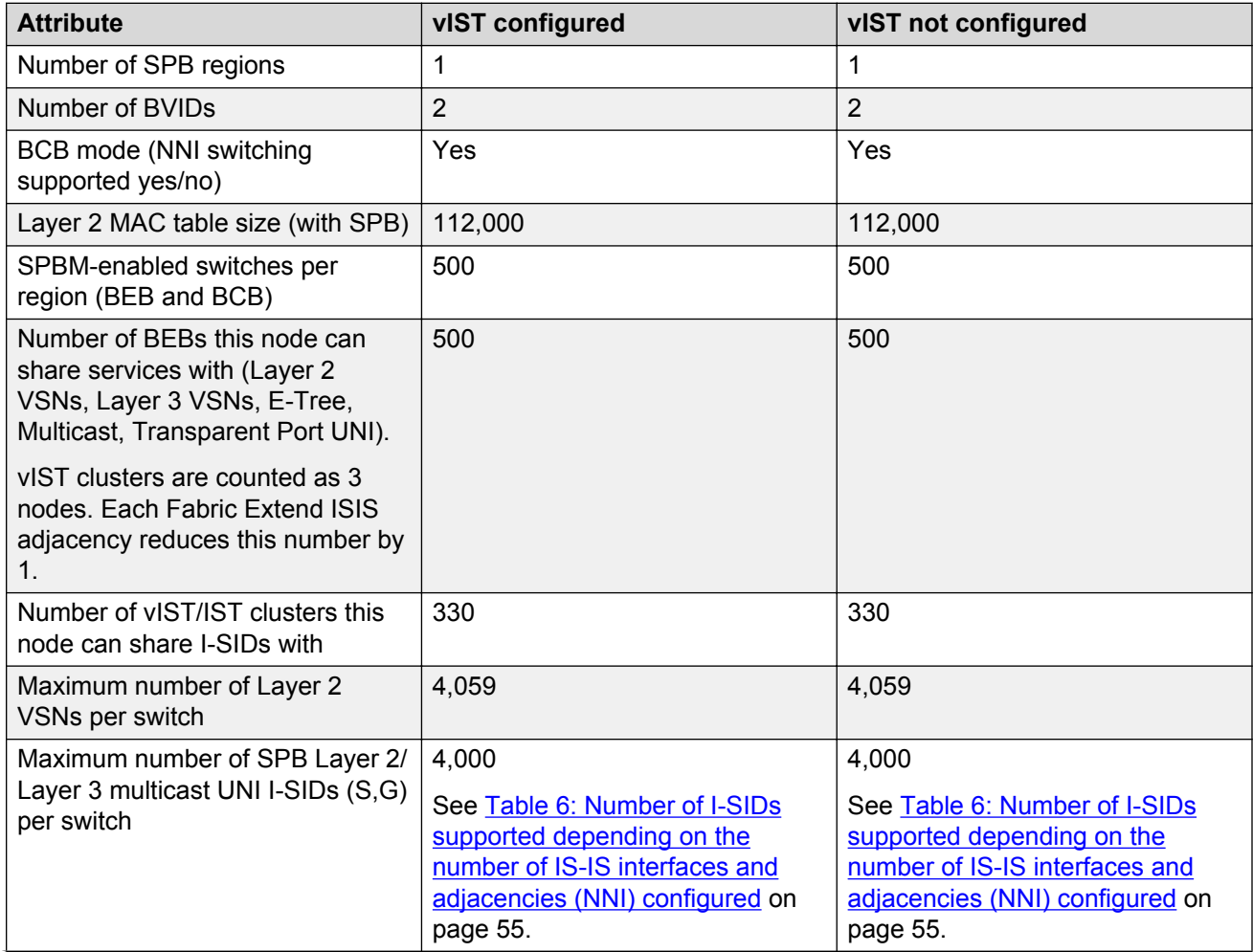

<span id="page-54-0"></span>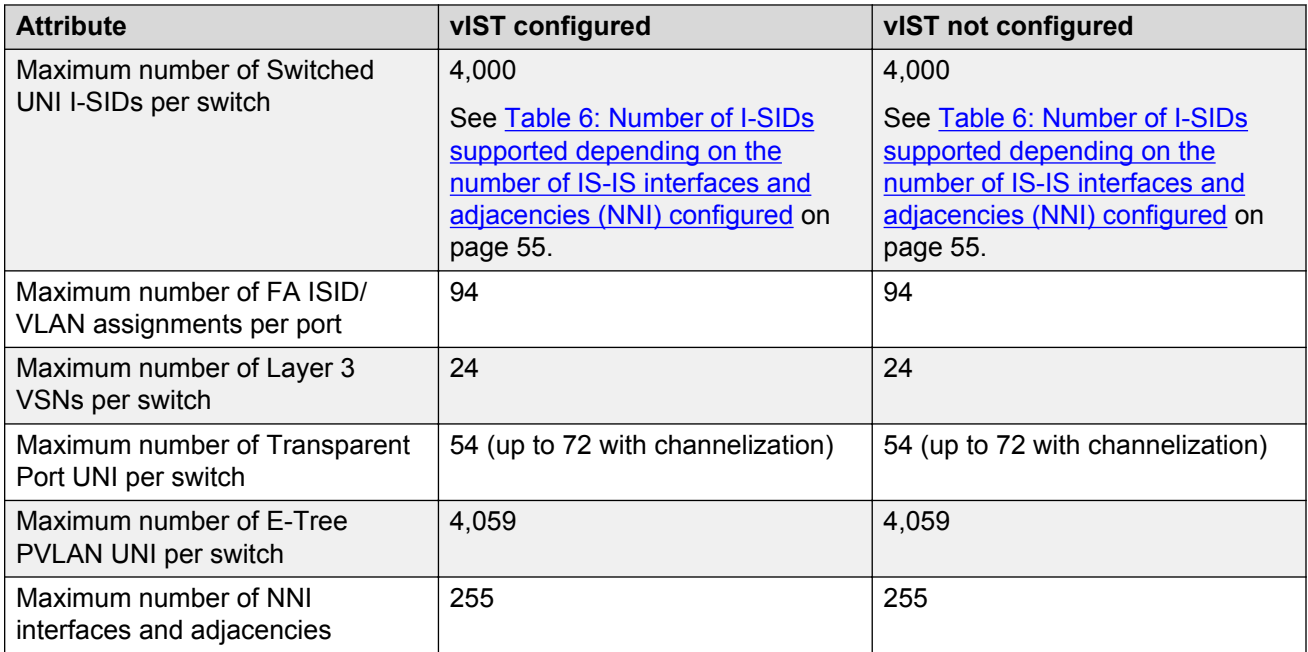

**Table 6: Number of I-SIDs supported depending on the number of IS-IS interfaces and adjacencies (NNI) configured**

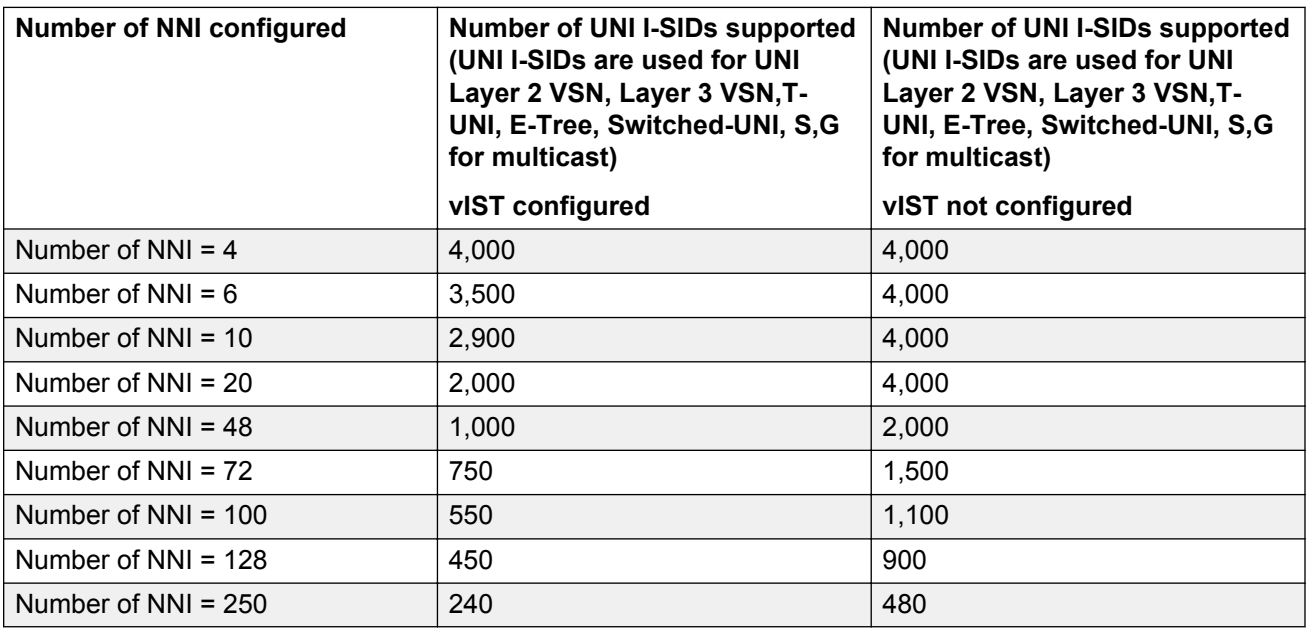

## **Fabric scaling for VSP 8000 Series**

The following table provides fabric scaling information.

### **Fabric scaling**

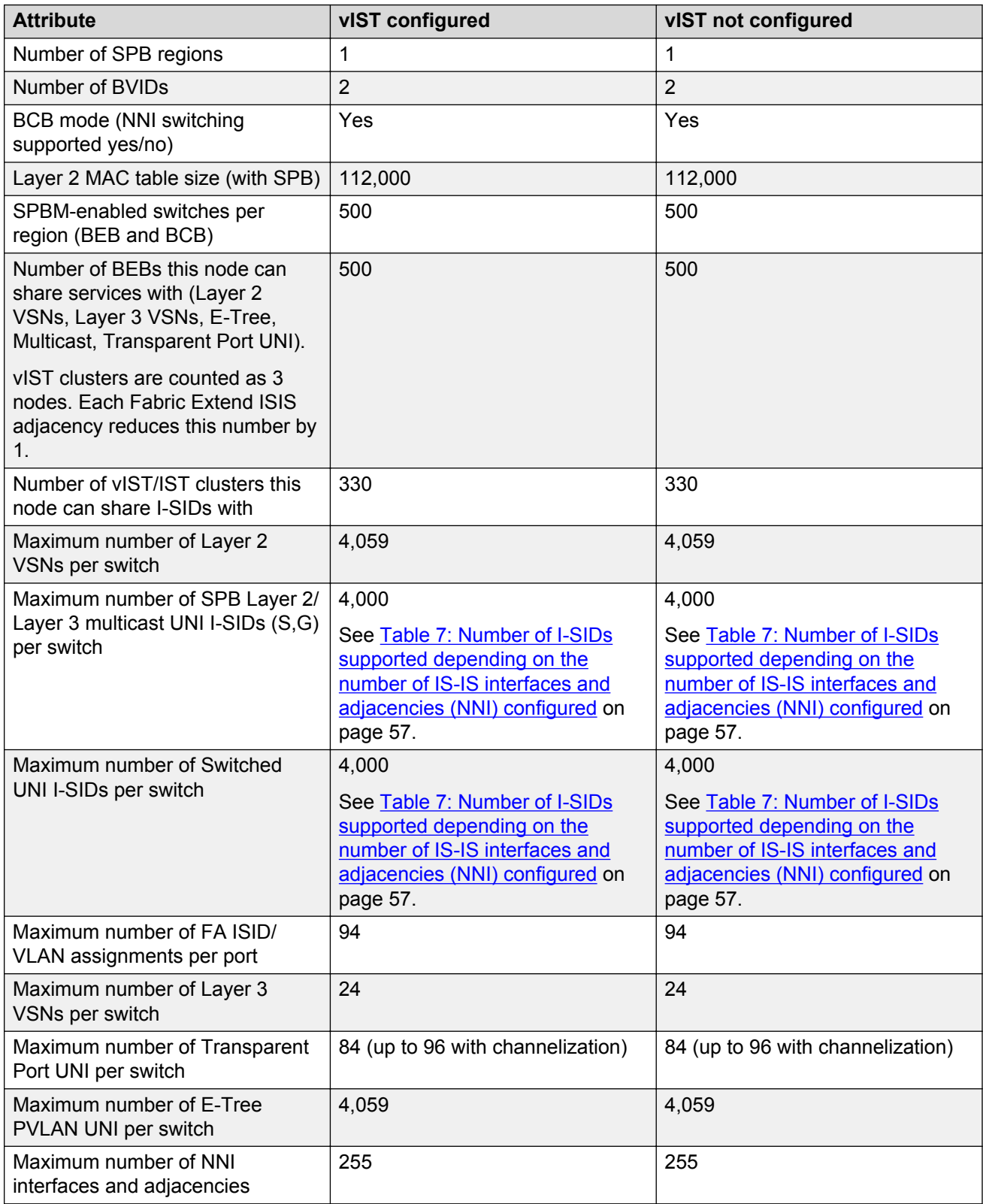

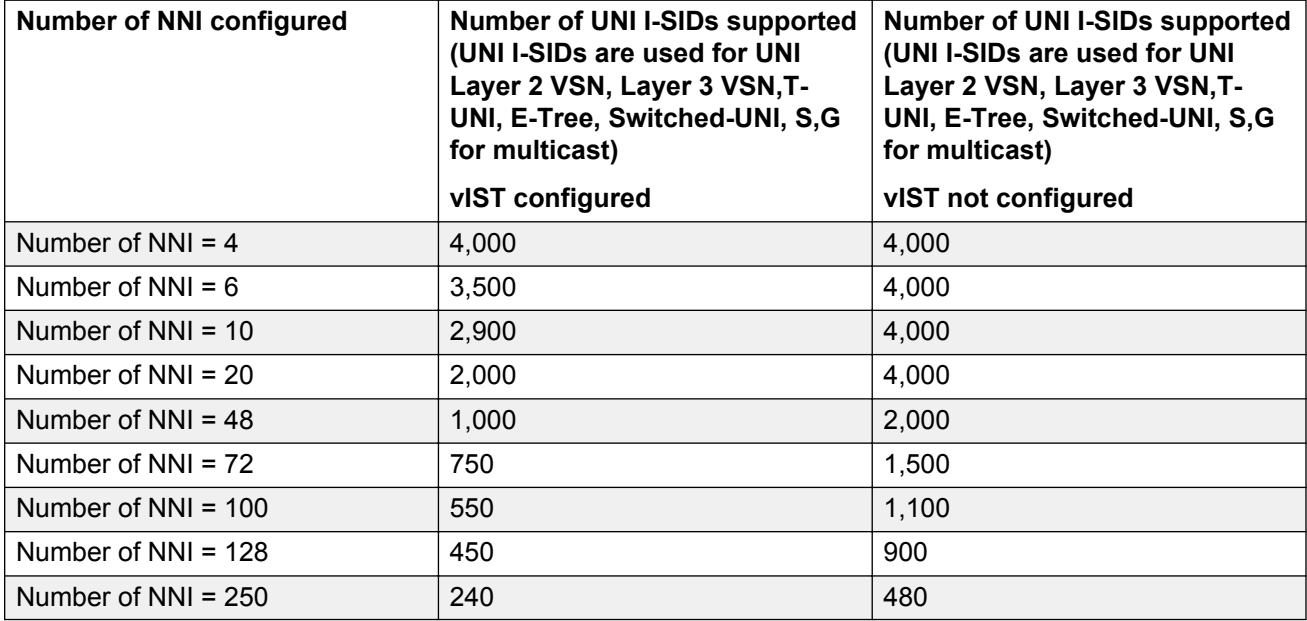

<span id="page-56-0"></span>**Table 7: Number of I-SIDs supported depending on the number of IS-IS interfaces and adjacencies (NNI) configured**

## **File names for VOSS 5.1**

This section lists the software files for the following VOSS platforms:

- VSP 4000 Series
- VSP 7200 Series
- VSP 8000 Series

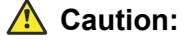

To download the software files, use Mozilla Firefox. Do not use Internet Explorer or Google Chrome to download software files.

Download images using the binary file transfer.

Check that the file type suffix is  $.\text{tqz}$  and that the image names after you download them to the device match those shown in the following table. Some download utilities append .  $tar$  to the file name or change the filename extension from .  $tqz$  to .  $tar$ . If the file type suffix is .  $tar$  or the filename does not exactly match the names shown in the preceding table, rename the downloaded file to the name shown in the table so that the activation procedures operate properly.

### **Important:**

After you download the software, calculate and verify the md5 checksum. To calculate and verify the md5 checksum on the device, see [Calculating and verifying the md5 checksum for a](#page-58-0)

[file on a switch](#page-58-0) on page 59. To calculate and verify the md5 checksum on a Unix or Linux machine, see [Calculating and verifying the md5 checksum for a file on a client workstation](#page-59-0) on page 60. On a Windows machine, use the appropriate Windows utility that is supported on your Windows version.

Starting in VOSS 4.2, the encryption modules are included as part of the standard runtime software image file.

Prior to VOSS 4.2.1, image filenames began with VSP, for example, VSP4K4.1.0.0.tgz. In VOSS 4.2.1 and later, image filenames start with VOSS, for example, VOSS8K4.2.1.0.tgz.

The following table lists the files for this release.

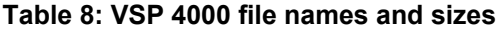

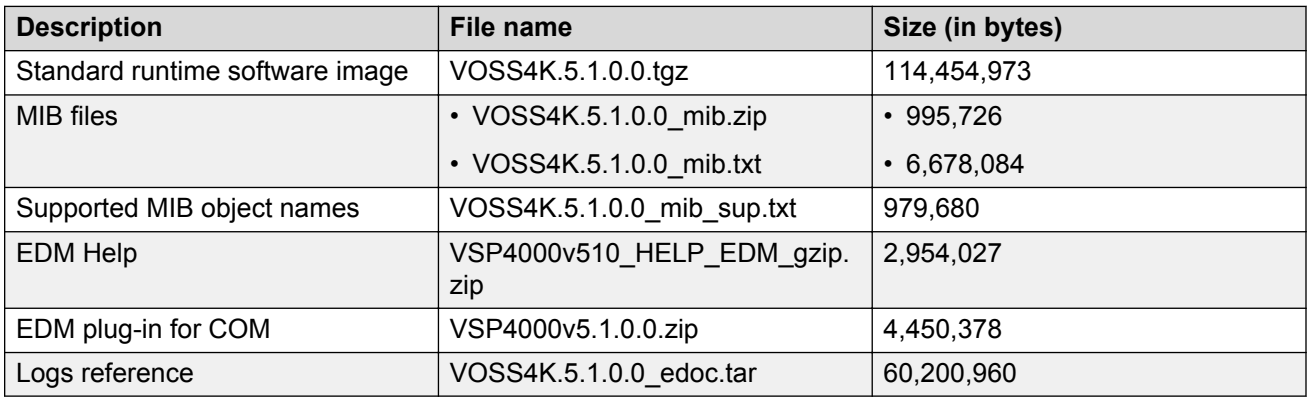

#### **Table 9: VSP 7200 file names and sizes**

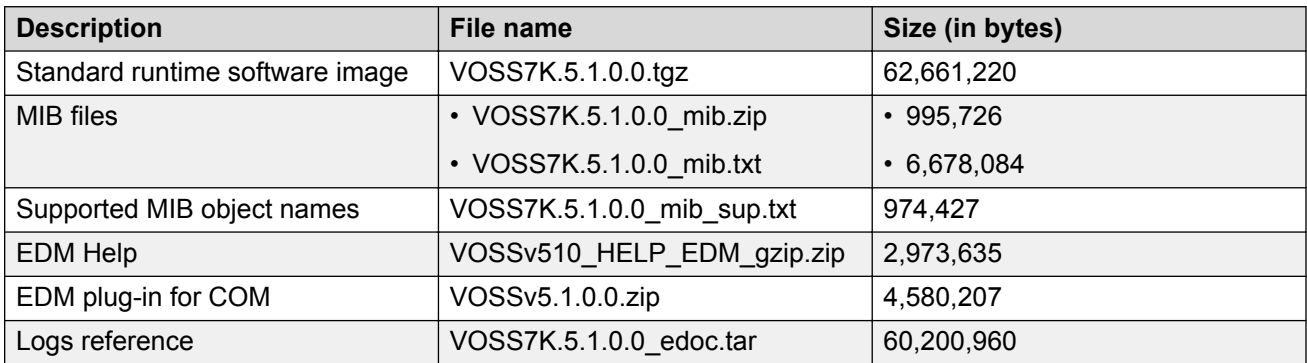

#### **Table 10: VSP 8000 file names and sizes**

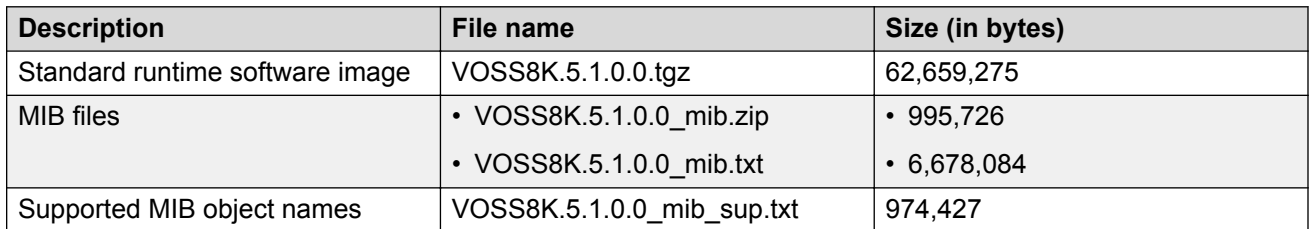

<span id="page-58-0"></span>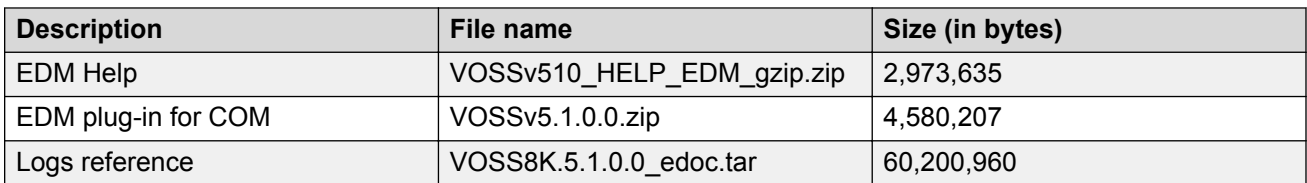

### **Open Source software files**

The following table lists the details of the Open Source software files distributed with the switch software.

### **Table 11: Open Source software files**

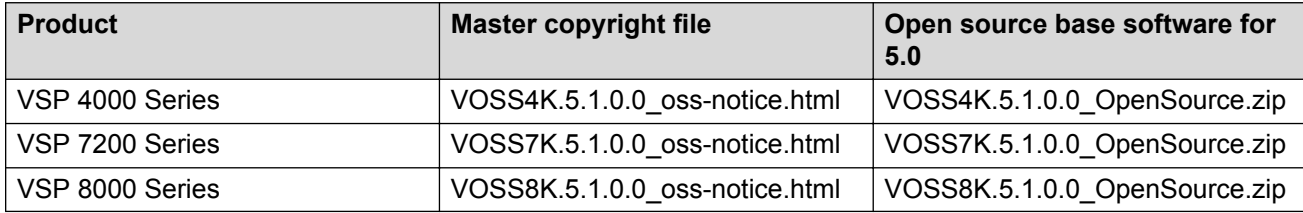

### **Calculating and verifying the md5 checksum for a file on a switch**

Perform this procedure on a VSP switch to verify that the software files downloaded properly to the switch. Avaya provides the md5 checksum for each release on the Avaya Support website.

### **Before you begin**

- Download the md5 checksum to an intermediate workstation or server where you can open and view the contents.
- Download the .tgz image file to the switch.

### **About this task**

Calculate and verify the md5 checksum after you download software files.

### **Procedure**

- 1. Log on to the switch to enter User EXEC mode.
- 2. Use the **ls** command to view a list of files with the .tgz extension:

ls \*.tgz

3. Calculate the md5 checksum for the file:

```
md5 <filename.tgz>
```
4. Compare the number generated for the file on the switch with the number that appears in the md5 checksum on the workstation or server. Ensure that the md5 checksum of the software suite matches the system output generated from calculating the md5 checksum from the downloaded file.

### <span id="page-59-0"></span>**Example**

The following example provides output for VSP 8200 but the same process can be used on other VSP switches.

View the contents of the md5 checksum on the workstation or server:

```
3242309ad6660ef09be1b945be15676d VSP8200.4.0.0.0_edoc.tar
d000965876dee2387f1ca59cf081b9d6 VSP8200.4.0.0.0_mib.txt
897303242c30fd944d435a4517f1b3f5 VSP8200.4.0.0.0_mib.zip
2fbd5eab1c450d1f5feae865b9e02baf VSP8200.4.0.0.0_modules.tgz
a9d6d18a979b233076d2d3de0e152fc5 VSP8200.4.0.0.0_OpenSource.zip
8ce39996a131de0b836db629b5362a8a VSP8200.4.0.0.0_oss-notice.html
80bfe69d89c831543623aaad861f12aa VSP8200.4.0.0.0.tgz
a63a1d911450ef2f034d3d55e576eca0 VSP8200v4.0.0.0.zip
62b457d69cedd44c21c395505dcf4a80 VSP8200v400_HELP_EDM_gzip.zip
```
Calculate the md5 checksum for the file on the switch:

Switch:1>ls \*.tgz<br>-rw-r--r-- 1 0<br>-rw-r--r-- 1 0 -rw-r--r-- 1 0 0 0 44015148 Dec 8 08:18 VSP8200.4.0.0.0.tgz -rw-r--r-- 1 0 0 0 44208471 Dec 8 08:19 VSP8200.4.0.1.0.tgz Switch:1>md5 VSP8200.4.0.0.0.tgz **MD5 (VSP8200.4.0.0.0.tgz) = 80bfe69d89c831543623aaad861f12aa**

## **Calculating and verifying the md5 checksum for a file on a client workstation**

Perform this procedure on a Unix or Linux machine to verify that the software files downloaded properly. Avaya provides the md5 checksum for each release on the Avaya Support website.

### **About this task**

Calculate and verify the md5 checksum after you download software files.

### **Procedure**

1. Calculate the md5 checksum of the downloaded file:

```
$ /usr/bin/md5sum <downloaded software-filename>
```
Typically, downloaded software files are in the form of compressed Unix file archives (.tgz files).

2. Verify the md5 checksum of the software suite:

```
$ more <md5–checksum output file>
```
3. Compare the output that appears on the screen. Ensure that the md5 checksum of the software suite matches the system output generated from calculating the md5 checksum from the downloaded file.

#### **Example**

The following example uses files from Avaya Virtual Services Platform 4000 Series but the same process applies to software files for all VSP switches.

Calculate the md5 checksum of the downloaded file:

\$ /usr/bin/md5sum VSP4K.4.0.40.0.tgz

**02c7ee0570a414becf8ebb928b398f51 VSP4K.4.0.40.0.tgz**

View the md5 checksum of the software suite:

```
$ more VSP4K.4.0.40.0.md5
285620fdc1ce5ccd8e5d3460790c9fe1 VSP4000v4.0.40.0.zip
a04e7c7cef660bb412598574516c548f VSP4000v4040_HELP_EDM_gzip.zip
ac3d9cef0ac2e334cf94799ff0bdd13b VSP4K.4.0.40.0 edoc.tar
29fa2aa4b985b39843d980bb9d242110 VSP4K.4.0.40.0_mib_sup.txt
c5f84beaf2927d937fcbe9dd4d4c7795 VSP4K.4.0.40.0_mib.txt
ce460168411f21abf7ccd8722866574c VSP4K.4.0.40.0_mib.zip
1ed7d4cda8b6f0aaf2cc6d3588395e88 VSP4K.4.0.40.0_modules.tgz
1464f23c99298b80734f8e7fa32e65aa VSP4K.4.0.40.0_OpenSource.zip
945f84cb213f84a33920bf31c091c09f VSP4K.4.0.40.0_oss-notice.html
02c7ee0570a414becf8ebb928b398f51 VSP4K.4.0.40.0.tgz
```
## **Best practices for SPB regarding MSTP**

Avaya recommends that NNI ports be used exclusively to transport traffic for SPB-based services and not be configured as members of any VLANs other than SPB BVLANs. Currently, when an IS-IS interface is created on an NNI port or an MLT, MSTP is automatically disabled for MSTI-62 on the port/MLT. But MSTP is not automatically disabled on the NNI ports for the CIST (default MSTI). Avaya recommends that the MSTP be completely disabled on the NNI ports. The following command can be used to disable MSTP completely on the NNI ports.

interface gigabitEthernet <*port*> no spanning-tree mstp

### **Coexistence of MSTP and SPB based services on NNI ports:**

In order to support the coexistence of Non-SPB based services on the NNI ports, the software currently permits adding NNI ports as members of VLANs other than BVLANs. These other VLANs rely on the use of MSTP for Loop prevention. The network operator has to carefully consider the implication of any decision to leave MSTP enabled on the NNI ports. Any MSTP topology changes detected on the NNI ports will impact all services and cause most dynamically learned information on the UNI side to be flushed and relearned. This includes, but is not limited to, all customer MAC and ARP records. This can also cause all the UNI ports on a BEB to be temporarily put into a spanning-tree blocking state before transitioning to a forwarding state again. The net result of this is that MSTP topology changes on the NNI ports adversely impact traffic for SPB based services. For this reason Avaya strongly recommends that the NNI ports be used exclusively for SPB traffic.

### **Supported browsers**

Use the following recommended browser versions to access Enterprise Device Manager (EDM) :

• Microsoft Internet Explorer 11

• Mozilla Firefox 43+

**RD** Note:

The following earlier browser versions can be used to access EDM (although not recommended):

- Microsoft Internet Explorer 9 and 10
- Mozilla Firefox 37 through 40

## **User configurable SSL certificates**

If you generate a certificate on the switch, you can configure only the expiration time.

If you need to configure other user parameters, you can generate a certificate off the switch and upload the key and certificate files to the /intflash/ssh directory. Rename the uploaded files to host.cert and host.key, and then reboot the system. The system loads the user-generated certificates during startup. If the system cannot find host.cert and host.key during startup, it generates a default certificate.

For more information about SSH and SSL certificates, see the following documents:

- For the VSP 7200 Series and VSP 8000 Series, see *Administering Avaya Virtual Services Platform 7200 Series and 8000 Series*, NN47227-600.
- For the VSP 4000 Series, see *Administration for Avaya Virtual Services Platform 4000 Series*, NN46251-600.

## **Security modes**

The VOSS platforms support three security modes:

- Enhanced secure
- Hsecure
- SSH secure

Enable SSH secure mode to allow only SSH to be used and disable all other protocols which include Telnet, rlogin, FTP, SNMP, TFTP, HTTP, and HTTPS. Enabling this mode disables Telnet, rlogin, FTP, SNMP, TFTP, HTTP, and HTTPS by setting the boot flags for these protocols to off. You can over-ride the configuration and enable required protocols individually for run-time use. The administrator will have to enable required protocols individually for run-time use again following a reboot even if you save the configuration. This is because the SSH secure mode enable takes precedence at the time of reboot and the other protocols will be disabled even though the configuration file has them set to enabled.

### **R** Note:

Disabling SSH secure mode will not automatically enable the OA&M protocols that were disabled. The boot flags for the required protocols will have to be individually set to enabled.

The following table lists the differences between enhanced secure mode and hsecure mode.

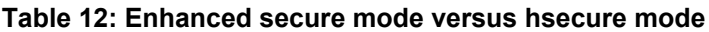

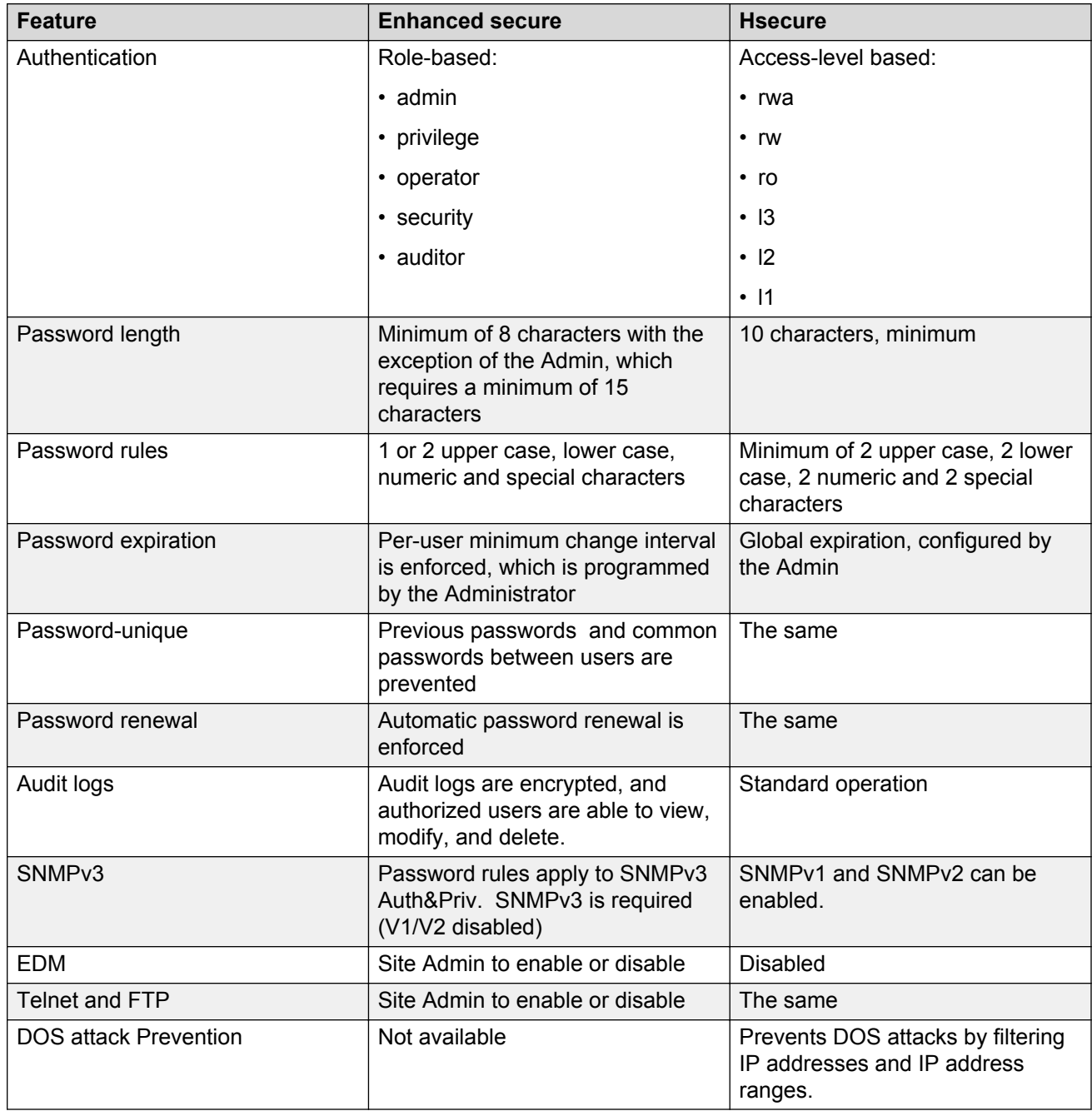

## **Feature licensing**

After you start a new system, the 60–day Premium Trial license countdown begins. You will see notification messages as the countdown approaches the end of the trial period. After 60 days, the Premium Trial license expires. You will see messages on the console and in the alarms database that the license has expired. The next time you restart the system after the license expiration, the system no longer supports Premier services.

If you use a Base License, you do not need to install a license file. If you purchase a Premier License, you must obtain and install a license file. For more information about how to generate a license file, see *Getting Started with Avaya PLDS for Avaya Networking Products*, NN46199-300. For more information about how to install a license file, see the following documents:

- For information on the VSP 4000 Series, see *Administration for Avaya Virtual Services Platform 4000 Series*, NN46251-600 .
- For information on the VSP 7200 Series and VSP 8000 Series, see *Administering Avaya Virtual Services Platform 7200 Series and 8000 Series*, NN47227-600.

### **Important:**

The license filename stored on a device must meet the following requirements:

- Maximum of 63 alphanumeric characters
- No spaces or special characters allowed
- Underscore () is allowed
- The file extension ".xml" is required

### **SFP+ ports**

SFP+ ports support 1 Gbps and 10 Gbps transceivers only.

For a complete list of supported SFPs and QSFPs, see *Installing Transceivers and Optical Components on VSP Operating System Software*, NN47227-301.

## **LACP with Simplified vIST/SPB NNI links**

LACP is not recommended on SPB NNI MLT links or on the Simplified Virtual IST.

## **vIST VLAN IP addresses**

Do not configure a Rendezvous Point (RP) or Bootstrap Router (BSR) on the vIST VLAN because you cannot ping them outside of the vIST VLAN subnet. When you enter the **ip pim enable** command on the vIST VLAN, the following message displays:

WARNING: Please do not use virtual IST VLAN IP address for BSR and RP related configurations, as unicast packets to virtual IST vlan IP address from outside of virtual IST vlan subnet will be dropped. Use Loopback or CLIP interface IP address for BSR and RP related configurations.

## **show vlan remote-mac-table command output**

The output for the **show vlan remote-mac-table** command can be different than what appears for the same command on VSP 9000.

Because all MinM packets that originate from the IST switch use the virtual B-MAC as the source B-MAC, the remote BEB learns the C-MAC against the virtual B-MAC. Because the remote BEB uses the shortest path to the virtual B-MAC, the remote BEB can show the IST peer as a tunnel in the **show vlan remote-mac-table** command output.

### **dos-chkdsk**

If at the end of the **dos-chkdsk WORD<1-99>** command output you see:

- 1) Correct
- 2) Don't correct

Then, you should run the **dos-chkdsk WORD<1-99> repair** command.

### **Auto negotiation settings**

VOSS 4.1 and later software requires the same auto negotiation settings on link partners to avoid incorrect declaration of link status. Mismatched settings can cause the links to stay down as well as unpredictable behavior. Ensure the auto negotiation settings between local ports and their remote link partners match before upgrading software to VOSS 4.1 or later.

## **Interoperability notes for Fabric Attach**

For Fabric Attach to operate between a VOSS platform and an ERS device, the ERS device must meet minimum software requirements. The following tables identify the minimum GA software releases required to build an FA solution.

### **Table 13: Extending Fabric using Static FA Proxy configuration (ISID/VLAN is manually configured on FA Proxy)**

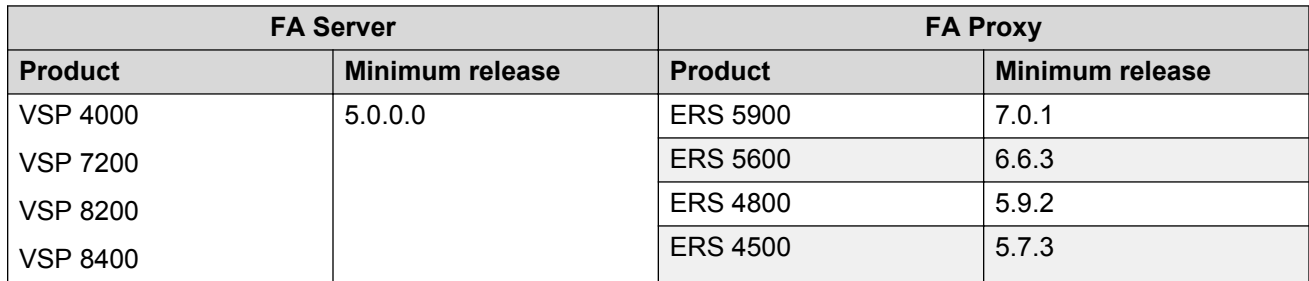

### **Table 14: Extending Fabric to FA Clients by using FA Proxy**

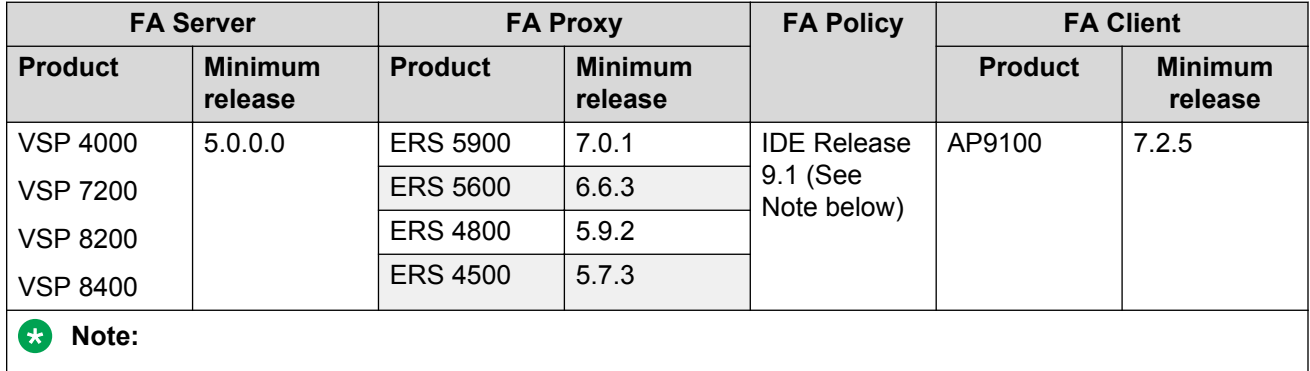

Required for AP9100 FA Client. IDE sends FA ISID/VLAN assignment request by using FA Proxy to VOSS FA Server.

## **Interoperability considerations for IS-IS external metric**

Support for the external metric in IS-IS is new to VOSS release 5.0. BEBs running VOSS 5.0 can advertise routes into IS-IS with the metric type as external. They can also correctly interpret routes advertisements with metric type external received via IS-IS. In an SPB network with a mix of product types running different versions of software releases, care must to be taken to ensure that turning on the ability to use metric-type external does not cause unintended loss of connectivity.

### *<u>D* Important:</u>

Note the following before turning on IS-IS external metric if the SPB network has switches running a release other than VOSS 5.0.

• There are no special release or product type implications if the switch does not have IP shortcuts or L3VSN enabled. For example, this applies to L2 only BEBs and BCBs.

- There are no special release or product type implications if the L3VSN in which routes are being advertised with a metric-type of external is not configured on the switch.
- If a switch running a VOSS release that is prior to VOSS 5.0 but VOSS 4.2.1 or later, it will treat all IS-IS routes as having metric-type internal, irrespective of the metric-type (internal or external) used by the advertising BEB in its route advertisement.
- Switches running VSP 9000 release 4.1.0.0 or later will treat all IS-IS routes as having metric-type internal, irrespective of the metric-type (internal or external) used by the advertising BEB in its route advertisement.
- Switches running VOSS releases prior to 4.2.1.0 may not correctly install IS-IS routes in a L3VSN if any routes are advertised with metric-type external are advertised in that L3VSN by other BEBs in the network. L3VSNs in which there are no routes with an external metric-type will not be impacted. Similar note applies to GRT.
- Switches running VSP 9000 releases prior to 4.1.0.0 may not correctly install IS-IS routes in a L3VSN if any routes are advertised with metric-type external are advertised in that L3VSN by other BEBs in the network. L3VSNs in which there are no routes with an external metric-type will not be impacted. Similar note applies to GRT.
- Switches running any ERS 8800 release may not correctly install IS-IS routes in of a L3VSN if any routes are advertised with metric-type external are advertised in that L3VSN by other BEBs in the network. L3VSNs in which there are no routes with an external metric-type will not be impacted. Similar note applies to GRT.

## **VSP 4000 specific notices**

### **Converting ERS 4850 to VSP 4000**

This section lists information on Avaya switch conversion supported in this release.

### *<u>I</u>* Important:

Switch conversion is applicable only to the Avaya Virtual Services Platform 4000 Series. Currently, only the conversion of an Avaya ERS 4850 switch to a VSP 4000 switch is supported.

### **ERS 4850 and VSP 4000 quick conversion**

You can convert an Avaya ERS 4850 switch to a VSP 4000 switch, if there is a network requirement. Avaya provides a conversion kit to convert a single installation (not stacked) of an Avaya ERS 4850 switch to a VSP 4000 switch.

The ERS 4850 to VSP 4000 conversion kit (part number EC4810003.3.0) contains:

- VSP 4000 USB FLASH drive with software module (Release 3.0)
- VSP 4000 USB cover
- Stacking port cover and screws
- 60–day trial license for the VSP 4000

#### **USB considerations for factory supplied and converted VSP 4000 switches**

#### **Warning:**

The USB FLASH drive on all models of VSP 4850 (factory built and converted from ERS4850) must be treated as a permanent non-removable part of the switch and must NEVER be removed from the switch to ensure proper operation. Additionally, the USB cover must be installed to ensure additional protection against removal. The USB FLASH drive on the VSP 4850 switch is uniquely and permanently bound to the operating system of the switch it is first used on and cannot be transferred to a different switch. Removal (and reinsertion) of the USB FLASH drive from the switch is not supported as it can permanently compromise the switch functionality and render it non-functional.

On a converted VSP 4000 switch, you can also perform a conversion back to the ERS 4850, using the ACLI.

For the conversion to be successful, you must ensure that the hardware and software criteria on the system being converted, are satisfied. For more information, see *ERS 4850 to VSP 4000 Quick Conversion*, NN46251-400.

### **Interoperability notes for VSP 4000 connecting to an ERS 8800**

- For customers running version 7.1.x: The minimum software release is 7.1.3.1, however the recommended ERS 8800 software release is 7.1.5.4 or later. On switches using 8612 XLRS or 8812XL modules for the links connecting to the VSP 4000 the minimum software version is 7.1.5.4. The "spbm version" on the ERS 8800 must be set to "802.1aq".
- For customers running version 7.2.x: The minimum software release is 7.2.0.2, however the recommended ERS 8800 software release is 7.2.1.1 or later. On switches using 8612 XLRS or 8812XL modules for the links connecting to the VSP 4000 the minimum software version is 7.2.1.1.
- Diffserv is enabled in the VSP 4000 port settings, and is disabled in the ERS 8800 port settings, by default.

### **Notes on combination ports for VSP 4000**

When the VSP 4000 is reset, the peer connections for all ports, including combination ports 47 and 48 on VSP 4450GTX-HT-PWR+, will transition down. During the reset, the fiber ports remain down, but only the copper ports 47 and 48 come up periodically throughout the reset. The copper ports 47 and 48 come up approximately 15 seconds into the reset, remain up for approximately 60 seconds, and then transition down until the boot sequence is complete and all ports come back up.

The following is an example of the status of the combination ports during reset.

```
CP1 [03/18/70 09:55:35.890] 0x0000c5e7 00300001.238 DYNAMIC SET GlobalRouter HW INFO Link 
Down(1/47)
CP1 [03/18/70 09:55:35.903] 0x0000c5e7 00300001.239 DYNAMIC SET GlobalRouter HW INFO Link 
Down(1/48)
```
CP1 [03/18/70 09:55:49.994] 0x0000c5ec 00300001.239 DYNAMIC CLEAR GlobalRouter HW INFO Link Up $(1/48)$ CP1 [03/18/70 09:55:50.322] 0x0000c5ec 00300001.238 DYNAMIC CLEAR GlobalRouter HW INFO Link Up $(1/47)$ CP1 [03/18/70 09:56:43.131] 0x0000c5e7 00300001.238 DYNAMIC SET GlobalRouter HW INFO Link Down(1/47) CP1 [03/18/70 09:56:43.248] 0x0000c5e7 00300001.239 DYNAMIC SET GlobalRouter HW INFO Link Down(1/48)

### **Cabled connections for both copper and fiber ports**

The following limitations apply when the combination ports have cabled connections for both the copper and fiber ports.

- Do not use the fiber port and do not insert an SFP into the optical module slot in the following situations:
	- a copper speed setting of either 10M or 100M is required
	- a copper duplex setting of half-duplex is required

#### **B** Note:

These limitations are applicable only when auto-negotiation is disabled. To avoid this limitation, use auto-negotiation to determine the speed to 10/100/1000 and to determine the duplex.

• The 100M-FX SFP requires auto-negotiation to be disabled. Therefore, auto-negotiation will also be disabled for the copper port. Configure peer switch to disable auto-negotiation.

# **Chapter 4: Software Upgrade**

## **Image upgrade fundamentals**

This section details what you must know to upgrade the switch.

### **Upgrades**

Install new software upgrades to add functionality to the switch. Major and minor upgrades are released depending on how many features the upgrade adds or modifies.

### **Upgrade time requirements**

Image upgrades take less than 30 minutes to complete. The switch continues to operate during the image download process. A service interruption occurs during the installation and subsequent reset of the device. The system returns to an operational state after a successful installation of the new software and device reset.

### **Before you upgrade the software image**

Before you upgrade the switch, ensure that you read the entire upgrading procedure.

You must keep a copy of the previous configuration file (*config.cfg*), in case you need to return to the previous version. The upgrade process automatically converts, but does not save, the existing configuration file to a format that is compatible with the new software release. The new configuration file may not be backward compatible.

### **Image naming conventions**

The switch software use a standardized dot notation format.

#### **Software images**

Software images use the following format:

#### *Product Name.Major Release.Minor Release.Maintenance Release.Maintenance Release Update.tgz*

For example, the image file name **VOSS4K.4.2.1.0.tgz** denotes a software image for the VSP 4000 product with a major release version of 4, a minor release version of 2, a maintenance release version of 1 and a maintenance release update version of 0. Similarly, the image file name **VSP4K. 3.0.1.0.tgz** denotes a software image for the VSP 4000 product with a major release version of 3, a minor release version of 0, a maintenance release version of 1 and a maintenance release update version of 0. TGZ is the file extension.

### **Interfaces**

You can apply upgrades to the switch using the Command Line Interface (CLI).

```
For more information about CLI, see Using ACLI and EDM on VSP Operating System Software,
NN47227-103.
```
### **File storage options**

This section details what you must know about the internal boot and system flash memory and Universal Serial Bus (USB) mass-storage device, which you can use to store the files that start and operate the switch.

The switch file system uses long file names.

### **Internal flash**

The switch has two internal flash memory devices: the boot flash memory and the system flash memory. The system flash memory size is 2 gigabytes (GB).

Boot flash memory is split into two banks that each contain a different copy of the boot image files. Only the Image Management feature can make changes to the boot flash.

The system flash memory stores configuration files, runtime images, the system log, and other files. You can access files on the internal flash through the /intflash/ folder.

### **USB device**

The switch can use a USB device for additional storage or configuration files, release images, and other files. The USB device provides a convenient, removable mechanical to copy files between a computer and a switch, or between switches. In cases where network connectivity has not yet been established, or network file transfer is not feasible, you can use a USB device to upgrade the configuration and image files on the switch.

### **File Transfer Protocol**

You can use File Transfer Protocol (FTP) to load the software directly to the switch, or to download the software to the internal flash memory or to an installed USB device.

The switch can act as an FTP server or client. If you enable the FTP daemon (ftpd), you can use a standards-based FTP client to connect to the Control Processor (CP) module by using the CLI log on parameters. Copy the files from the client to either the internal flash memory or USB device.

## **Supported upgrade paths**

See the following tables for information about supported upgrade paths.

#### **Table 15: Supported upgrade paths on the VSP 4850GTS and VSP 4850GTS-PWR+**

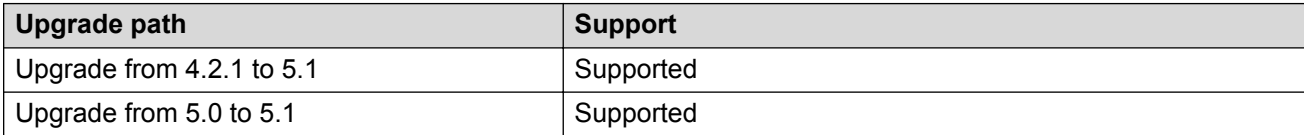

#### **Table 16: Supported upgrade paths on the VSP 4450GSX-PWR+**

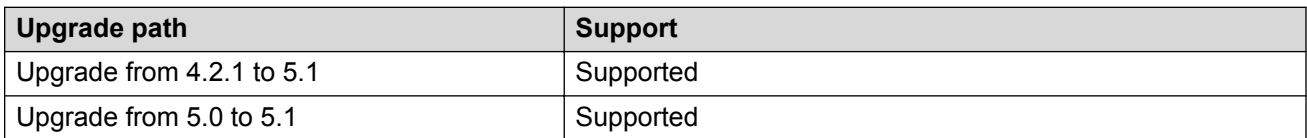

#### **Table 17: Supported upgrade paths on the VSP 4450GTX-HT-PWR+**

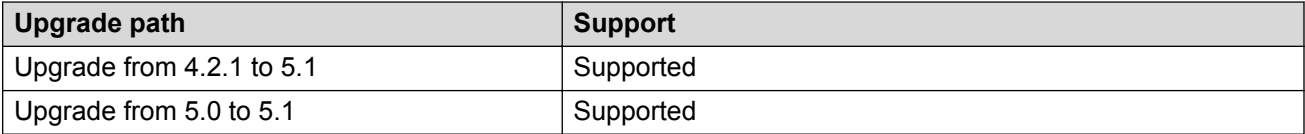

#### **Table 18: Supported upgrade paths on the VSP 8284XSQ**

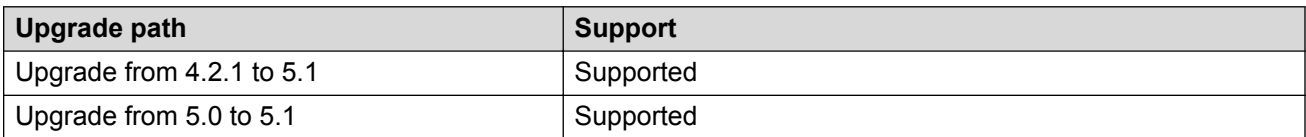

#### **Table 19: Supported upgrade paths on the VSP 8404**

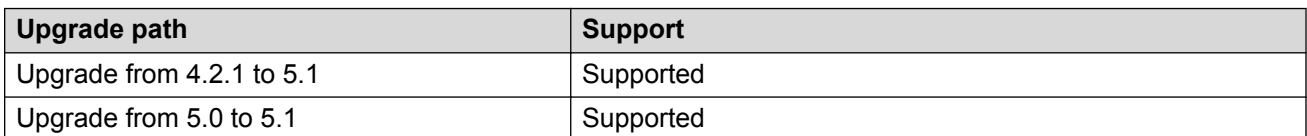

#### **Table 20: Supported upgrade paths on the VSP 7254XSQ and VSP 7254XTQ**

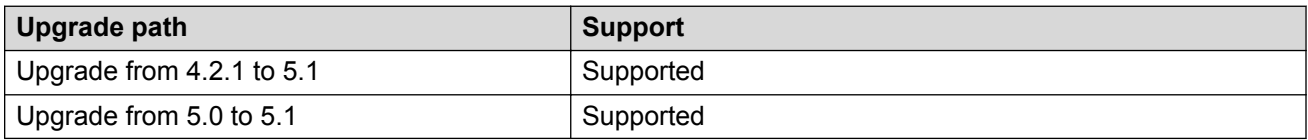

## **Important upgrade note for systems using IPv6 static neighbors**
Due to an issue in VOSS 4.2.1 and later releases the port number for an IPv6 static neighbor is saved with the wrong value in the configuration file, if the port is part of an MLT or SMLT. You can view the incorrect port number by using the **show running-config** command.

If performing a named boot (e.g. **boot config.cfg**), the configuration loading fails and the switch remains in a default configuration. You can manually source the configuration file (e.g. **source config.cfg**) to retrieve/reapply the configuration (minus the IPv6 neighbor configuration with the invalid port value).

If you boot the switch without a specified configuration (e.g.**reset -y**), the primary configuration fails to load and the backup configuration file is loaded instead.

**Caution:** 

You should never configure an IPv6 static neighbor on a port belonging to an MLT or SMLT.

# **Pre-upgrade instructions for IS-IS metric type**

To avoid unintentionally impacting traffic immediately following an upgrade, it is recommended that the existing IS-IS redistribution configuration of a switch be checked prior to the upgrade to determine if the metric-type is set to **external** in the redistribution commands. If metric-type **external** is not used in the redistribution, the switch can be upgraded using the normal upgrade procedures. If the metric-type **external** is used with any redistribution command, it should be changed to **internal** and the configuration should be saved. After this the switch can be upgraded using the normal upgrade procedures.

#### **Commands to check metric-type in redistribution configuration:**

Switch:1(config-isis)#show ip isis redistribute [vrf <vrfName>]

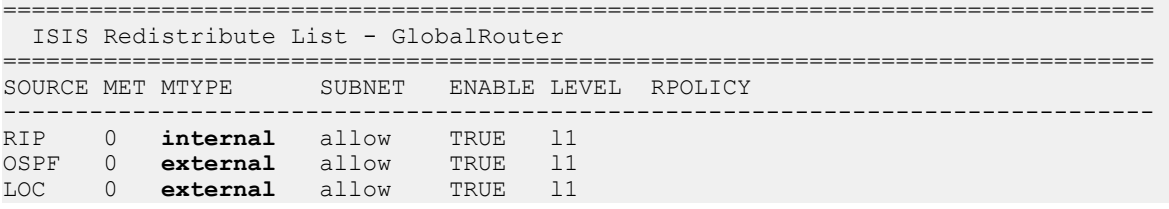

#### **Commands to change metric-type to internal for GRT:**

```
router isis
isis redistribute <protocol> metric-type internal
save config
```
The *protocol* above could be one of **direct**, **ospf**, **static**, **rip** or **bgp**.

#### **Commands to change metric-type to internal for VRF:**

```
router vrf <vrfName>
isis redistribute <protocol> metric-type internal
save config
```
The *protocol* above could be one of **direct**, **ospf**, **static**, **rip** or **bgp**.

# <span id="page-73-0"></span>**Important upgrade consideration**

Starting with VOSS 5.0 release, support for the replay-protect option within MACsec configuration has been removed. The replay-protect option is no longer visible or configurable in VOSS 5.0. If the replay-protect option has been configured, follow the steps mentioned below to carefully disable replay-protect before you upgrade to VOSS 5.0.

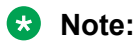

Replay-protect must be carefully disabled on both ends of the MACsec enabled link.

Use the **show macsec status** command to check if replay-protect has been enabled on any of the interfaces.

For each interface where MACsec replay protect is enabled, perform the following tasks:

- 1. Disable MACsec replay-protect on the remote end of the MACsec enabled the link.
- 2. Disable MACsec replay-protect on the local end of the MACsec enabled link.
- 3. Save the configuration on both nodes.
- 4. Start the upgrade to VOSS 5.0.

If replay-protect is not disabled on the remote end of the MACsec link prior to the upgrade of the local node to VOSS 5.0, traffic on the MACsec enabled links will be dropped until replay-protect is also disabled on the remote node. As such, it is strongly recommended to follow the above procedure before initiating upgrade to VOSS 5.0.

# **Saving the configuration**

Save the configuration

- When you make a change to the configuration.
- To create a backup configuration file before you upgrade the software on the switch.

After you change the configuration, you must save the changes on the device. Save the configuration to a file to retain the configuration settings.

#### **About this task**

File Transfer Protocol (FTP) and Trivial File Transfer Protocol (TFTP) support IPv4 and IPv6 addresses.

#### **Procedure**

1. Enter Privileged EXEC mode:

enable

2. Save the running configuration:

```
save config [backup WORD<1–99>] [file WORD<1–99>] [verbose]
```
### **Example**

Switch:1> enable

Save the configuration to the default location:

Switch:1# save config

Identify the file as a backup file and designate a location to save the file:

Switch:1# save config backup /usb/PreUpgradeBackup.cfg

# **Variable definitions**

Use the data in the following table to use the **save config** command.

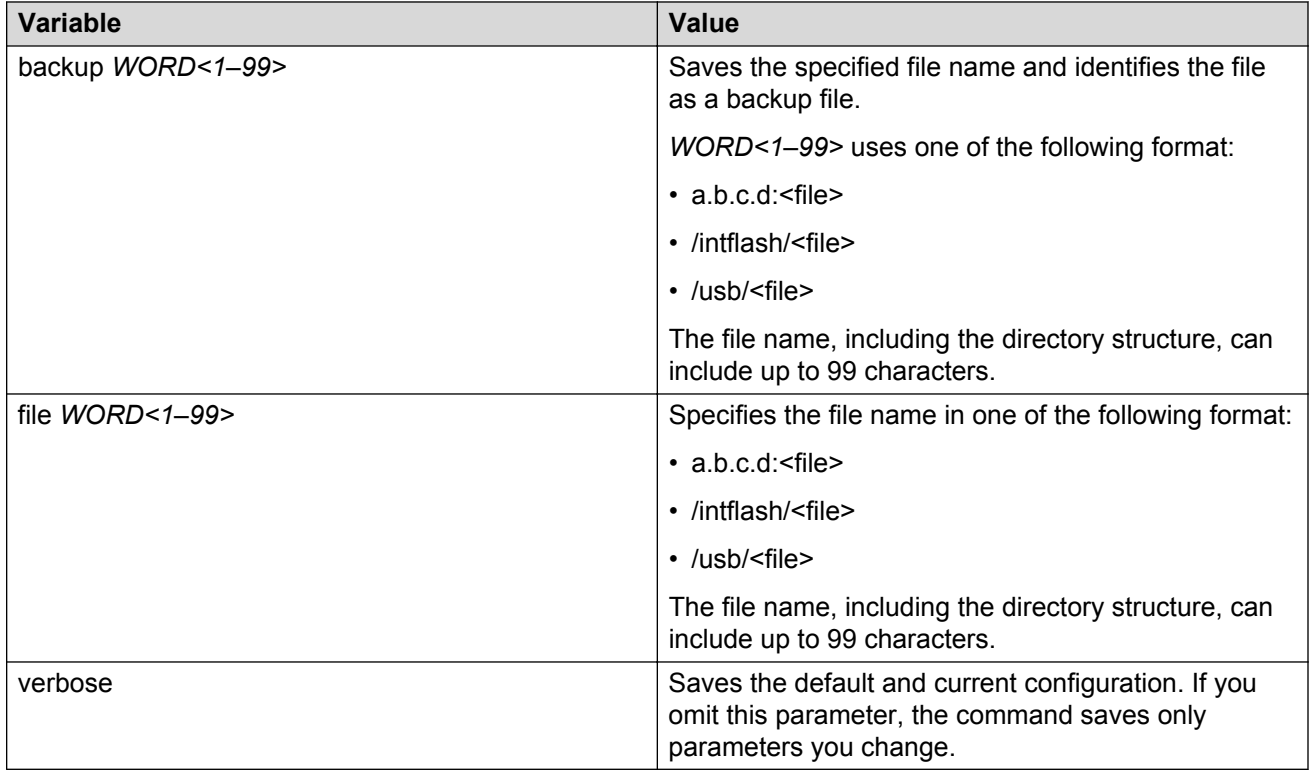

# **Upgrading the software**

Perform this procedure to upgrade the software on the switch. This procedure shows how to upgrade the software using the internal flash memory as the file storage location.

Use one of the following options to upload the file with the new software to the switch:

• Use FTP or SFTP to transfer the file.

• Download the file to your computer. Copy the file to a USB device and insert the USB device into the USB port on the switch.

### *Important:*

For VSP 4850, the use of the USB port for file transfers using removable FLASH drive is not supported because the USB FLASH drive on all models of VSP 4850 (factory built and converted from ERS 4850) must be treated as a permanent non-removable part of the switch and must NEVER be removed from the switch to ensure proper operation.

You can store up to six software releases on the switch. If you have six releases already stored on the switch, then you will be prompted to remove one release before you can proceed to add and activate a new software release.

For information about how to remove a software release, see [Deleting a software release](#page-80-0) on page 81.

### **Before you begin**

- To obtain the new software, go to the Avaya support site: [www.avaya.com/support.](http://www.avaya.com/support) You need a valid user or site ID and password.
- Back up the configuration files.
- Use an FTP or SFTP application or USB device to transfer the file with the new software release to the switch.
- Ensure that you have not configured a VLAN above 4059. If you have, you must port all configuration on this VLAN to another VLAN, before you begin the upgrade.

## **Caution:**

Starting from Release 3.1, only VLAN range 2 to 4059 is supported. All configuration on a higher numbered VLAN from previous releases will be lost after the upgrade.

- Check the MACsec configuration on the device prior to upgrading to Release 5.0. For more information, see [Important upgrade consideration](#page-73-0) on page 74.
- If you plan to upgrade from either Release 4.2.1.0 or 4.2.1.1 to 5.0 and have IS-IS-enabled links with HMAC-MD5 authentication, use the **no isis hello-auth** command to disable IS-IS authentication one link at a time for all systems. Ensure each link is stable before you move on to the next link. After you have disabled all IS-IS authentication, save the configuration, and then perform the upgrade to 5.0. After the upgrade to 5.0 is complete, you can reenable IS-IS authentication one link at a time, and then save the configuration on each switch.

### **B** Note:

Software upgrade configurations are case-sensitive.

#### **About this task**

### **Important:**

When both IPv6 dhcp-relay fwd-path and IPv6 VRRP are configured on a device that runs 4.1 or 4.2 and you save the configuration, the configuration is saved with an **exit** command missing. This omission prevents the DHCP Relay configuration from loading while rebooting or sourcing the configuration. This issue is fixed in Release 4.2.1, however the omission still exists

in configuration files saved using 4.1 or 4.2. As a result, if you upgrade from Release 4.1 or 4.2 to 4.2.1 or later with IPv6 VRRP and IPv6 DHCP configured, the IPv6 DHCP configurations will be lost. After the upgrade, reconfigure IPv6 VRRP- and IPv6 DHCP-related parameters. and then save the configuration. The newer release configuration includes the additional **exit** command when saved.

#### **Procedure**

1. Enter Global Configuration mode:

enable

configure terminal

2. If you are using the USB port to transfer files, go to the next step. If you are using FTP or SFTP to download the files, start the FTP daemon on the switch and enable the ftpd flag for FTP or sshd flag for SFTP:

#### **RD** Note:

Start an FTP session from your computer to the VSP switch using the same username and password used to Telnet or SSH to the switch. Upload or copy the VOSS image (e.g. VOSS4K.5.0.0.0.tgz) to the VSP switch.

boot config flag <ftpd | sshd>

end

- 3. Download the files to the switch through FTP or SFTP, or transfer them to the switch through the USB port.
- 4. Enter Privileged EXEC configuration mode by exiting the Global Configuration mode.

exit

5. Extract the release distribution files to the /intflash/release/ directory:

software add *WORD<1-99>*

6. Install the image:

software activate *WORD<1-99>*

7. Restart the switch:

reset

#### *<u>D* Important:</u>

After you restart the system, you have the amount of time configured for the commit timer to verify the upgrade and commit the software to gold. If you do not commit the software to gold and auto-commit is not enabled, the system restarts with the last known working version after the commit timer has expired. This feature ensures you can regain control of the system if an upgrade fails. By default, auto-commit is enabled.

8. After you restart the switch, enter Privileged EXEC configuration mode:

rwa

enable

9. Confirm the software is upgraded:

show software

10. Commit the software:

software commit

#### **Example**

The following example is for the VSP 8000, but the same steps apply to other VOSS switches.

```
Switch:1>enable
```
Switch:1#configure terminal

Switch:1(config)#boot config flags ftpd

Switch:1(config)#end

Switch:1(config)#copy /usb/VOSS8K.5.0.0.0.tgz /intflash/VOSS8K.

```
5.0.0.0.tgz
```
Switch:1(config)#exit

Switch:1#software add VOSS8K.5.0.0.0.tgz

```
Switch:1#software activate VOSS8K.5.0.0.0.GA
```
Switch:1#reset

```
Switch:1#show software
```
================================================================================ software releases in /intflash/release/ ================================================================================ VOSS8K.5.0.0.0.GA (Primary Release) VOSS8K.4.2.1.0.GA (Backup Release) -------------------------------------------------------------------------------- Auto Commit : enabled Commit Timeout : 10 minutes Switch:1#show software detail ================================================================================ software releases in /intflash/release/ ================================================================================ VOSS8K.4.2.1.0.GA (Backup Release) KERNEL 2.6.32\_int38<br>ROOTFS 2.6.32<sup>\_</sup>int38 ROOTFS 2.6.32<sup>-</sup>int38<br>APPFS 2.1 VOSS8K.4.2.1.0int012 AVAILABLE ENCRYPTION MODULES 3DES AES/DES VOSS8K.5.0.0.0.GA (Primary Release) KERNEL 2.6.32\_int38<br>ROOTES 2.6.32\_int38 2.6.32<sup>-</sup>int38 APPFS VOSS8K.5.0.0.0.GA AVAILABLE ENCRYPTION MODULES

```
 3DES
    AES/DES
--------------------------------------------------------------------------------
Auto Commit : enabled
Commit Timeout : 10 minutes
Switch:1#software commit
```

```
Verifying the upgrade
```
Verify your upgrade to ensure proper switch operation.

#### **Procedure**

1. Check for alarms or unexpected errors:

show logging file tail

2. Verify all modules and slots are online:

show sys-info

# **Committing an upgrade**

Perform the following procedure to commit an upgrade.

#### **About this task**

The commit function for software upgrades allows maximum time set by the commit timer (the default is 10 minutes) to ensure that the upgrade is successful. If you enable the auto-commit option, the system automatically commits to the new software version after the commit timer expires. If you disable the auto-commit option, you must issue the software commit command before the commit timer expires to commit the new software version, otherwise the system restarts automatically to the previous (committed) version. By default, auto-commit is enabled.

#### **Procedure**

1. Enter Global Configuration mode:

enable

configure terminal

2. **(Optional)** Configure the timer to activate the software:

sys software commit-time <10-60>

The default is 10 minutes.

3. **(Optional)** Extend or reduce the time to commit the software:

software reset-commit-time [<1–60>]

4. Commit the upgrade:

software commit

# **Downgrading the software**

Perform this procedure to downgrade the switch from the current trusted version to a previous release.

### **Before you begin**

Ensure that you have a previous version installed.

#### **Procedure**

1. Enter Privileged EXEC mode:

enable

2. Extract the release distribution files to the /intflash/release/ directory:

software add WORD<1-99>

3. Activate a prior version of the software:

software activate WORD<1-99>

4. Restart the switch:

reset

#### *<u>D* Important:</u>

After you restart the system, you have the amount of time configured for the commit timer to verify the software change and commit the software to gold. If you do not commit the software to gold and auto-commit is not enabled, the system restarts with the last known working version after the commit timer expires. This feature ensures you can regain control of the system if an upgrade fails. By default, auto-commit is enabled.

5. Commit the software change:

software commit

#### *<u>O* Important:</u>

If you do not enable the auto-commit functionality, you must commit the software change before the commit timer expires. This is an optional step otherwise.

- 6. Verify the downgrade:
	- Check for alarms or unexpected errors using the show logging file tail command.
- Verify all modules and slots are online using the show sys-info command.
- <span id="page-80-0"></span>7. **(Optional)** Remove unused software:

```
software remove WORD<1-99>
```
# **Variable definitions**

Use the data in the following table to use the software command.

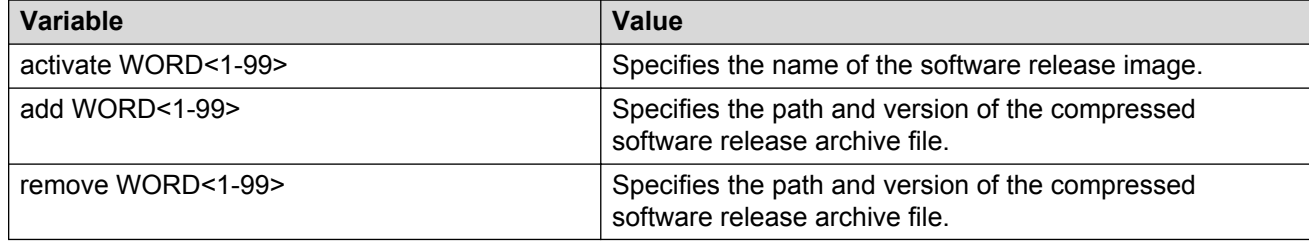

# **Deleting a software release**

Perform this procedure to remove a software release from the switch.

# **RD** Note:

There is a limit of six software releases that can be stored on the switch. If you have six releases already stored on the switch, then you will be prompted to remove one release before you can proceed with adding and activating a new software release.

### **Procedure**

1. Enter Privileged EXEC configuration mode:

enable

2. Remove software:

```
software remove WORD<1-99>
```
#### **Example**

The following example is for the VSP 4000 switch, but the same steps apply to other VOSS switches.

```
VSP-4450GSX-PWR+:1>enable
```

```
VSP-4450GSX-PWR+:1#software remove VSP4K.4.1.0.0
```
# **Upgrading the boot loader image**

# **Warning:**

This command is an advanced-level command that upgrades the device uboot image. Only use this command if specifically advised to do so by Avaya Support. Improper use of this command can result in permanent damage to the device and render it unusable.

If the need to use this command arises, instructions on usage will be provided by Avaya Support.

### **Before you begin**

• Transfer the image to the /intflash/ directory on the switch.

### **Procedure**

1. Enter Privileged EXEC mode:

enable

2. View the current uboot version:

show sys-info uboot

3. Upgrade the boot loader image:

uboot-install *WORD<1-99>*

# **Variable definitions**

Use the data in the following table to use the **uboot-install** command.

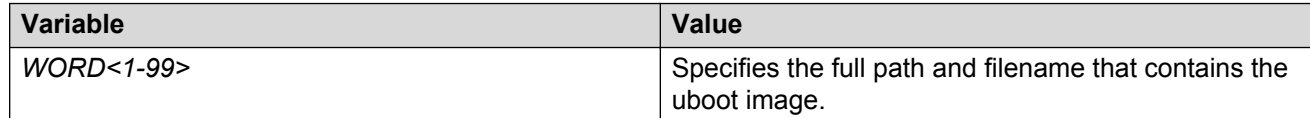

# **Chapter 5: Known issues and limitations**

This chapter details the known issues and limitations found in this release. Where appropriate, use the workarounds provided.

# **Known issues in this release**

This section identifies the known issues in this release for the following products:

- VSP 4000 Series
- VSP 7200 Series
- VSP 8000 Series

#### **Device related issues**

#### **Table 21: Known issues**

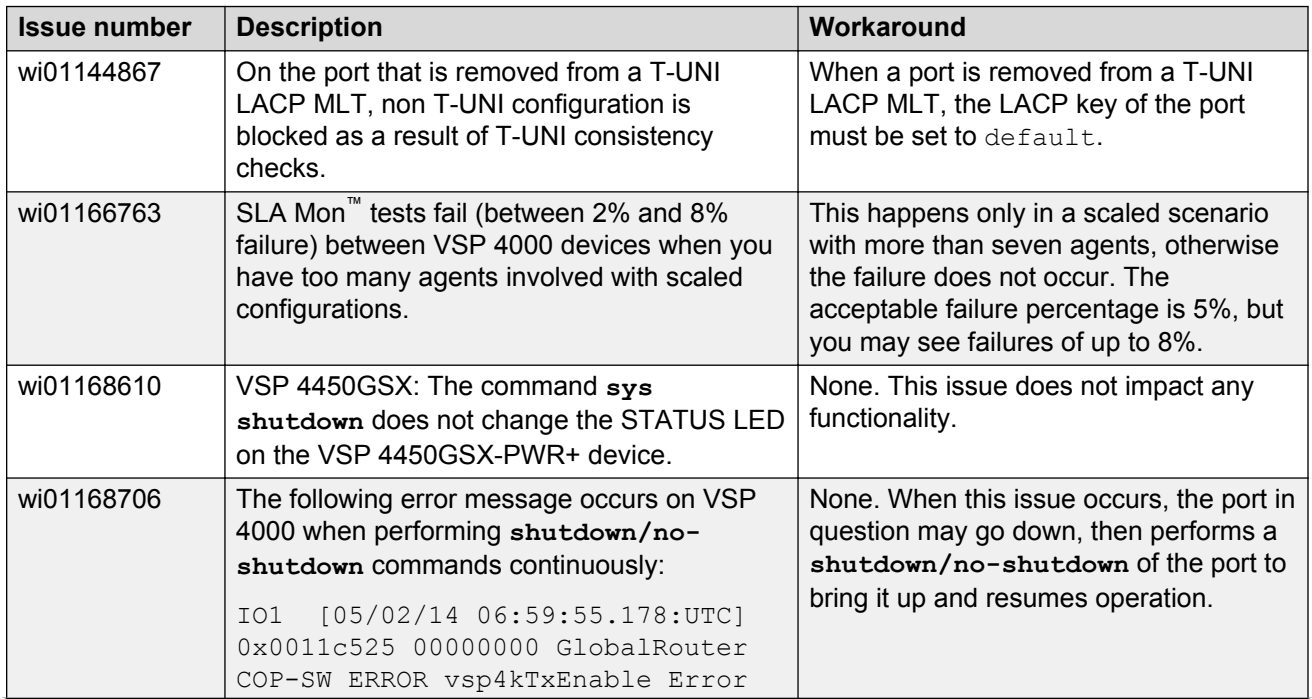

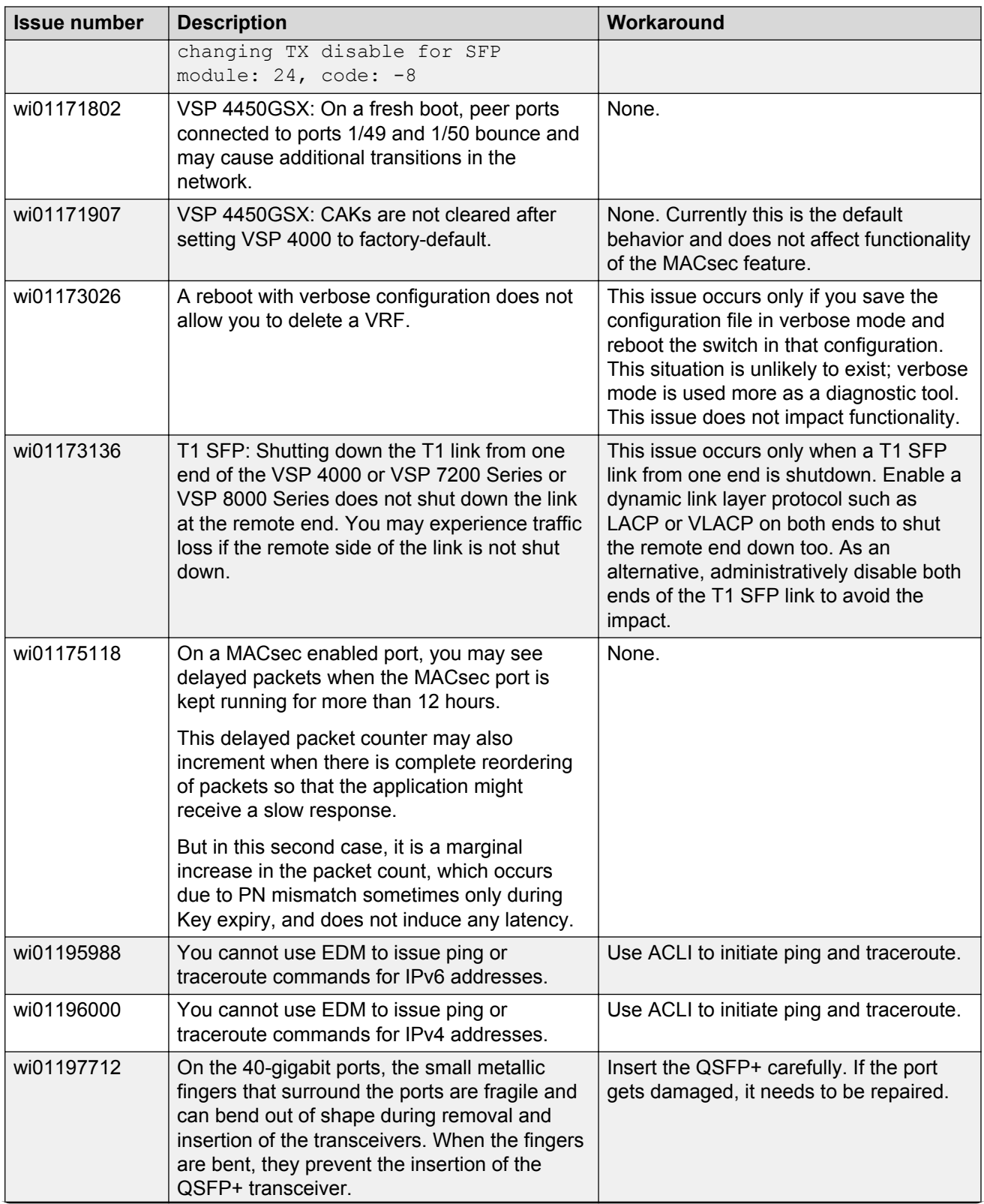

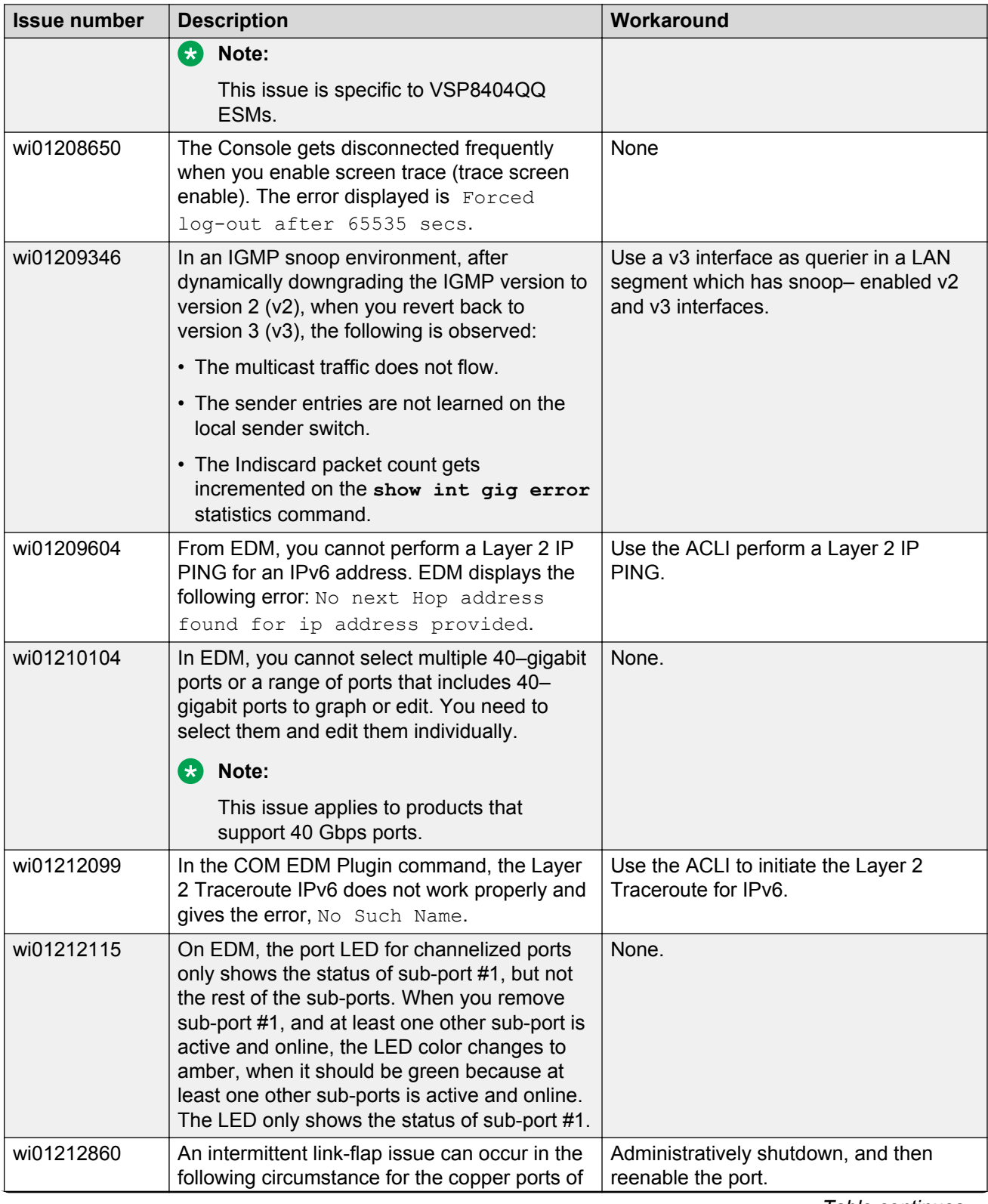

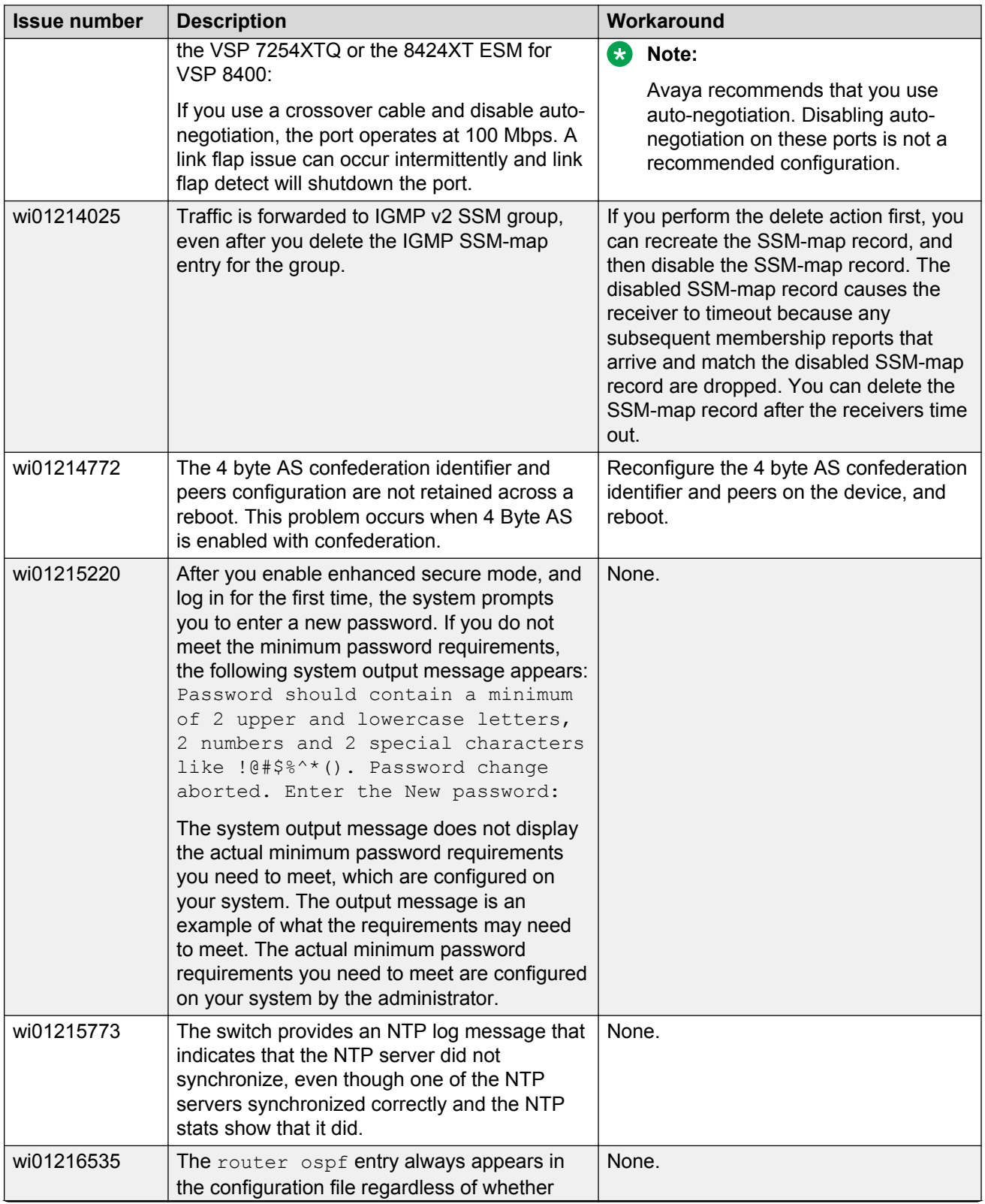

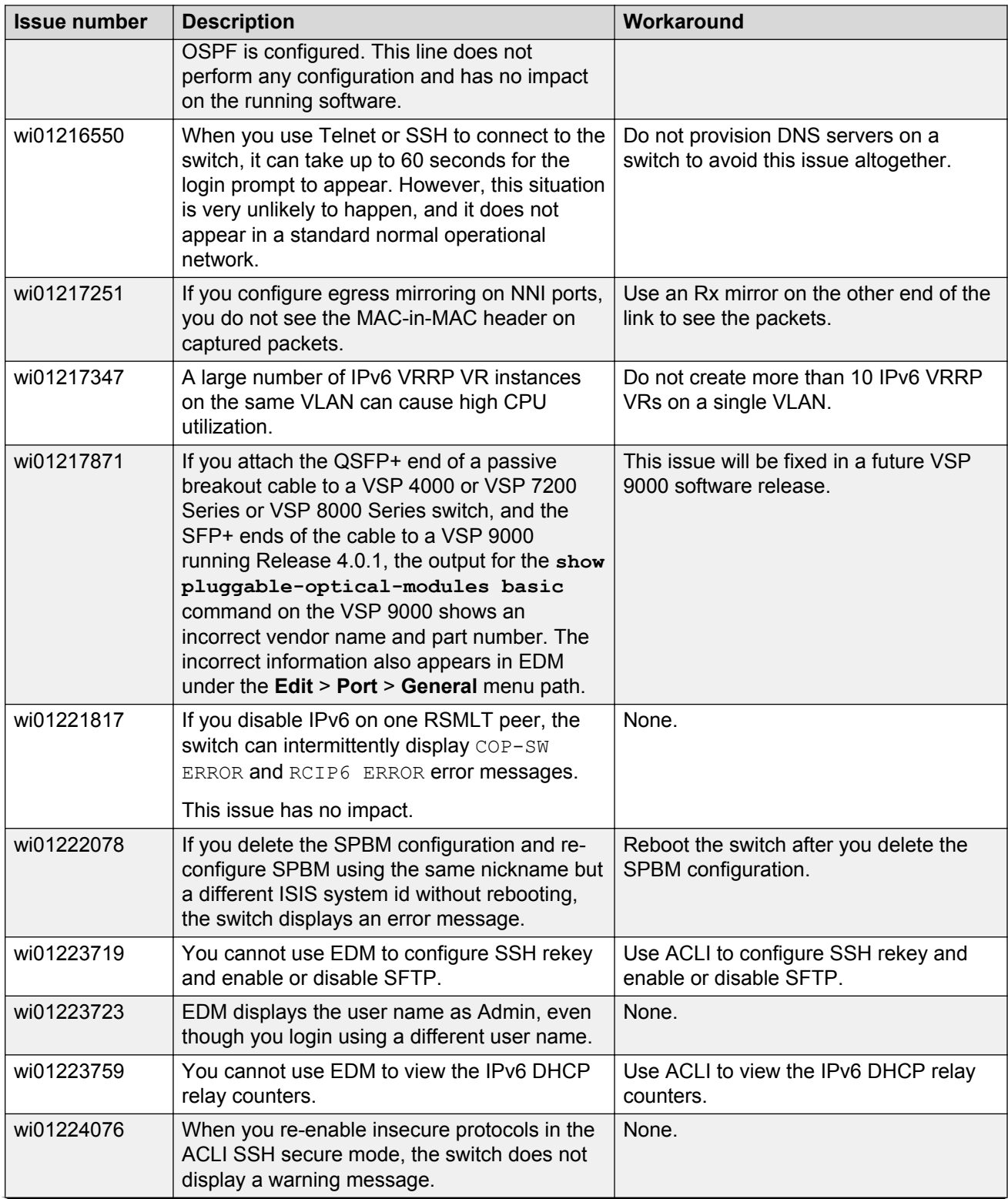

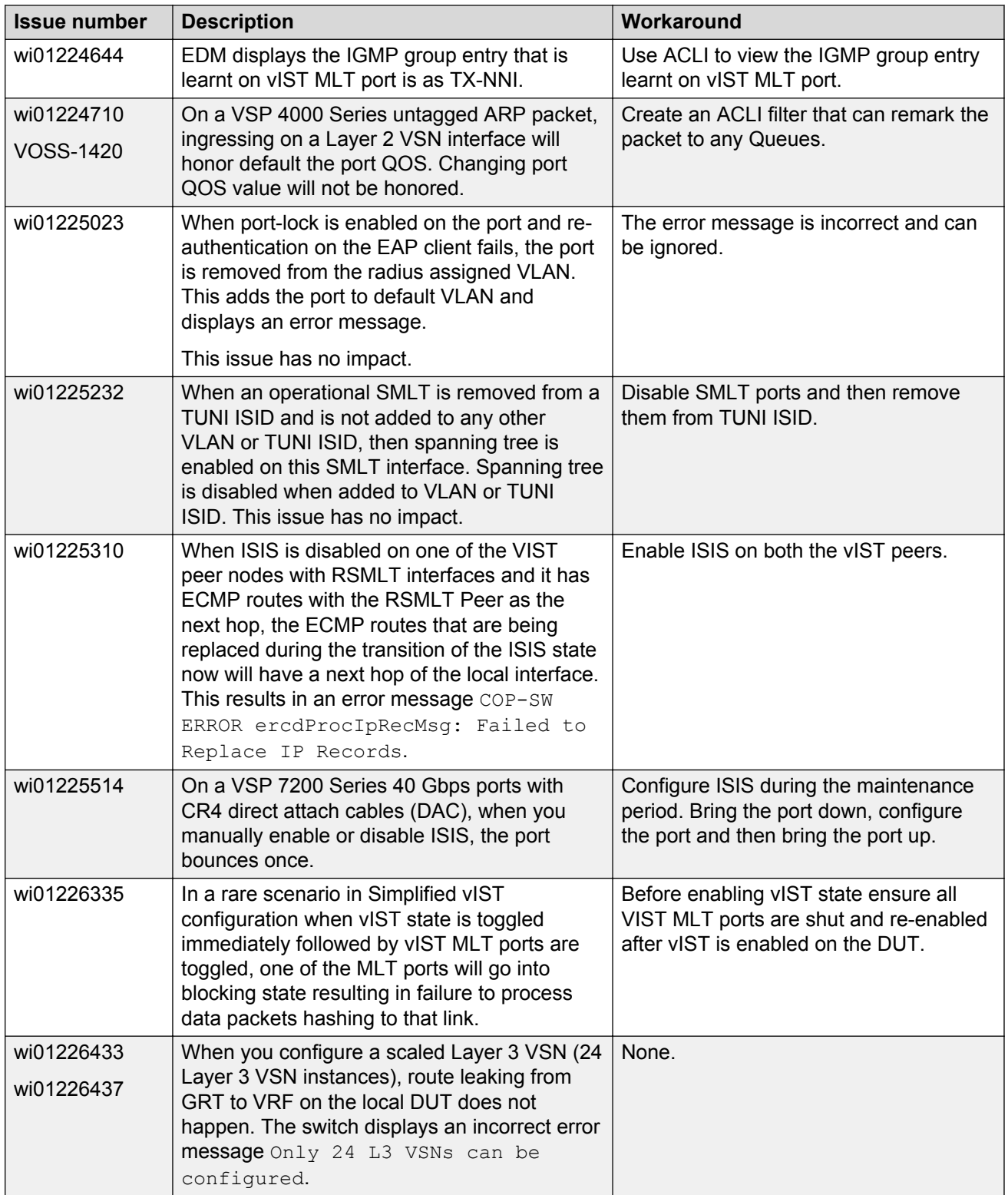

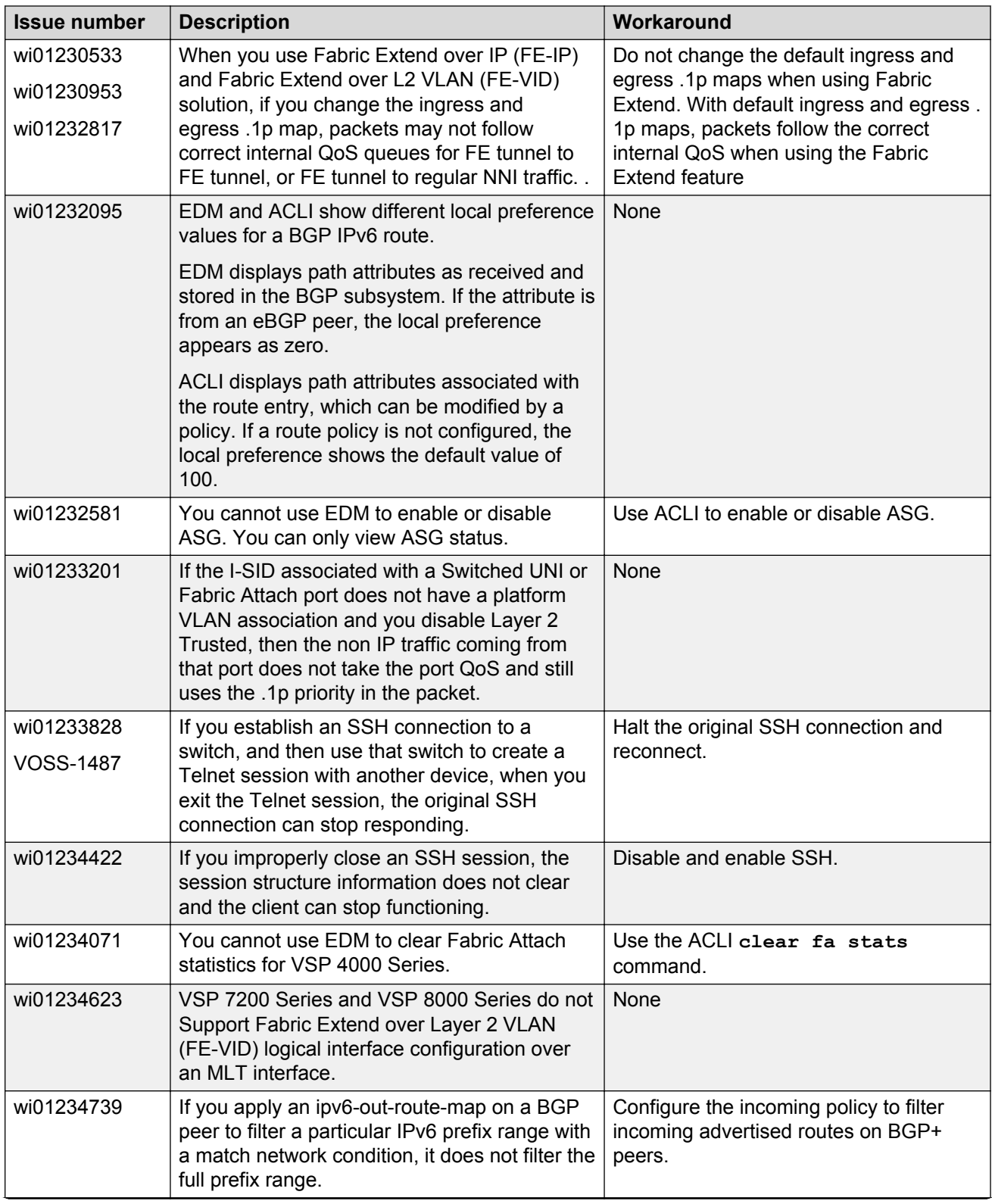

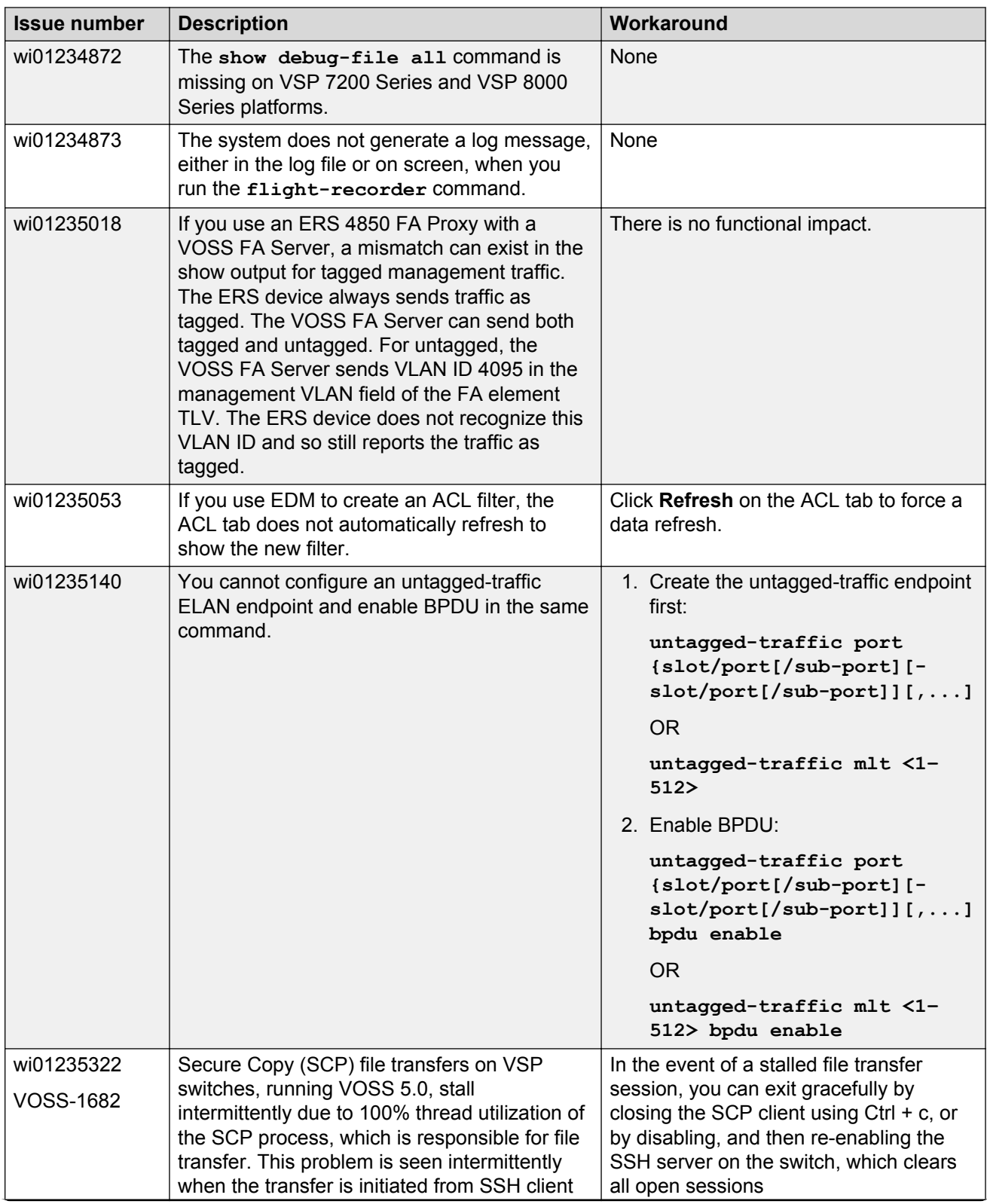

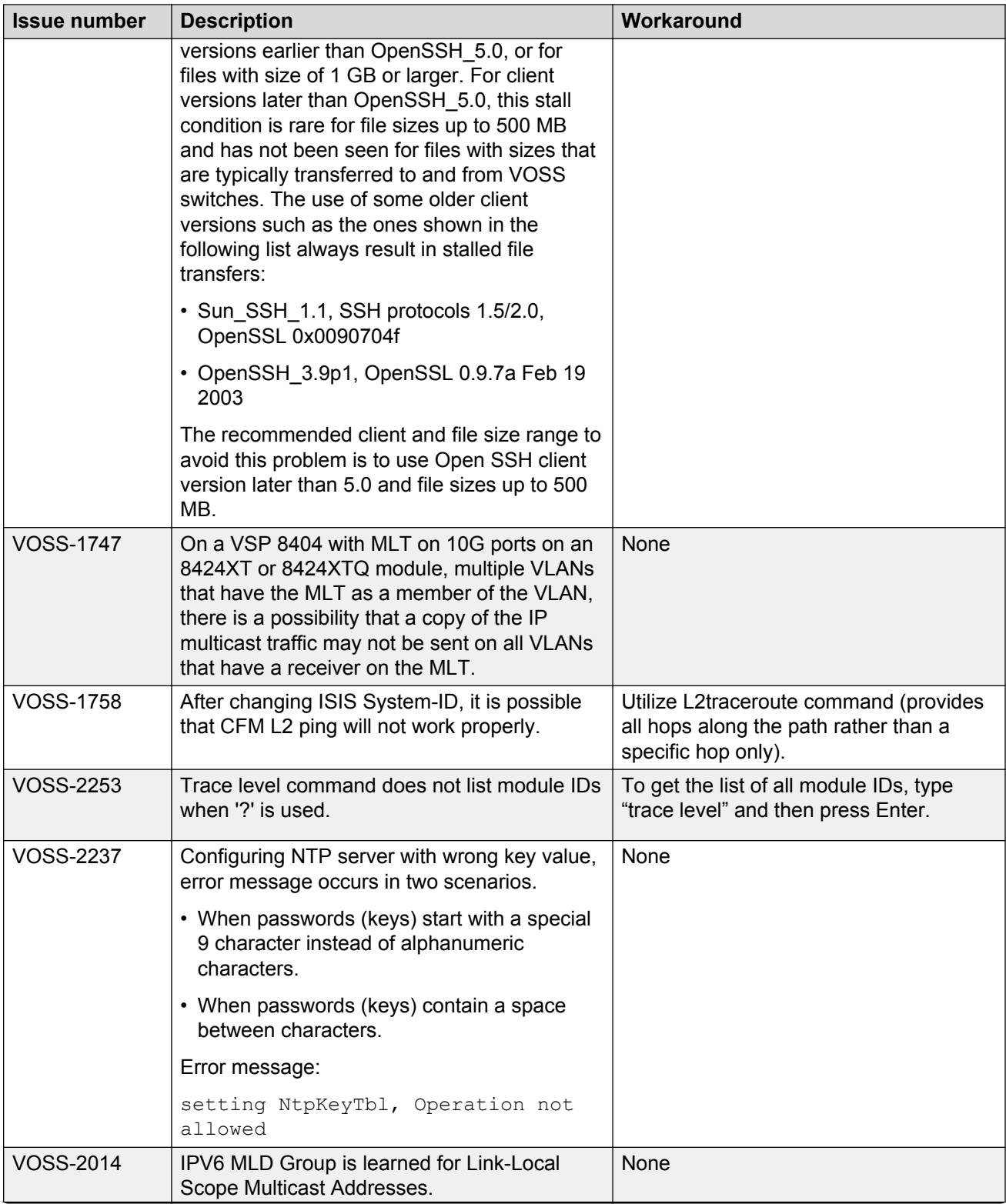

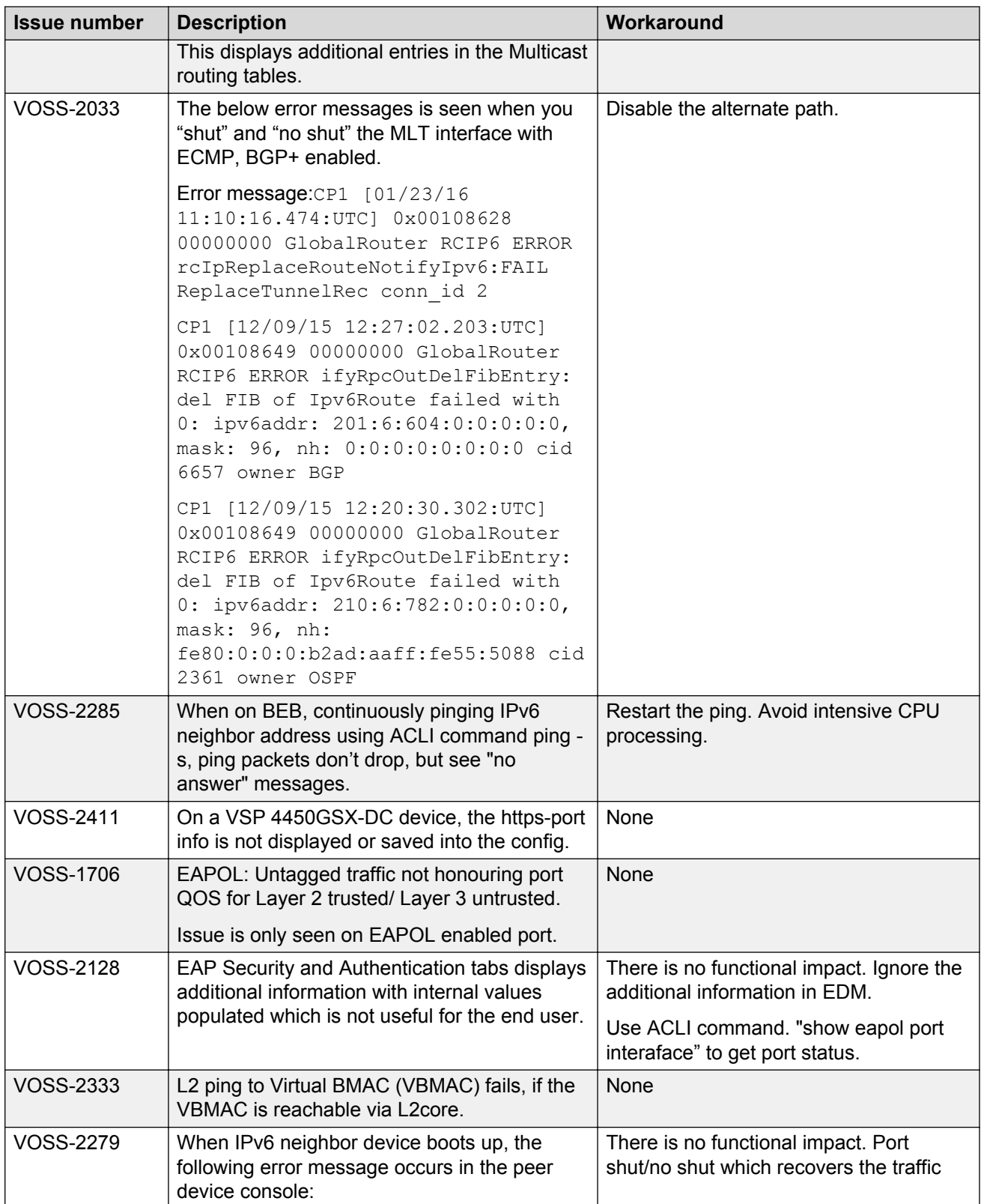

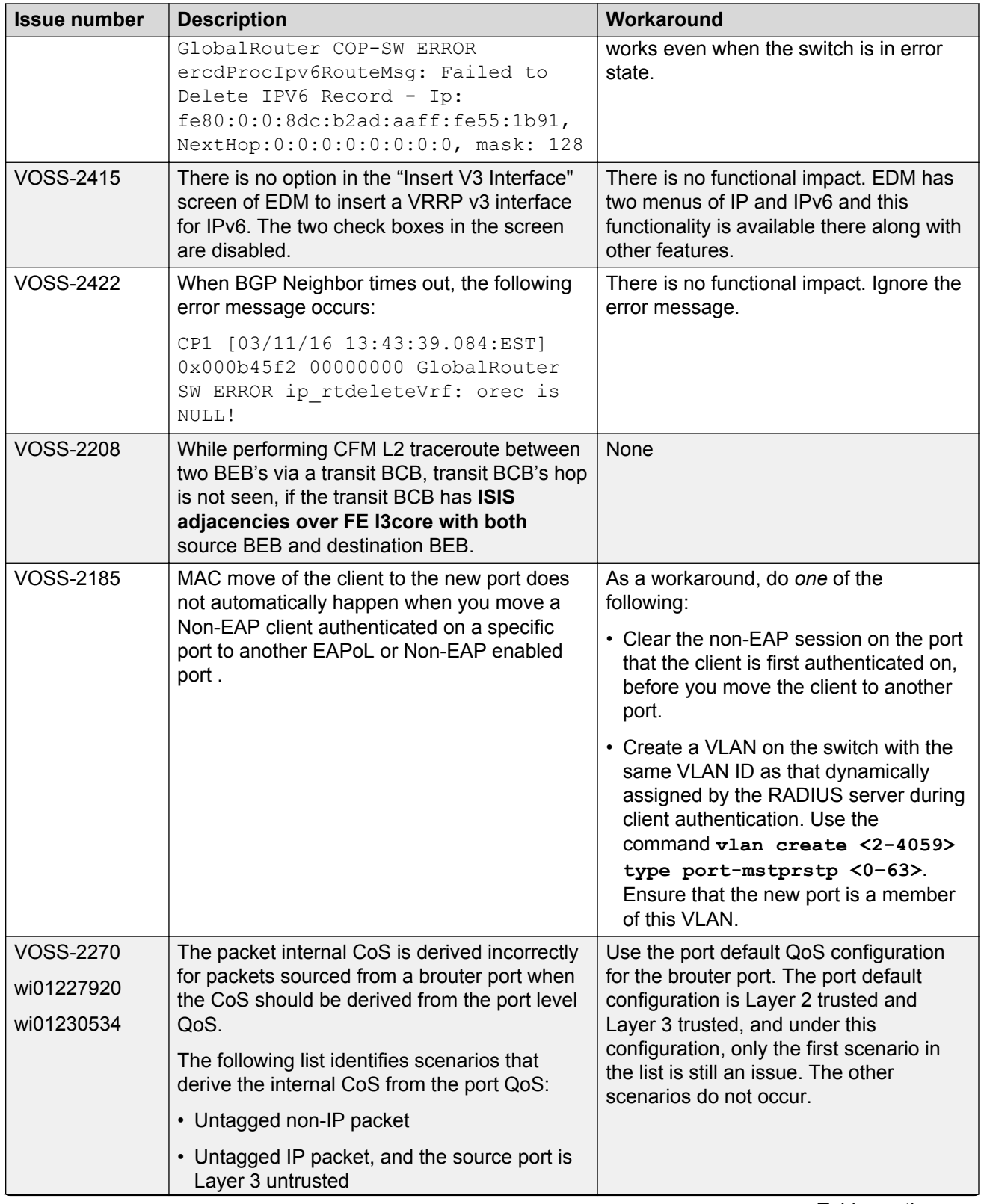

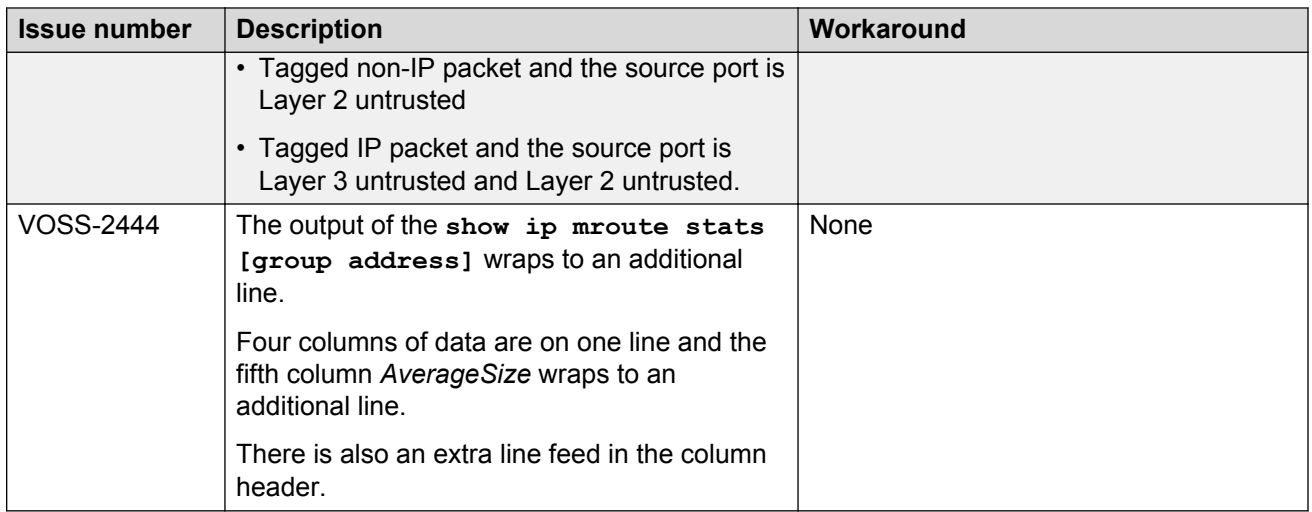

# **Limitations in this release**

This section lists known limitations and expected behaviors that may first appear to be issues.

### **Limitations for VSP 4450GTX-HT-PWR+**

### **Caution:**

The VSP 4450GTX-HT-PWR+ has operating temperature and power limitations. For safety and optimal operation of the device, ensure that the prescribed thresholds are strictly adhered to.

The following table provides a description of the limitation or behavior and the work around, if one exists.

| <b>Behavior</b>                       | <b>Description</b>                                                                                                    | Workaround                                                                                                    |
|---------------------------------------|----------------------------------------------------------------------------------------------------|----------------------------------------------------------------------------------------------------|
| For high-temperature threshold        | The VSP 4450GTX-HT-PWR<br>+ supports a temperature range of<br>$0^{\circ}$ C to 70 $^{\circ}$ C.<br>In the alpha release, power supply<br>does not shut down at an intended<br>over-temperature threshold of<br>$79^{\circ}$ C. | To prevent equipment damage,<br>ensure that the operating<br>temperature is within the<br>supported temperature range of<br>0°C to 70°C. |
| For power supply wattage<br>threshold | Software functionality to reduce<br>the POE power budget based on<br>the number of operational power<br>supplies and operating<br>temperature is not available in the<br>Alpha SW image.                                        | Ensure that the POE device power<br>draw is maintained at the following<br>when the device is at                                         |

**Table 22: Limitations for VSP 4450GTX-HT-PWR+**

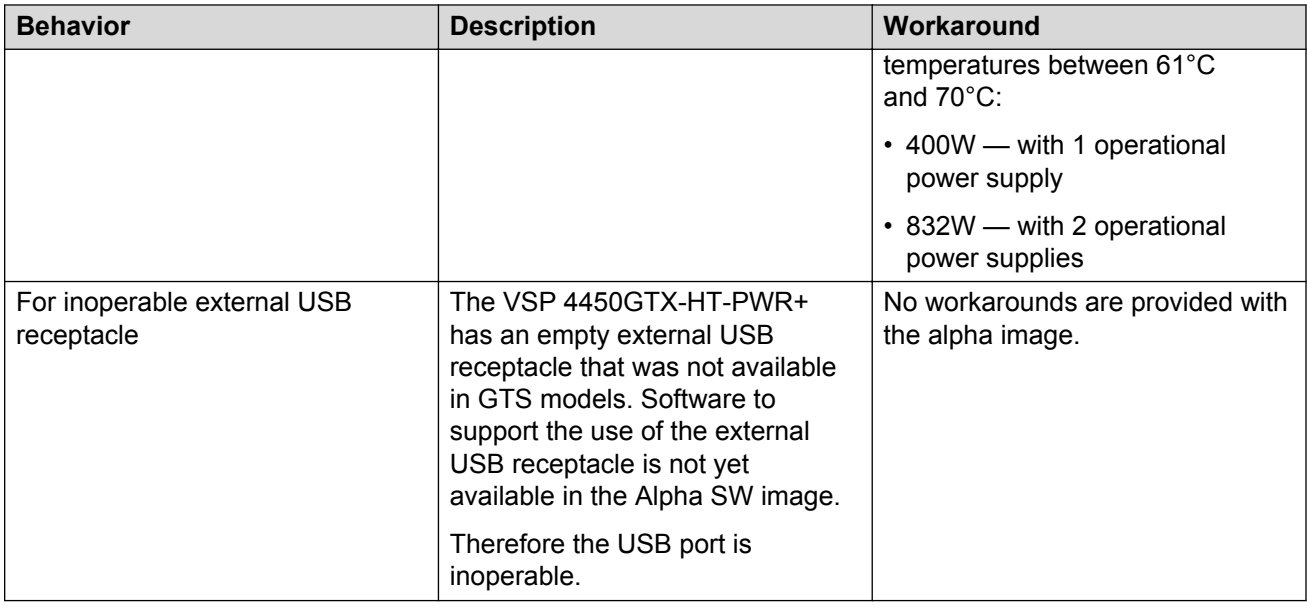

# **General limitations and expected behaviors**

The following table provides a description of the limitation or behavior.

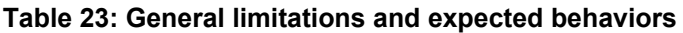

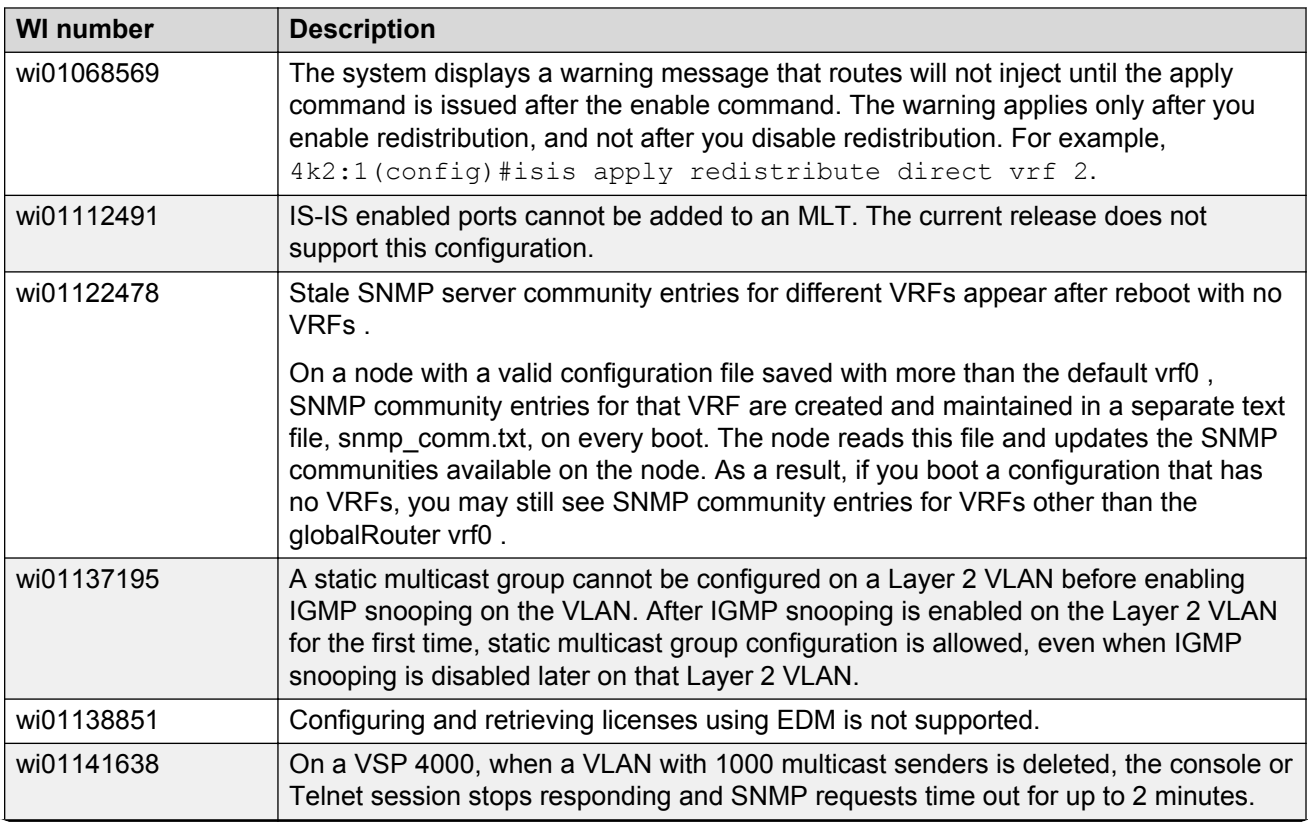

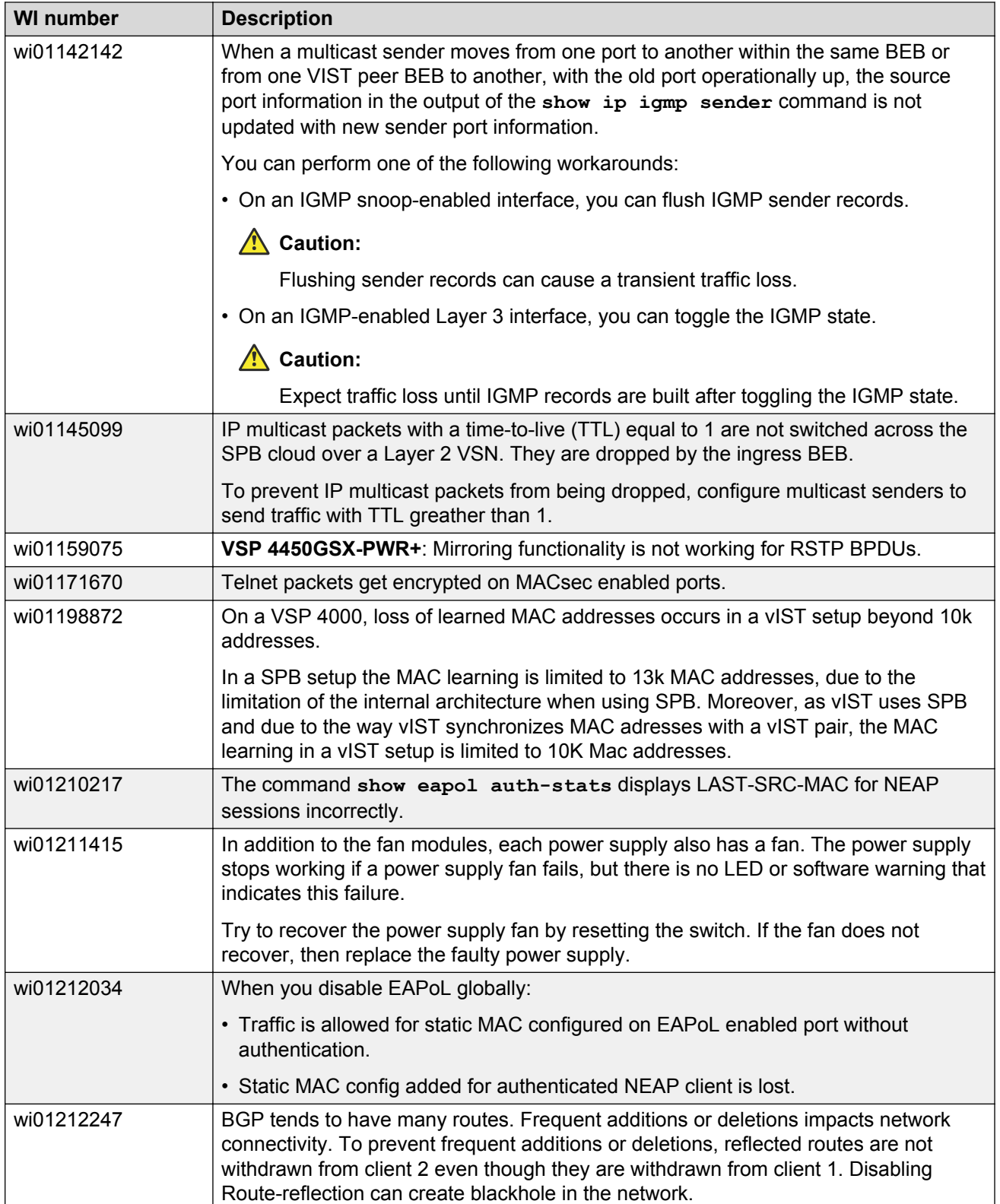

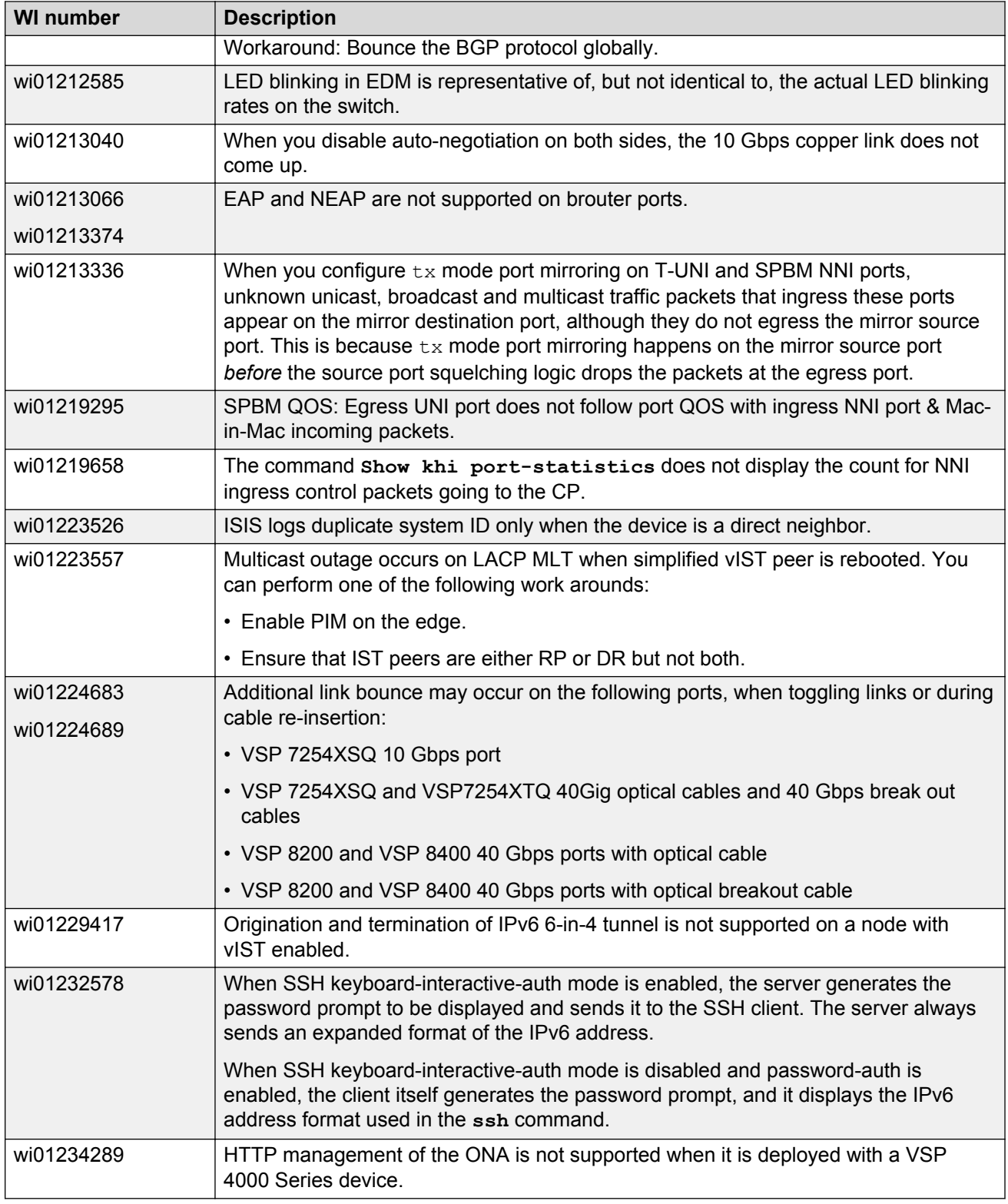

## **SSH connections**

VOSS 4.1.0.0 and VOSS 4.2.0.0 SSH server and SSH client support password authentication mode.

VOSS 4.2.1.0 changed the SSH server from password authentication to keyboard-interactive. VOSS 4.2.1.0 changed the SSH client to automatically support either password authentication or keyboardinteractive mode.

In VOSS 4.2.1.0, you cannot configure the SSH server to support password authentication. This limitation creates a backward compatibility issue for SSH clients that do not support keyboardinteractive mode, including SSH clients that are part of pre-VOSS 4.2.1.0 software releases. For example, VOSS 4.1.0.0 SSH clients, VOSS 4.2.0.0 SSH clients, and external SSH clients that only support password authentication cannot connect to VOSS 4.2.1.0 SSH servers.

This issue is addressed in software release VOSS 4.2.1.1 and later. The default mode of the SSH server starting from VOSS 4.2.1.1 is changed back to password authentication. Beginning with VOSS 5.0, you can use an ACLI command to change the SSH server mode to keyboard-interactive. For more information about how to configure the SSH server authentication mode, see *Administration for Avaya Virtual Services Platform 4000 Series*, NN46251-600 or *Administering Avaya Virtual Services Platform 7200 Series and 8000 Series*, NN47227-600.

## **RD** Note:

If you enable the ASG feature, the SSH server must use keyboard-interactive.

See the following table to understand SSH connections between specific client and server software releases.

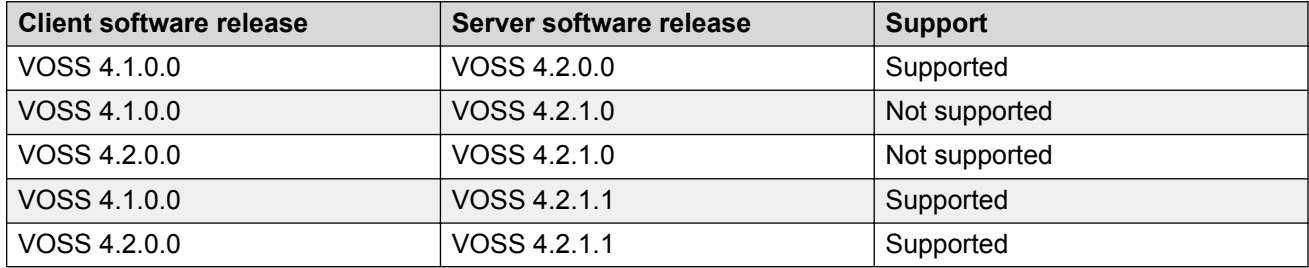

# **Chapter 6: Resolved issues**

This section details the issues that are resolved in this release.

### **Fixes from previous releases**

VOSS 5.1.1 incorporates all fixes from prior releases, up to and including VOSS5.1.

#### **Table 24: Resolved issues in this release**

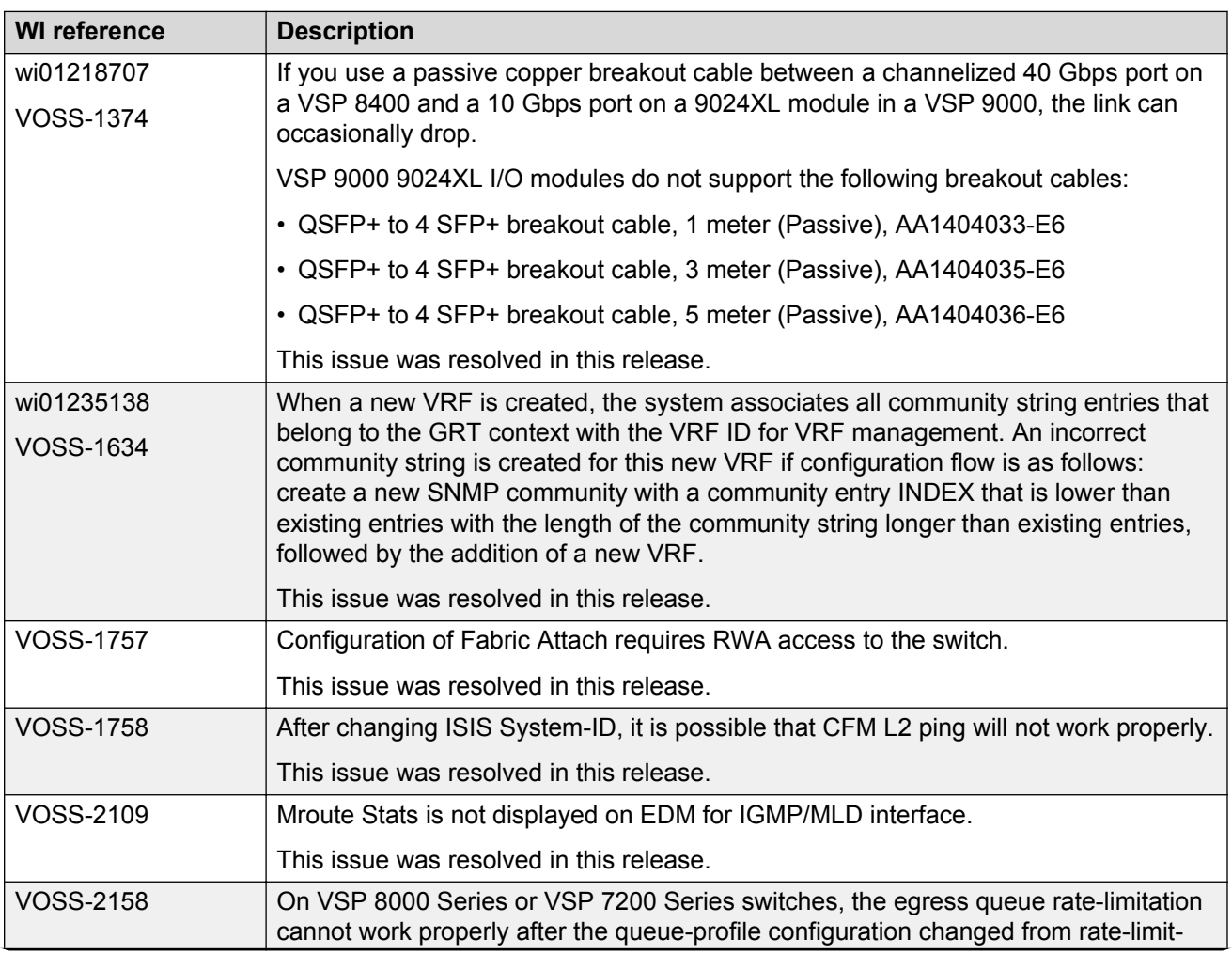

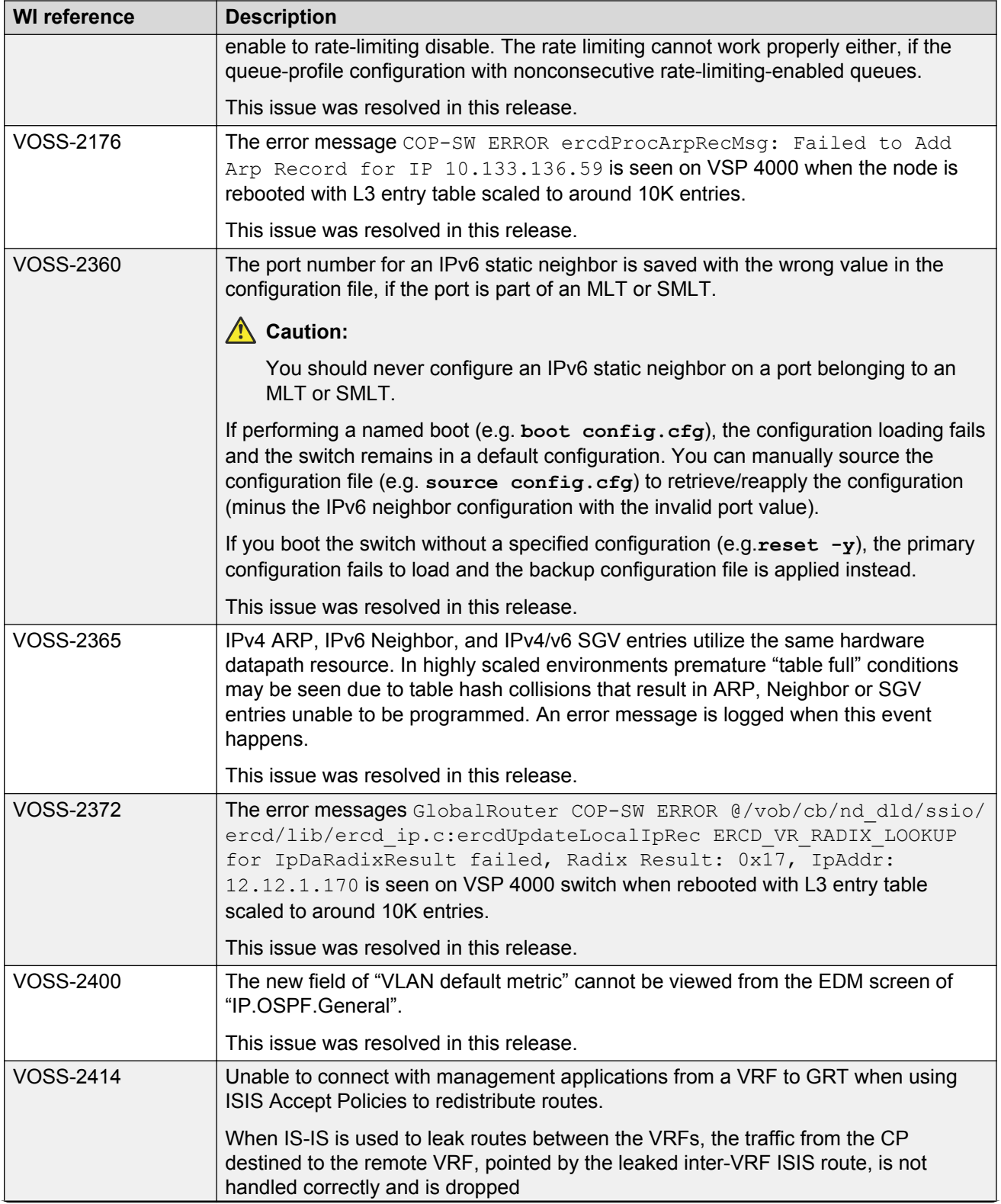

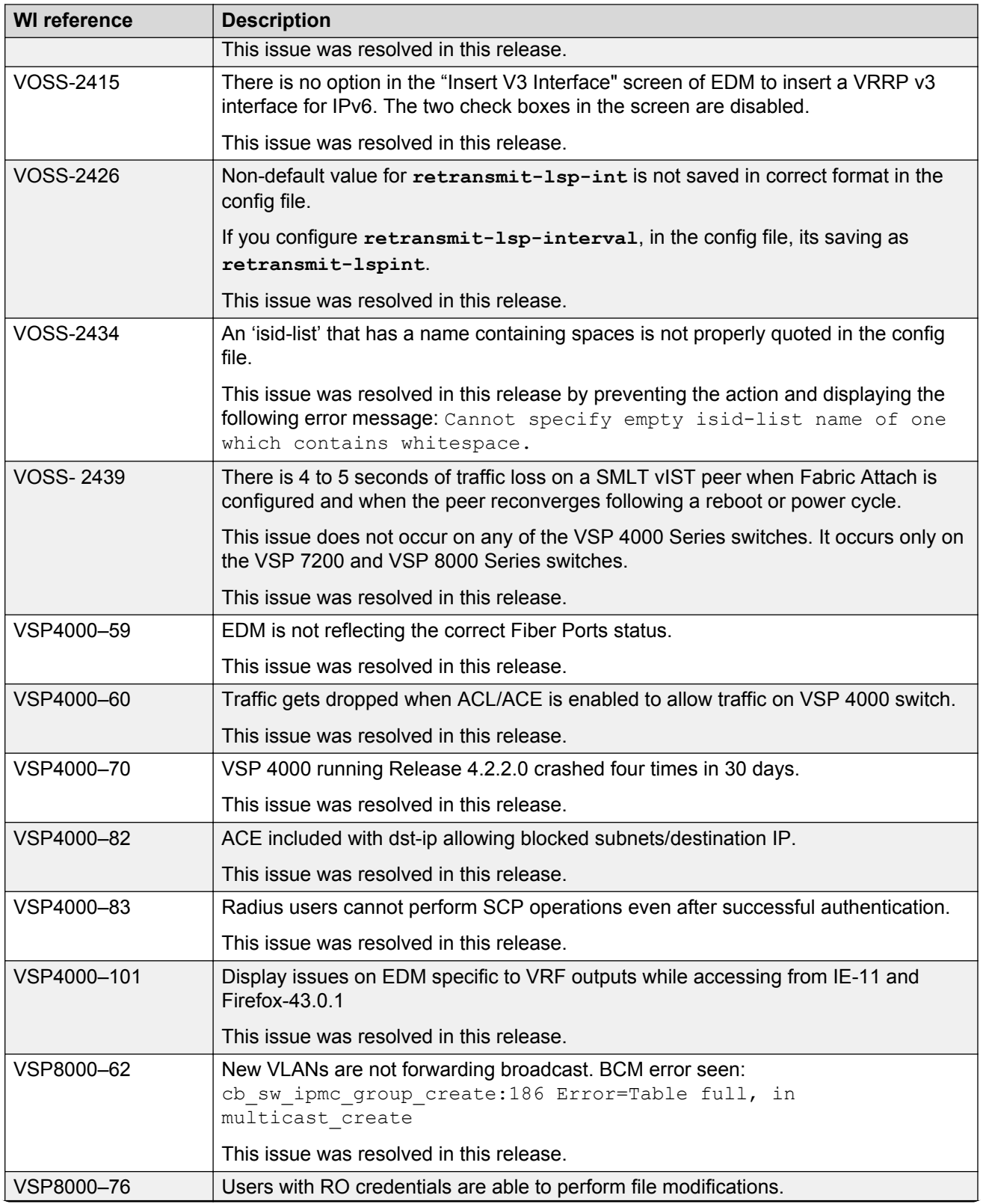

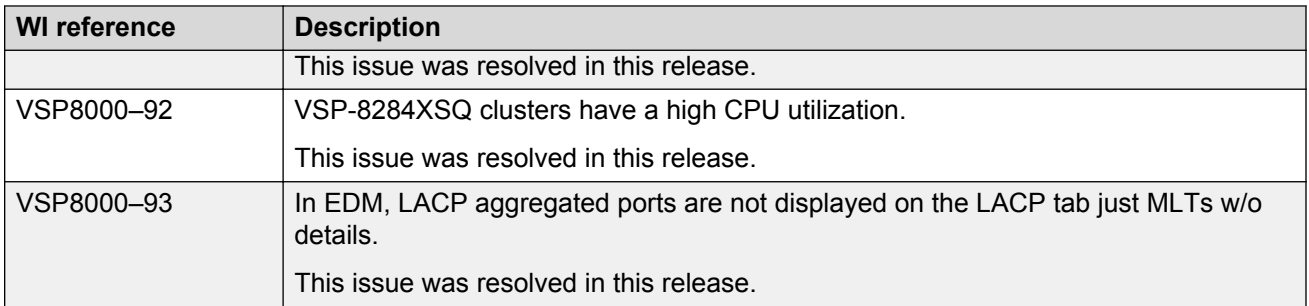